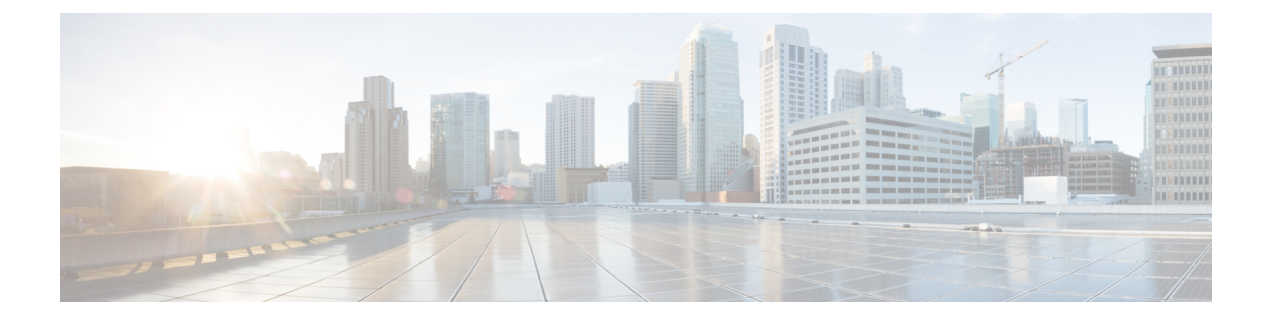

# **Cable Commands: d through h**

- [default-onid,](#page-3-0) page 4
- [default-psi-interval,](#page-4-0) page 5
- depi [cin-failover,](#page-5-0) page 6
- depi [eqam-stats,](#page-7-0) page 8
- [depi-class,](#page-8-0) page 9
- [depi-tunnel,](#page-10-0) page 11
- [desc-rule,](#page-12-0) page 13
- description [\(bonding-group\),](#page-13-0) page 14
- description (cable [fiber-node\),](#page-15-0) page 16
- [description](#page-17-0) (OFDM channel profile), page 18
- description (OFDM [modulation](#page-19-0) profile), page 20
- description [\(redundancy-linecard\),](#page-21-0) page 22
- [dest-ip,](#page-23-0) page 24
- [diagnostic](#page-25-0) load, page 26
- diagnostic ondemand [action-on-failure,](#page-28-0) page 29
- [diagnostic](#page-30-0) unload, page 31
- [disable-auto-restart,](#page-33-0) page 34
- [do-not-insert,](#page-34-0) page 35
- [docsis-channel-id,](#page-35-0) page 36
- [docsis-policy,](#page-37-0) page 38
- [docsis-version,](#page-39-0) page 40
- [downstream,](#page-41-0) page 42

Г

- [downstream](#page-43-0) cable, page 44
- downstream [integrated-cable](#page-45-0) rf-channel (interface), page 46
- [downstream](#page-47-0) local upstream, page 48
- downstream [modular-cable](#page-48-0) rf-channel (channel group), page 49
- downstream [modular-cable](#page-50-0) rf-channel (interface), page 51
- downstream [modular-cable](#page-53-0) rf-channel, page 54
- [ds-channel,](#page-56-0) page 57
- [duration,](#page-57-0) page 58
- dvb, [page](#page-61-0) 62
- [ecm-pid-source,](#page-62-0) page 63
- [ecmg,](#page-64-0) page 65
- ecmg [\(Tier-based\),](#page-66-0) page 67
- eis, [page](#page-67-0) 68
- enable [\(Tier-based\),](#page-68-0) page 69
- enabled [\(enforce-rule\),](#page-69-0) page 70
- [encrypt,](#page-71-0) page 72
- enforced [qos-profile,](#page-72-0) page 73
- [event-profile,](#page-75-0) page 76
- [exception](#page-76-0) pxf, page 77
- [facility-alarm](#page-78-0) (ubr10012), page 79
- [fail-to-clear,](#page-81-0) page 82
- [fail-to-clear-duration,](#page-82-0) page 83
- [freq-profile,](#page-83-0) page 84
- [frequency,](#page-85-0) page 86
- [guardband-override](#page-86-0) (OFDM channel profile), page 87
- hccp [authentication,](#page-88-0) page 89
- hccp [authentication](#page-90-0) key-chain, page 91
- hccp bypass [version,](#page-93-0) page 94
- hccp [channel-switch,](#page-95-0) page 96
- hccp check [version,](#page-99-0) page 100
- hccp [ds-switch,](#page-101-0) page 102
- hccp [lockout,](#page-103-0) page 104
- hccp [protect,](#page-105-0) page 106
- hccp [resync,](#page-108-0) page 109
- hccp [revertive,](#page-110-0) page 111

 $\mathbf{I}$ 

- hccp [reverttime,](#page-113-0) page 114
- hccp [switch,](#page-116-0) page 117
- hccp [timers,](#page-118-0) page 119
- hccp [track,](#page-120-0) page 121
- hccp [unlockout,](#page-123-0) page 124
- hccp [working,](#page-125-0) page 126
- [hw-module](#page-128-0) bay reload, page 129
- hw-module shutdown [\(ubr10012\),](#page-130-0) page 131
- [hw-module](#page-133-0) slot , page 134
- [hw-module](#page-135-0) slot pos, page 136
- [hw-module](#page-137-0) slot srp, page 138
- [hw-module](#page-139-0) subslot , page 140

1

# <span id="page-3-0"></span>**default-onid**

To set the default ONID number, use the **default-onid** command in the video configuration mode.

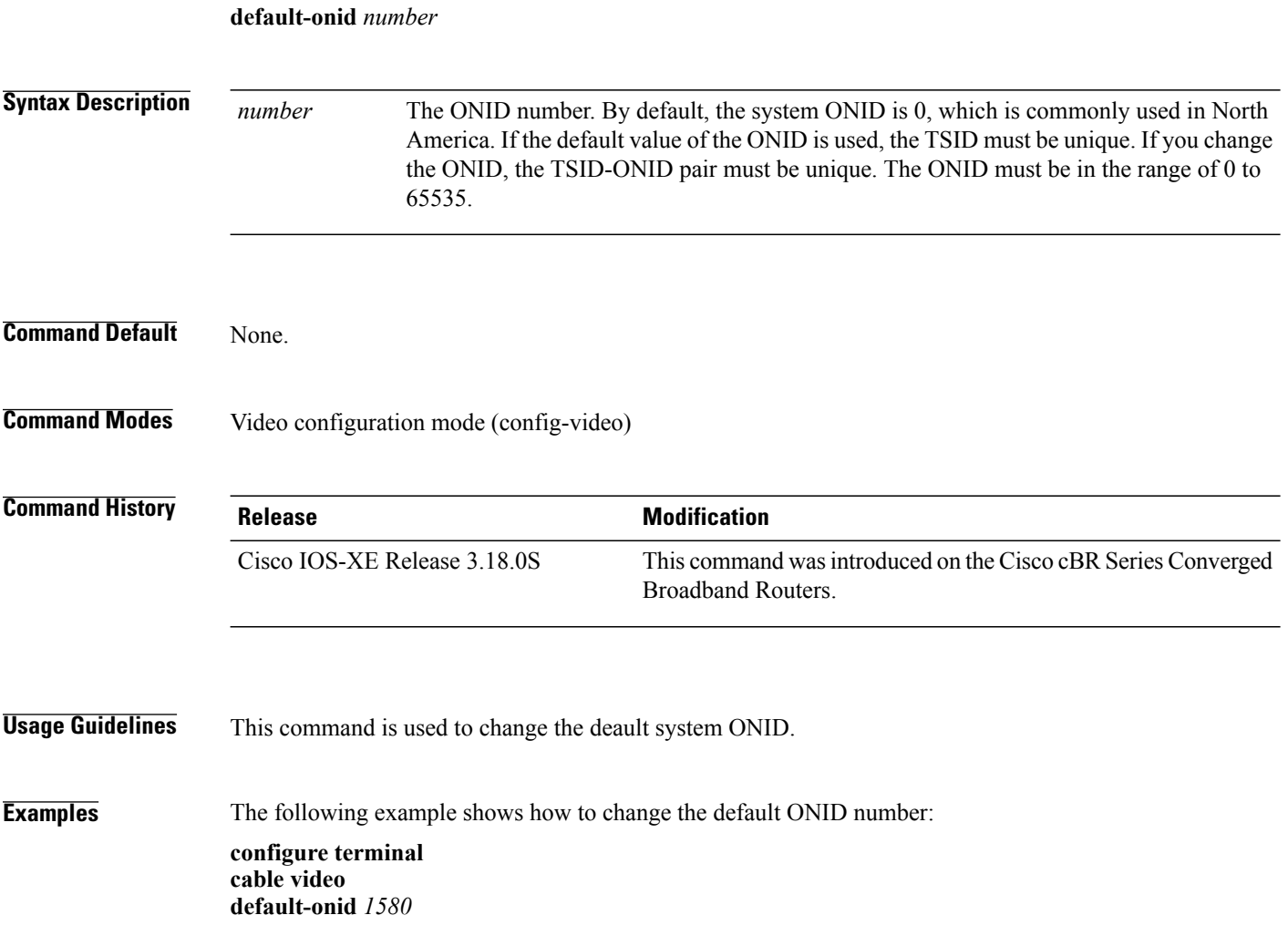

 $\mathbf{I}$ 

# <span id="page-4-0"></span>**default-psi-interval**

To set the default Program Specific Information (PSI) interval number, use the **default-psi-interval** command in the video configuration mode.

**default-psi-interval** *number*

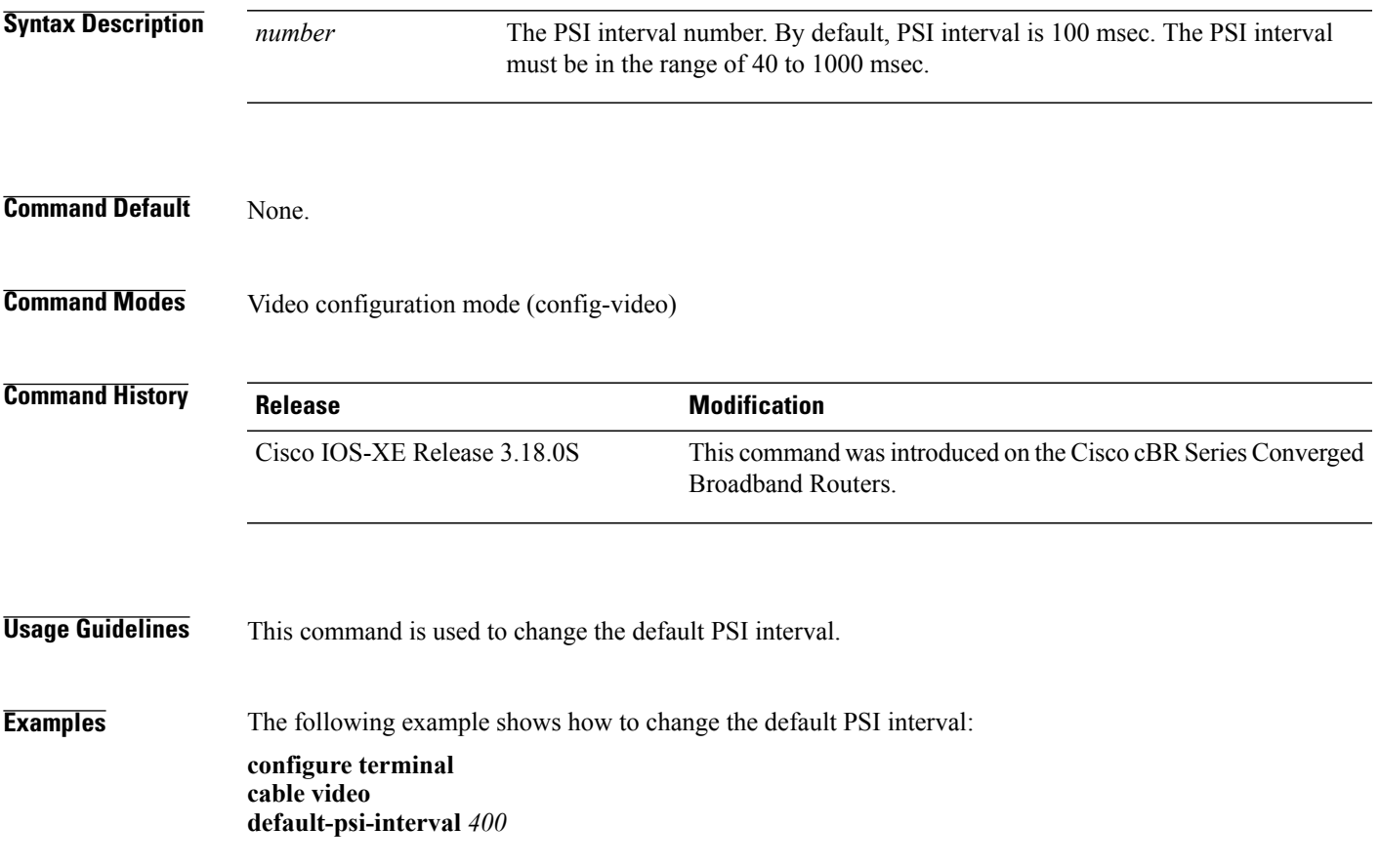

## <span id="page-5-0"></span>**depi cin-failover**

To enable a failover when Converged Interconnect Network (CIN) failure occurs on Downstream External PHY Interface (DEPI), use the **depi cin-failover** command in global configuration mode. To disable the failover when the CIN fails on the DEPI, use the **no** form of this command.

**depi cin-failover** [**cpu-threshold** {**high** *threshold\_value*| **low** *threshold\_value*}]

**no depi cin-failover**

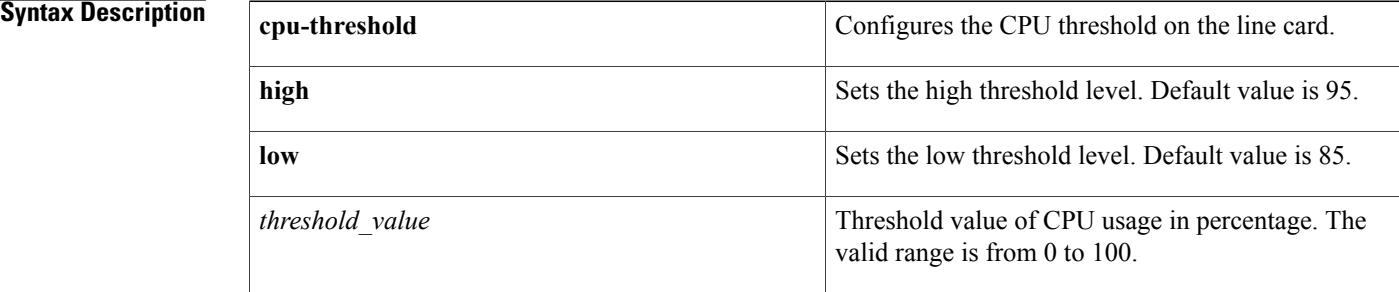

### **Command Default** The DEPI CIN failover configuration is disabled by default.

### **Command Modes** Global configuration (config)

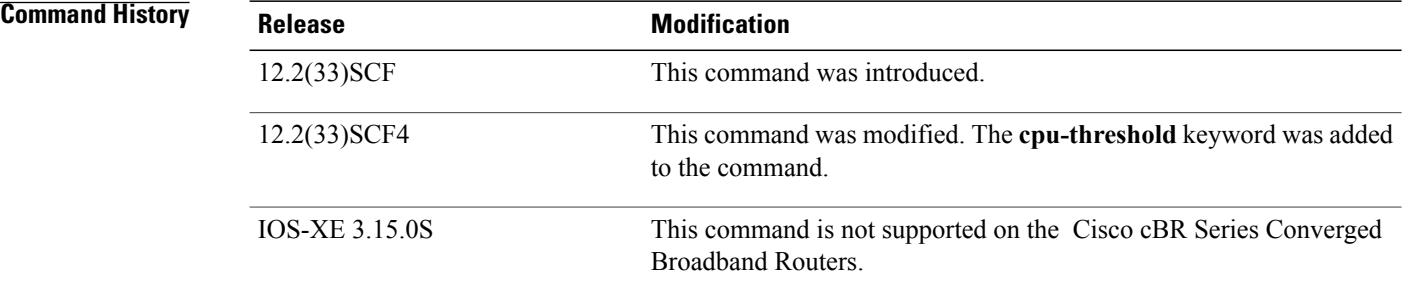

**Usage Guidelines** If DEPI Control Plane High Availability is configured, the **depi cin-failover** command, which is configured globally, triggers a cable line card switchover when a CIN failure occurs.

> The **depi cin-failover cpu-threshold** command allows you to set a CPU threshold to alter when a failover due to CIN failure is allowed to happen.

- When the **high** threshold is reached, a failover due to CIN failure is disabled.
- If (and only if) the **high** threshold was reached, the CPU will have to drop lower than the configured **low** threshold before a failover due to CIN failure is enabled again.

```
Note
```
In Cisco IOS Release 12.2(33)SCE, DEPI CIN triggered failover is automatically enabled with control plane DEPI. The **depi cin-failover** command is introduced in Cisco IOS Release 12.2(33)SCF and is disabled by default.

**Examples** The following example shows how to configure a CIN failover:

Router(config)# **depi** Router(config)# **depi cin-failover** Router(config)# **exit** The following example shows how to set the CPU threshold value:

Router(config)# **depi** Router(config)# **depi cin-failover cpu-threshold high 95 low 85** Router(config)# **exit**

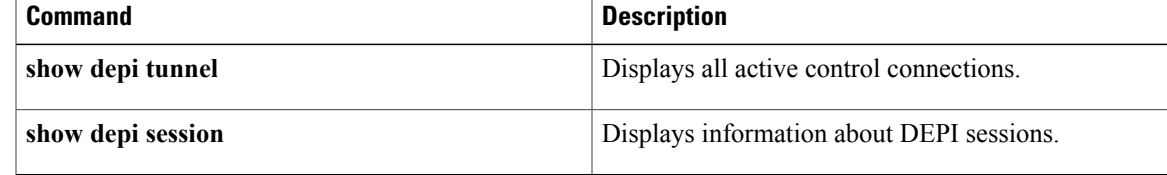

## <span id="page-7-0"></span>**depi eqam-stats**

To enable debugging information for Downstream External PHY Interface (DEPI) EQAM statistics on the Cisco CMTS router, use the **depi eqam-stats** command in global configuration mode. To disable debugging information, use the **no** form of this command.

**depi eqam-stats**

**no depi eqam-stats**

**Syntax Description** This command has no arguments or keywords.

**Command Default** The DEPI EQAM statistics configuration is enabled by default.

**Command Modes** Global configuration (config)

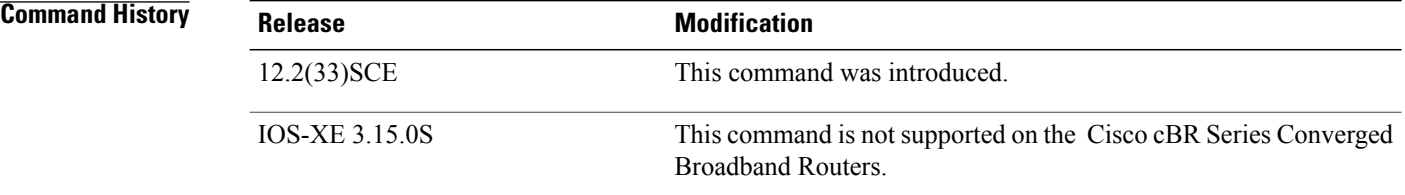

### **Usage Guidelines** Cisco RF Gateway 10 sends EQAM statistics to the Cisco CMTS router. No other EQAM supports the EQAM statistics feature.

**Examples** The following example shows how to configure DEPI EQAM statistics on the Cisco CMTS router:

Router# **configure terminal** Router(config)# **depi eqam-stats**

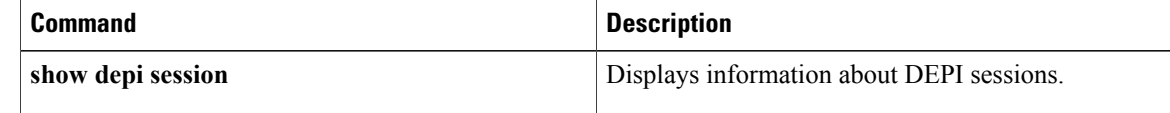

## <span id="page-8-0"></span>**depi-class**

Г

To create a template of Downstream External PHY Interface (DEPI) control plane configuration settings, which different pseudowire classes can inherit, and to enter the DEPI class configuration mode, use the **depi-class** command in global configuration mode. To remove a specific DEPI class configuration, use the **no** form of this command.

**depi-class** *depi-class-name*

**no depi-class** *depi-class-name*

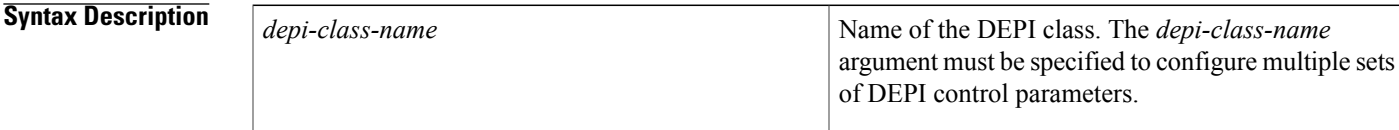

**Command Default** No DEPI classes are defined.

**Command Modes** Global configuration (config)

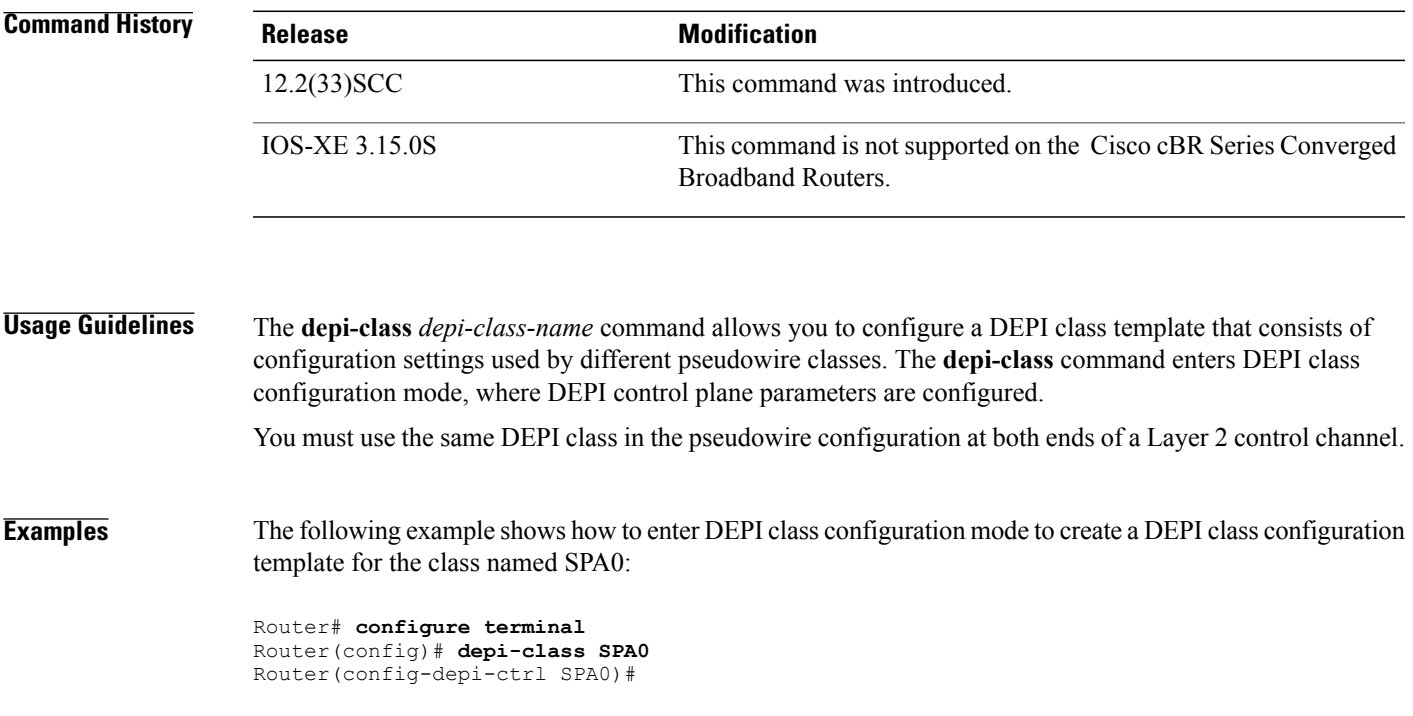

 $\mathbf l$ 

I

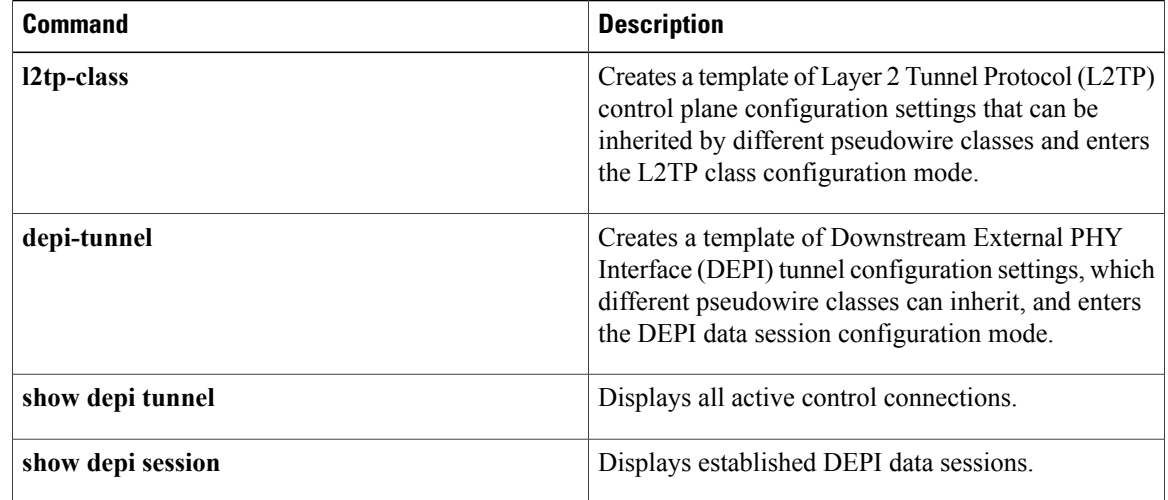

## <span id="page-10-0"></span>**depi-tunnel**

 $\mathsf I$ 

To create a template of Downstream External PHY Interface (DEPI) tunnel configuration settings, which different pseudowire classes can inherit, and to enter the DEPI data session configuration mode, use the **depi-tunnel** command in the global configuration mode or subinterface configuration mode. To remove a configured DEPI tunnel, use the **no** form of this command.

**depi-tunnel** *depi-tunnel-name*

**no depi-tunnel** *depi-tunnel-name*

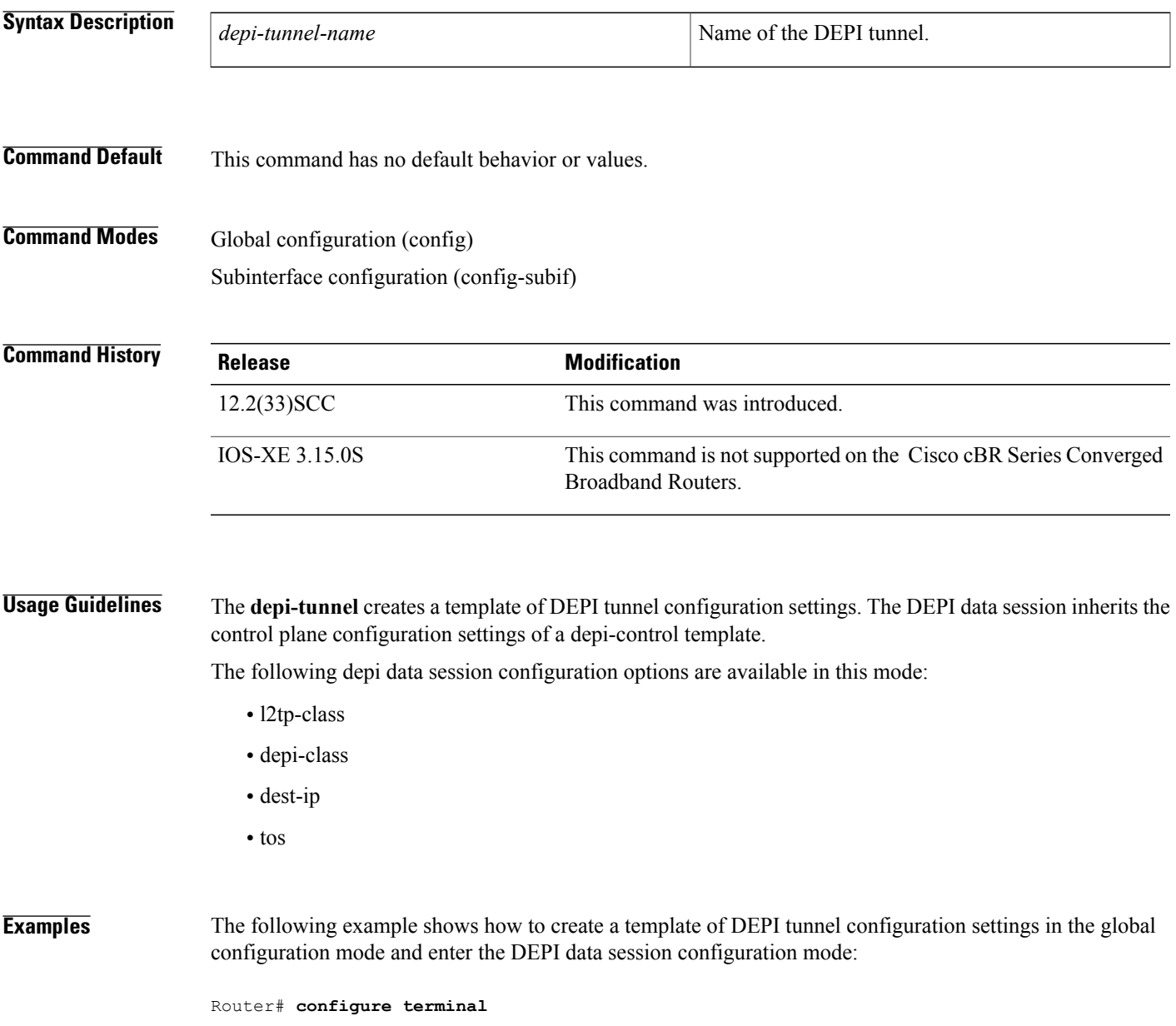

T

Router(config)# **depi-tunnel rf6** Router(config-depi-tunnel)# The following example shows how to create a template of DEPI tunnel configuration settings in the subinterface configuration mode:

```
Router(config)# interface qam 6/4.1
Router(config-subif)# depi-tunnel 0
```
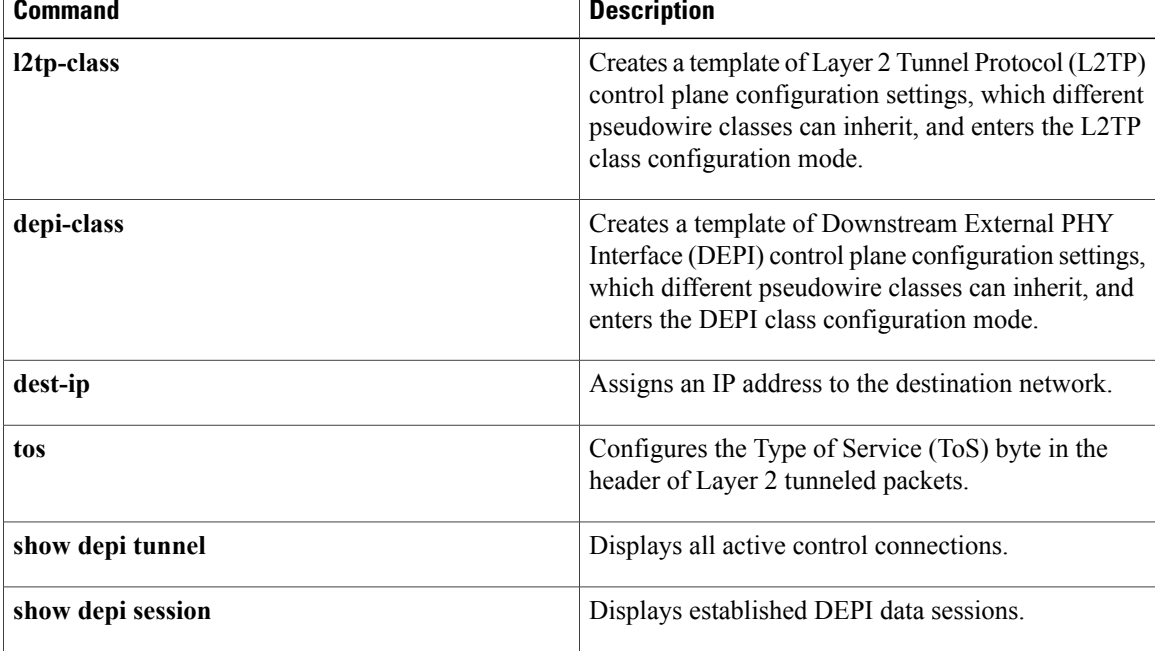

## <span id="page-12-0"></span>**desc-rule**

To configure the descriptor rule, use the **desc-rule** command in the DVB scrambling ECMG configuration mode. To void the descriptor rule configuration, use the **no** form of this command.

**desc-rule** *descriptor\_name* [**id** *id*]

**no desc-rule** *descriptor\_name*

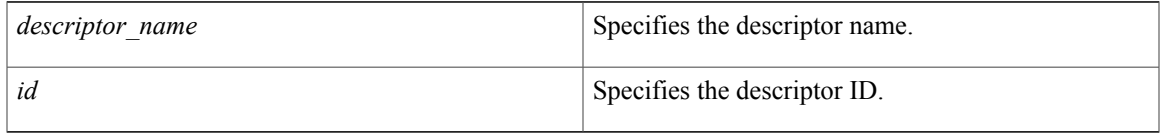

### **Command Default** None

**Command Modes** DVB scrambling ECMG configuration mode (config-video-encrypt-dvb-ecmg)

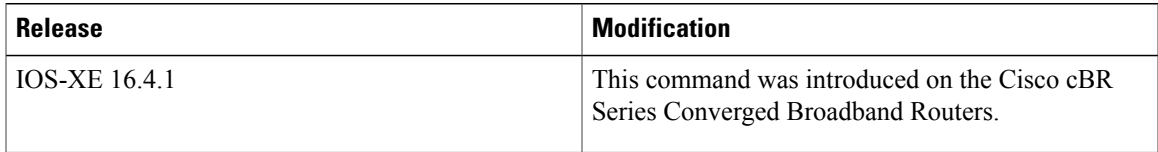

**Examples** The following is an example of how to configure the descriptor rule:

```
Router>enable
Router#configure terminal
Router(config)#cable video
Router(config-video)#encryption
Router(config-video-encrypt)#dvb
Router(config-video-encrypt-dvb)#ecmg ECMG-7 id 7
Router(config-video-encrypt-dvb-ecmg)#desc-rule desc_8_1 id 1
Router(config-video-encrypt-dvb-ecmg-desc)#
```
### **Related Commands**

I

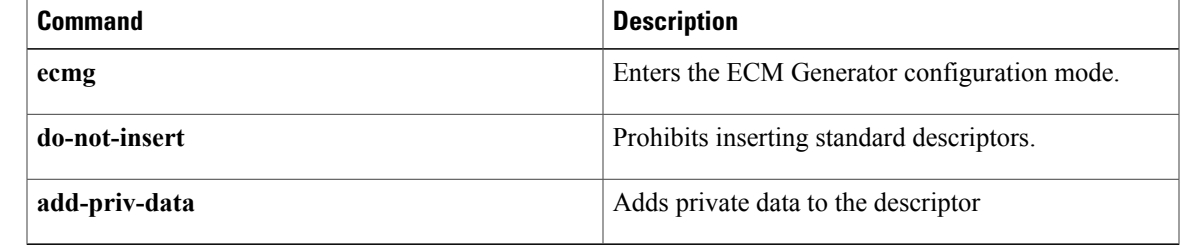

T

# <span id="page-13-0"></span>**description (bonding-group)**

To add a description for a bonding group on the Cisco CMTS router, use the **description** command in cable interface configuration mode. To remove a description for a bonding group, use the**no** form of this command.

**description** *description*

**no description**

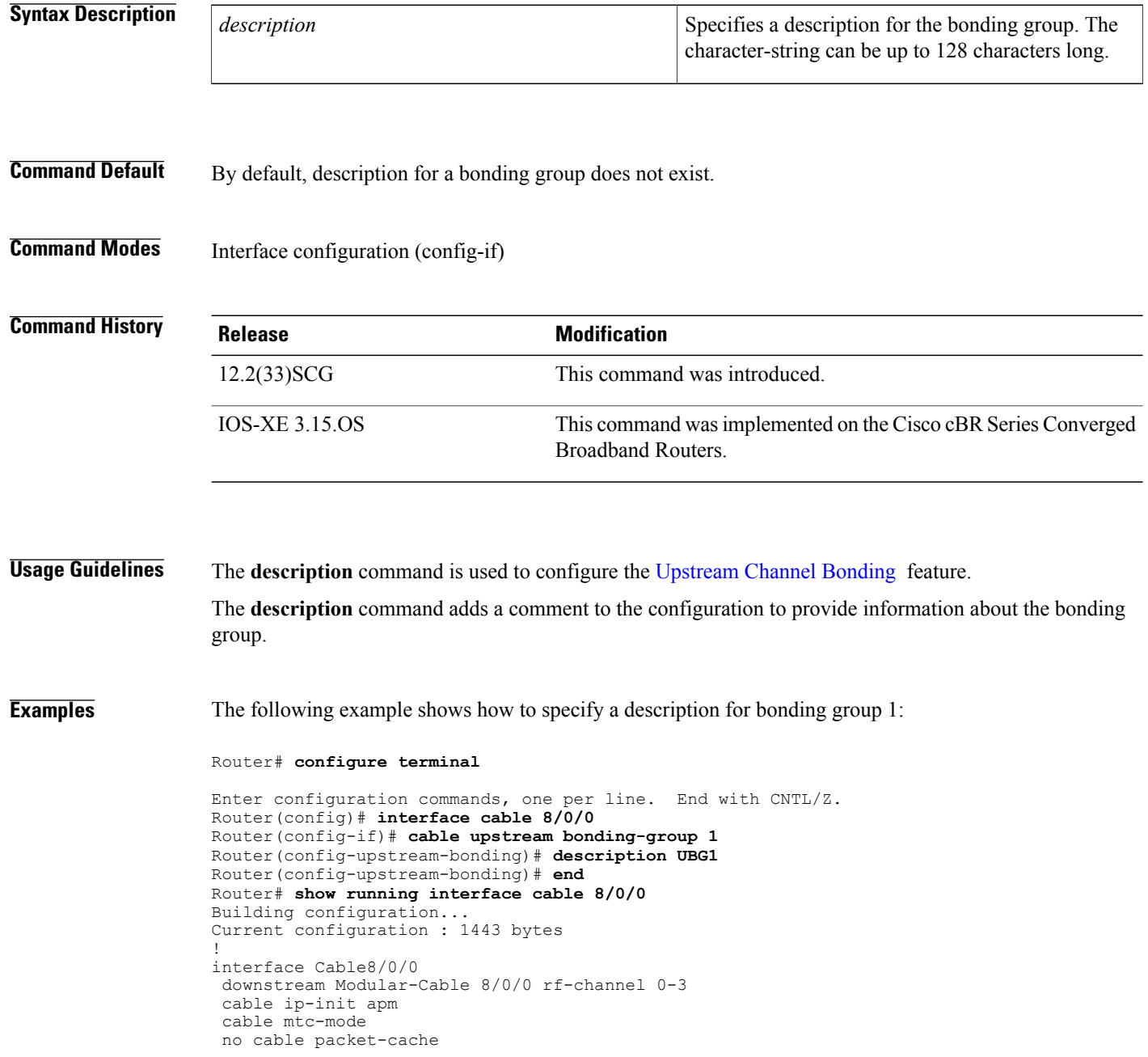

```
cable bundle 6
cable upstream max-ports 4
cable upstream bonding-group 1
description UBG1
upstream 0
upstream 1
upstream 2
upstream 3
attributes 80000000
```
### **Related Commands**

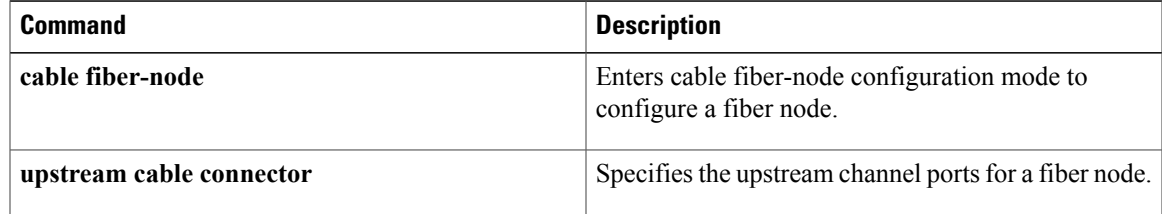

Enters cable fiber-node configuration mode to

T

configure a fiber node.

# <span id="page-15-0"></span>**description (cable fiber-node)**

To specify a description for a fiber node, use the **description** command in cable fiber-node configuration mode. To remove a description for a fiber node, use the **no** form of this command.

**description** *description*

**no description**

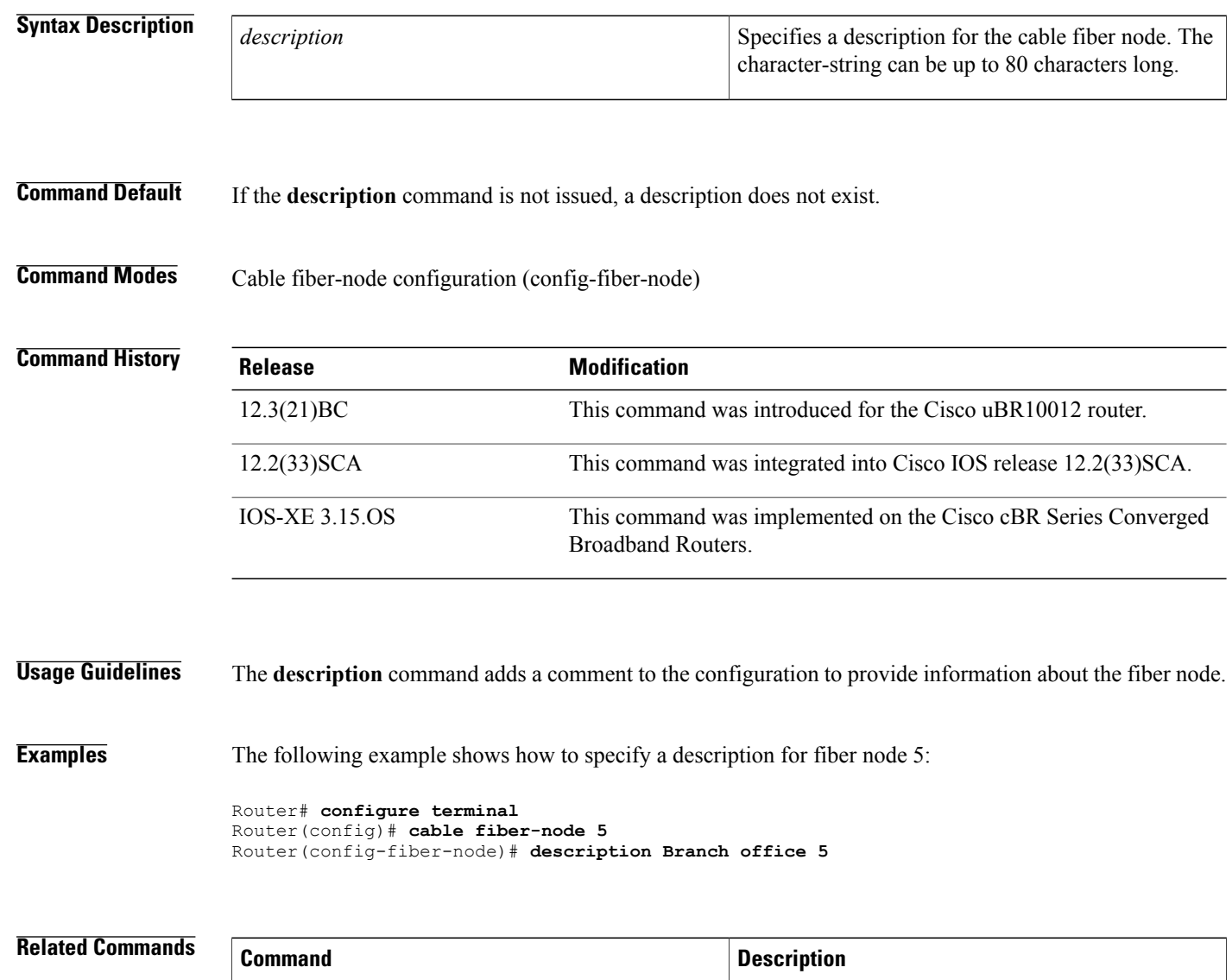

**cable fiber-node**

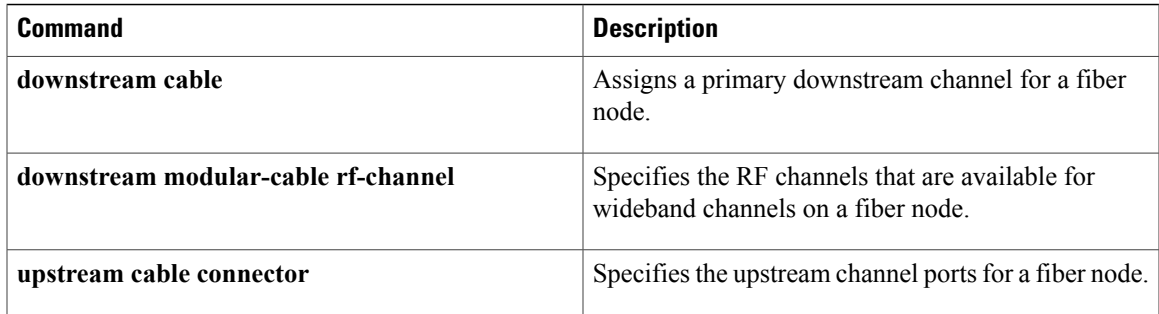

 $\mathbf l$ 

# <span id="page-17-0"></span>**description (OFDM channel profile)**

To specify a user defined description for the profile, use the **description** command in OFDM channel profile configuration mode. To remove the description, use **no** form of this command.

**description** *description*

**no description**

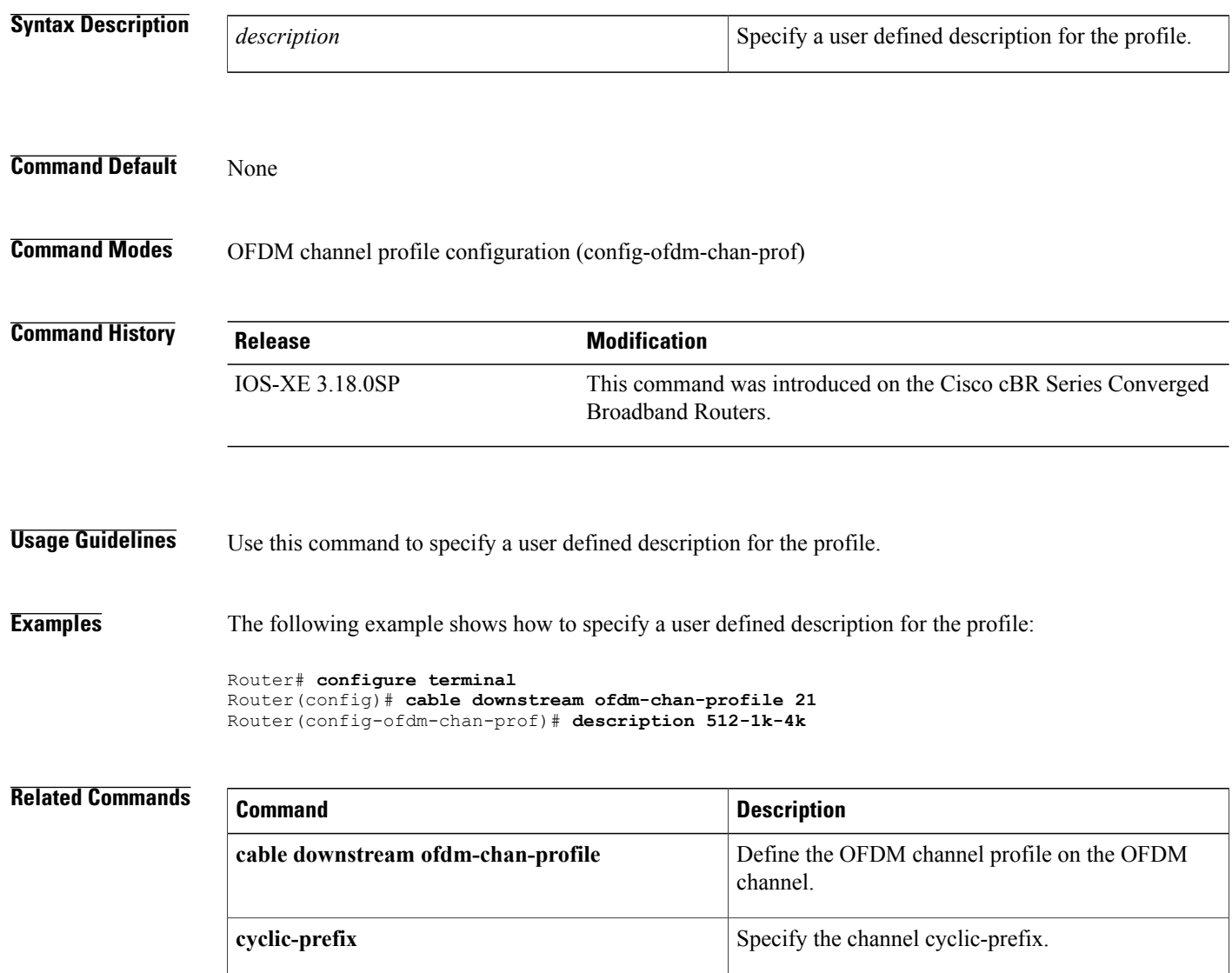

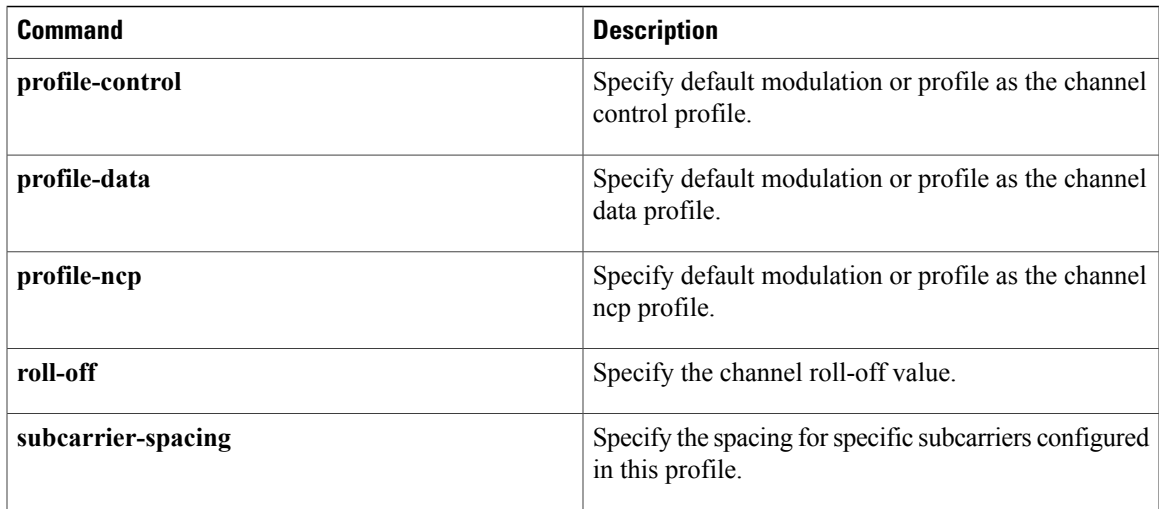

T

# <span id="page-19-0"></span>**description (OFDM modulation profile)**

To specify a user defined description for the profile, use the **description** command in OFDM modulation profile configuration mode. To remove the description, use **no** form of this command.

**description** *description*

**no description**

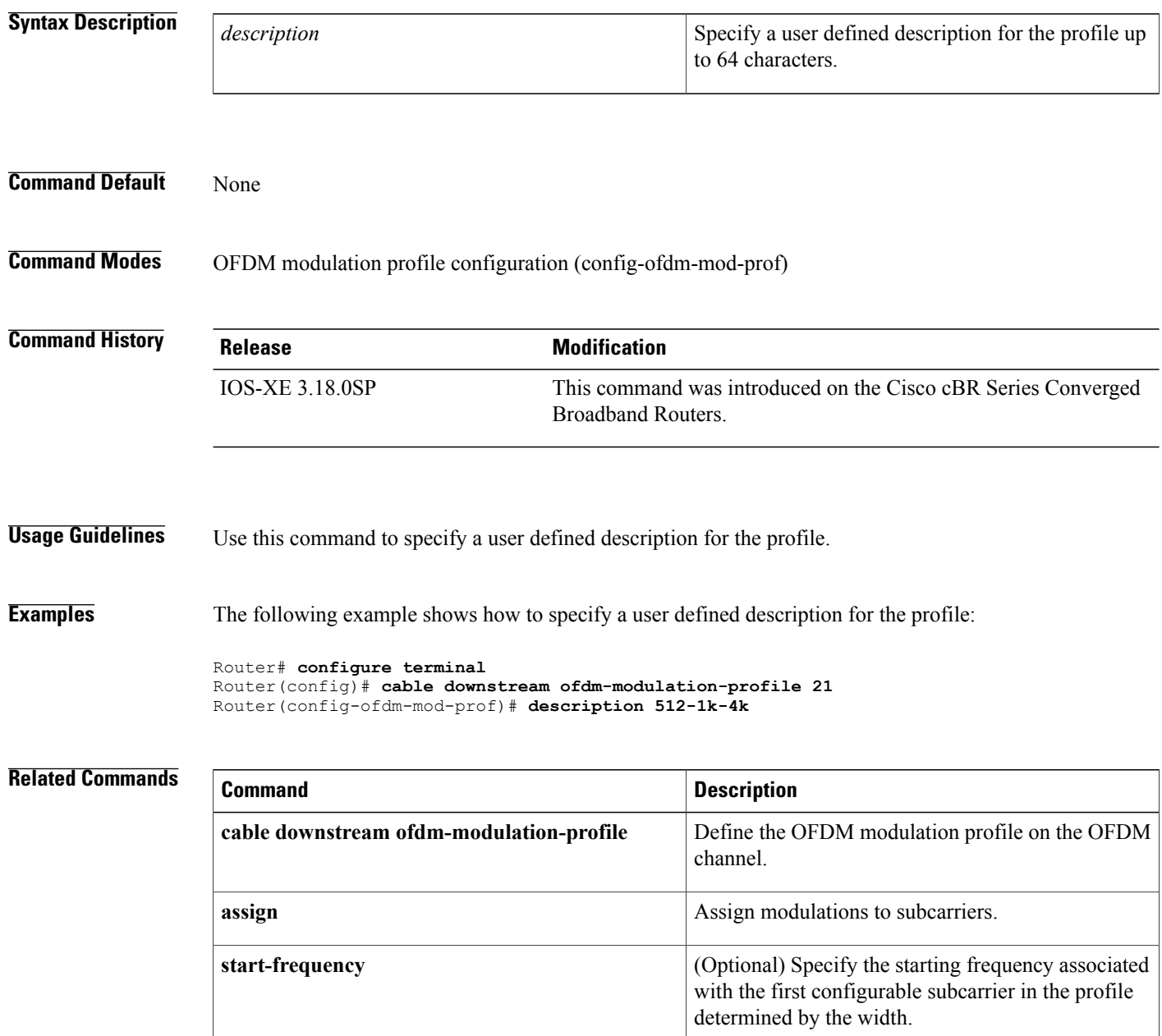

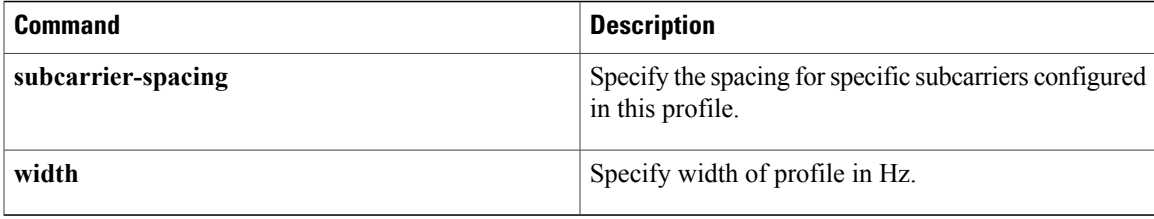

T

# <span id="page-21-0"></span>**description (redundancy-linecard)**

To configure description for the line card redundancy group, use the **descrption** command in line card redundancy configuration sub-mode. To remove the configuration, use the **no** form of this command.

**description** *group-description*

**no description**

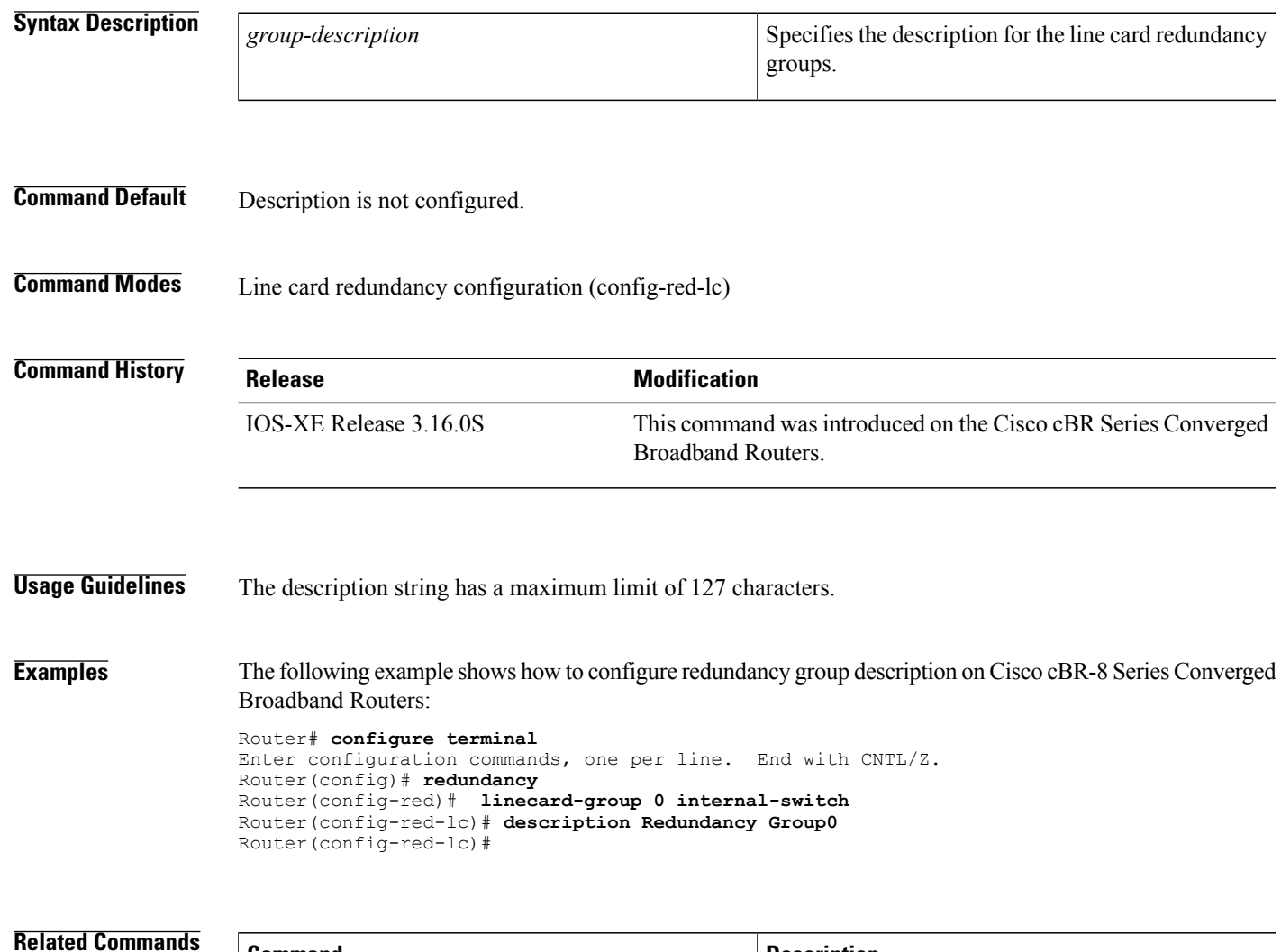

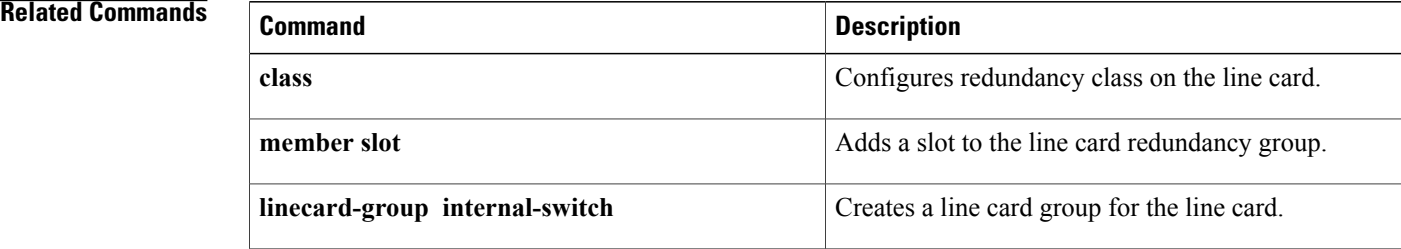

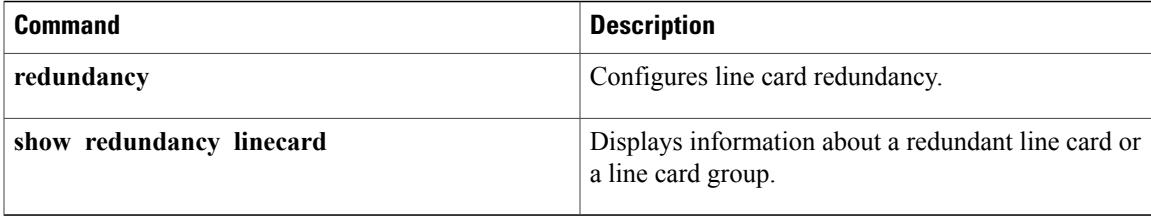

T

# <span id="page-23-0"></span>**dest-ip**

To assign an IP address to the edge quadrature amplitude modulation (EQAM), use the **dest-ip** command in DEPI tunnel configuration mode. To remove a specific destination IP address, use the **no** form of this command.

**dest-ip** *dest-ip-address*

**no dest-ip** *dest-ip-address*

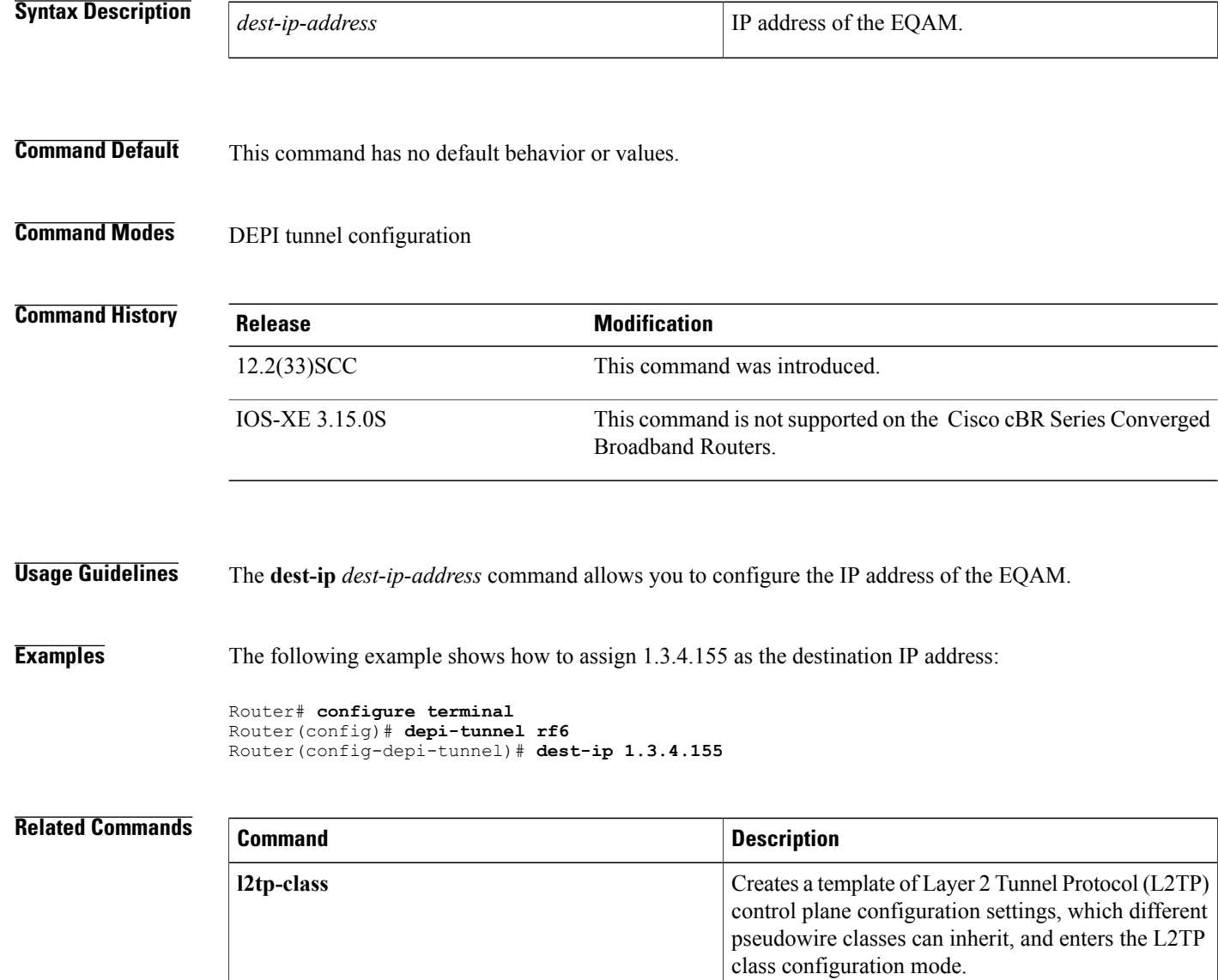

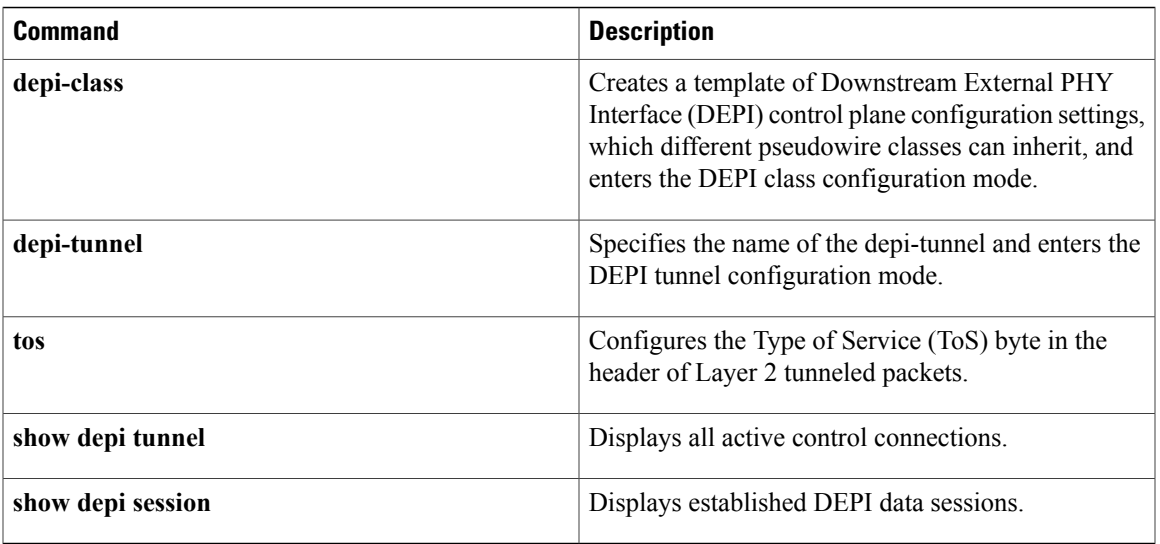

## <span id="page-25-0"></span>**diagnostic load**

To load a Field Diagnostic image to the line card for field diagnostic testing, enter the **diagnostic load** command.

**diagnostic load** {**slot** *slot*| **subslot** *slot*/*subslot*} **image-url** [**autostart test**{**all port** *port-number*}]

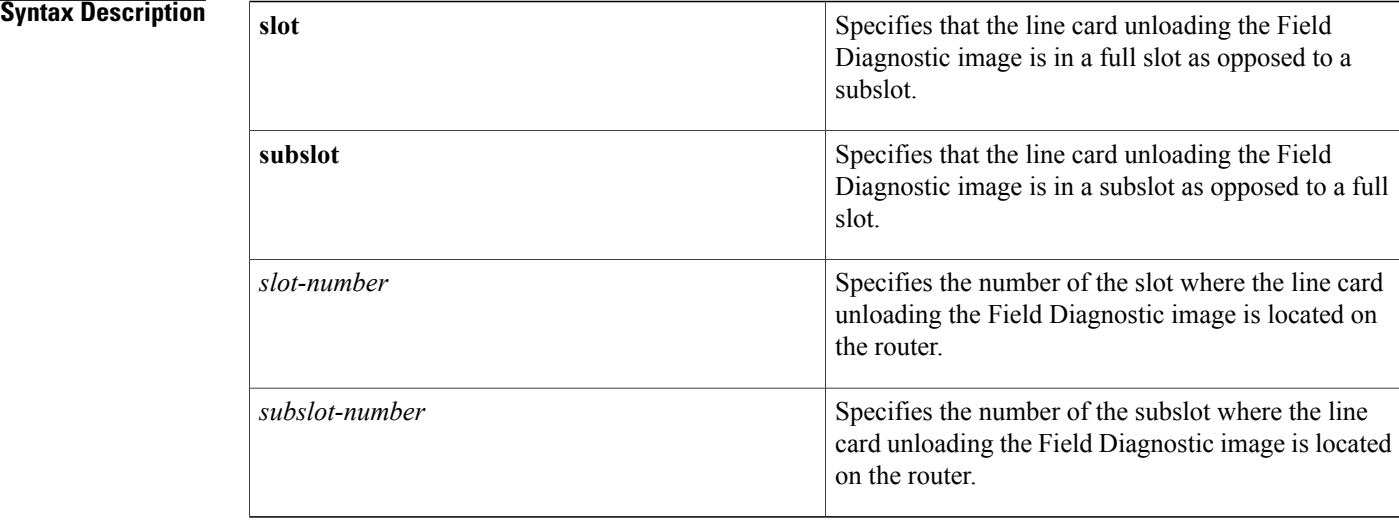

### **Command Default** No default behavior or values.

### **Command Modes** Privileged EXEC (#)

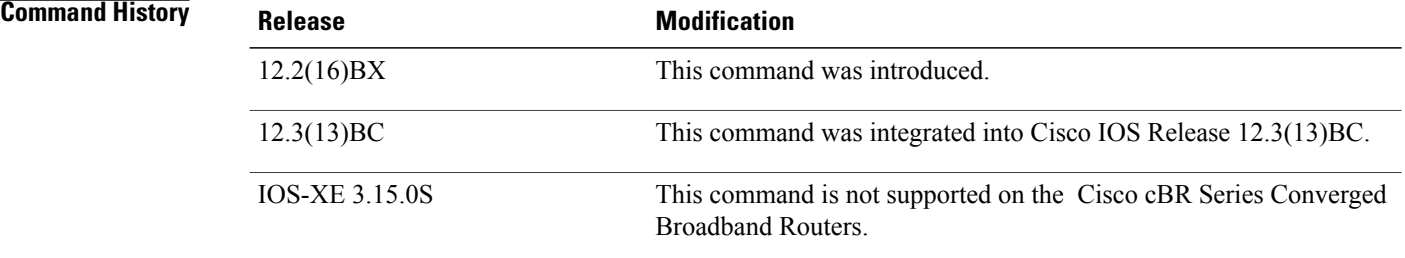

**Usage Guidelines** The **show diagnostic result** output will be lost once a Field Diagnostic image is successfully unloaded off a line card. If you want to retain the results of the Field Diagnostic test, enter **show diagnostic result** and copy the output into a separate file before entering **diagnostic unload** to unload the Field Diagnostic image off the line card.

Entering this command successfully will resume normal line card operation.

If a line card needs to be placed back online immediately and a Field Diagnostic test is in progress, enter **diagnostic stop** to stop the in-progress Field Diagnostic test before entering **diagnostic unload** to unload the Field Diagnostic image off the line card.

**Examples** In the following example, the Field Diagnostic image is unloaded off of the line card in slot 2. Note that the command is not successfully executed until confirmed at the screen prompt.

```
Router# diagnostic unload slot 2
******************************************************************************
WARNING:All Field Diagnostics test results and information will be unavailable
to both the "show diagnostic result <target>" and "show
diagnostic content <target>" commands. To save the test results,
cancel the unloading process and enter the "show diagnostic result
<target>" command. Copy the output into a file, then re-enter the
"diagnostic unload <target>" command to restore normal line
card operation.
       ******************************************************************************
% Are you sure that you want to perform this operation?
[no]:y FDIAG [slot 2]> Unloading the Field
Diagnostics image and restoring the original run-time image, please wait ...
FDIAG [slot 2]> Field Diagnostics image was successfully unloaded
```
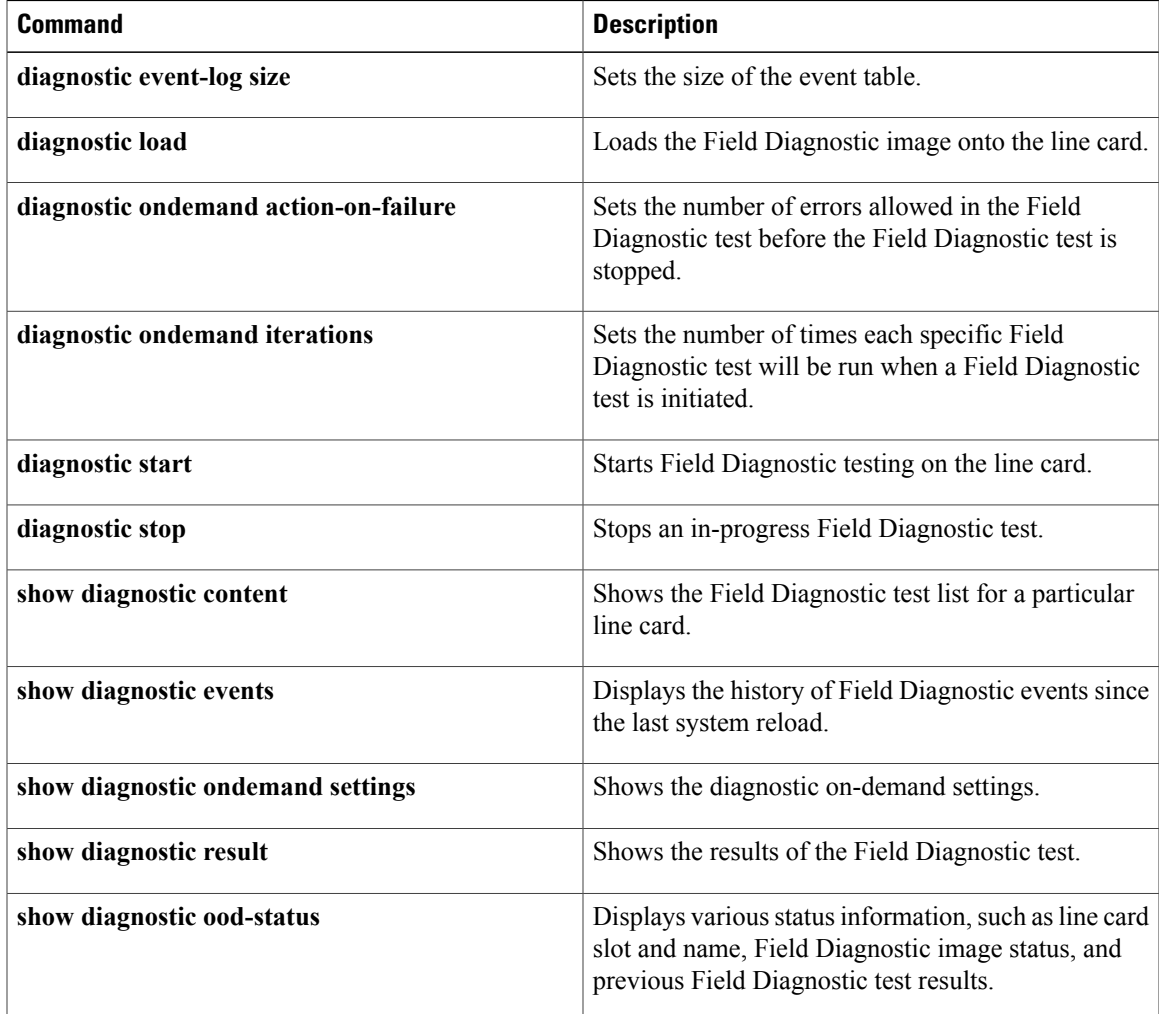

 $\mathbf l$ 

## <span id="page-28-0"></span>**diagnostic ondemand action-on-failure**

To set an error count limit or to stop testing once a diagnostic error event is detected, use the **diagnostic ondemand action-on-failure** command.

**diagnostic ondemand action-on-failure** [**continue** *failure-limit***| stop**]

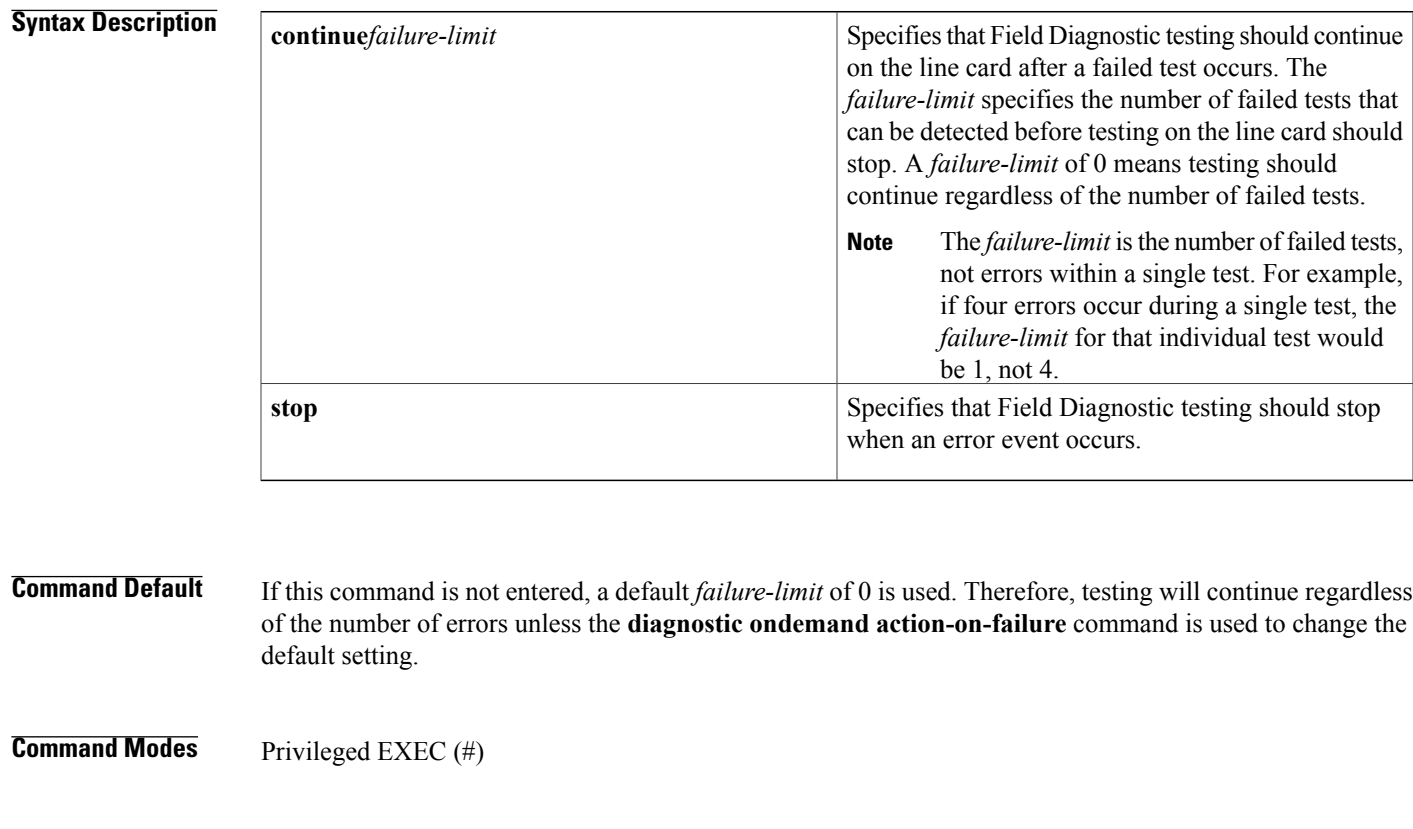

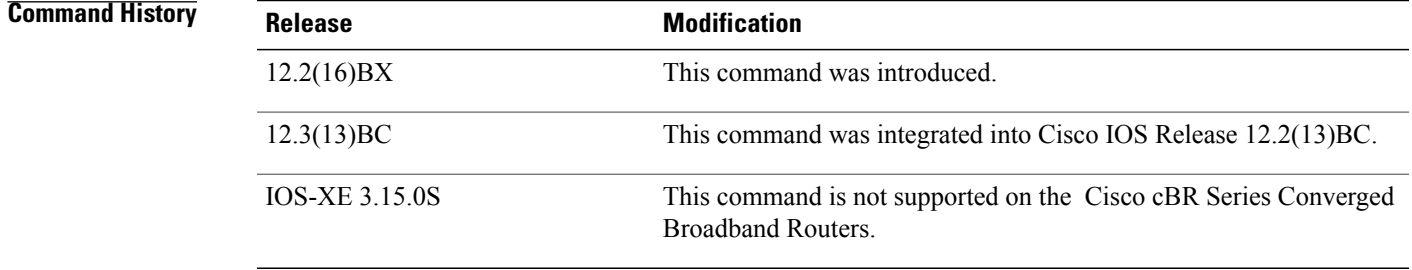

Г

**Usage Guidelines** The **diagnostic ondemand action-on-failure** settings cannot be saved to a Cisco IOS configuration file. Therefore, the **diagnostic ondemand action-on-failure** command will need to be re-entered each time a router is reset or power cycled if the action-on-failure settings should be maintained.

I

The **show diagnostic ondemand settings** command can be used to verify the **diagnostic ondemand action-on-failure** setting.

The **show diagnostic events event-type error** command can be used to gather additional information about an error event.

**Examples** In the following example, the diagnostic on-demand iteration and action-on-failure settings are changed using **diagnostic ondemand iterations** and **diagnostic ondemand action-on-failure**. The changed settings are then confirmed using **show diagnostic ondemand settings**.

> Router# **diagnostic ondemand iterations 2** Router# **diagnostic ondemand action-on-failure stop** Router# **show diagnostic ondemand settings**

```
Test iterations = 2
```
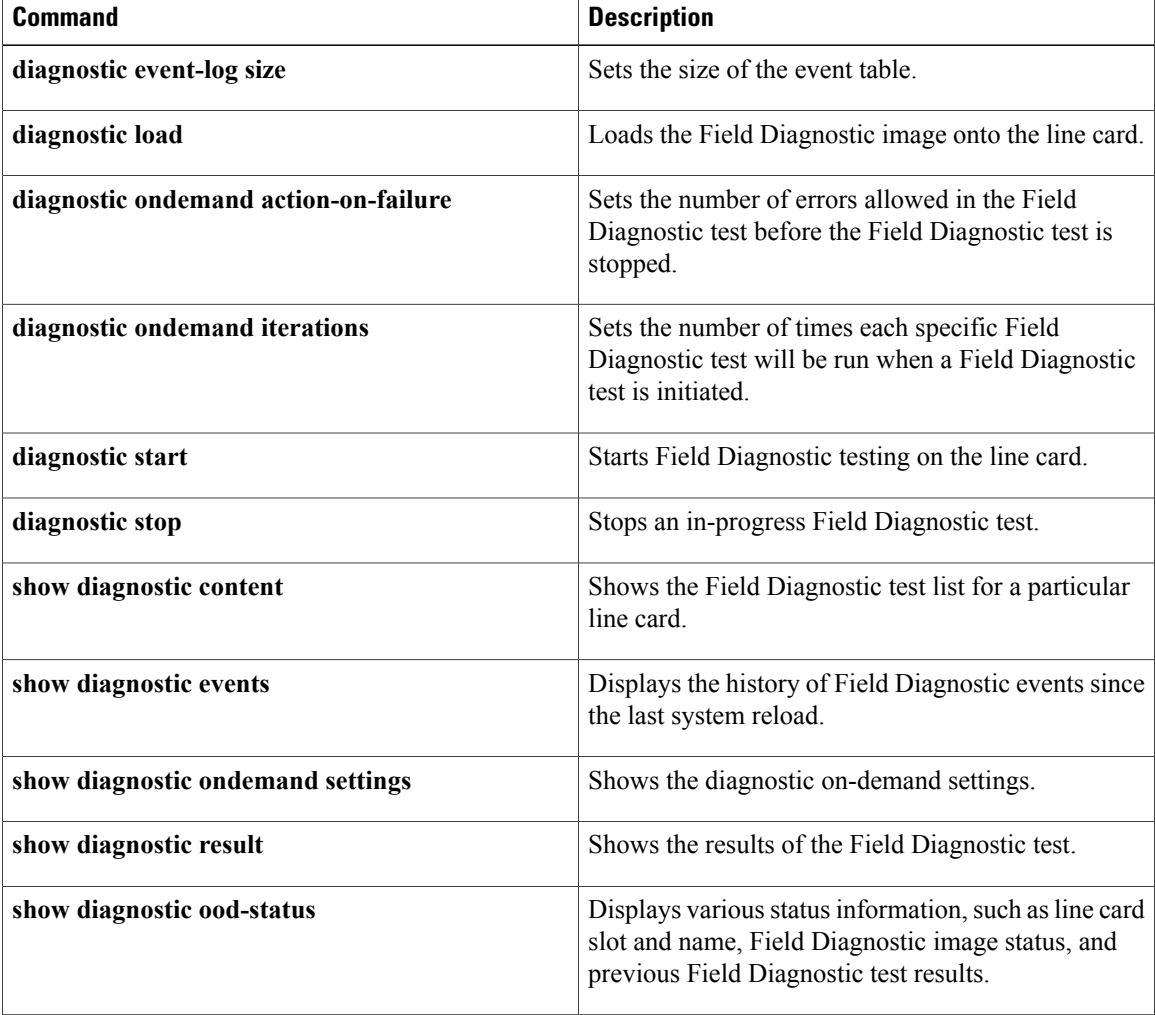

## <span id="page-30-0"></span>**diagnostic unload**

To unload the Field Diagnostic on the line card and resume normal line card operation, enter the **diagnostic unload** command.

**diagnostic unload** {**slot** *slot-number*| **subslot** *slot-number*/*subslot-number*}

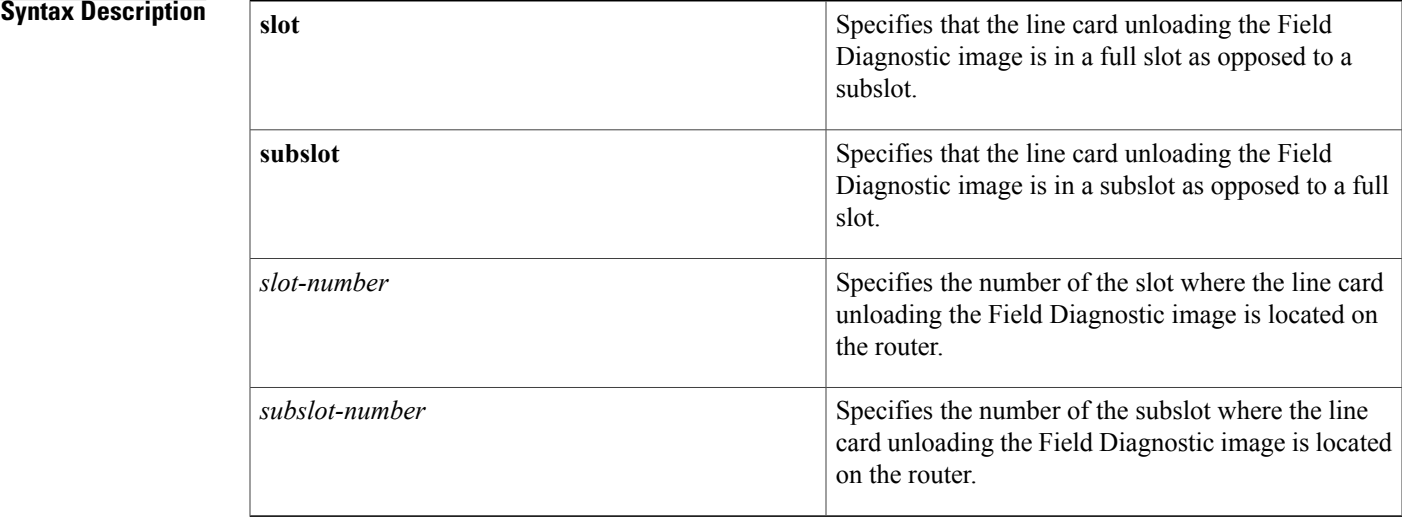

### **Command Default** None

### **Command Modes** Privileged EXEC (#)

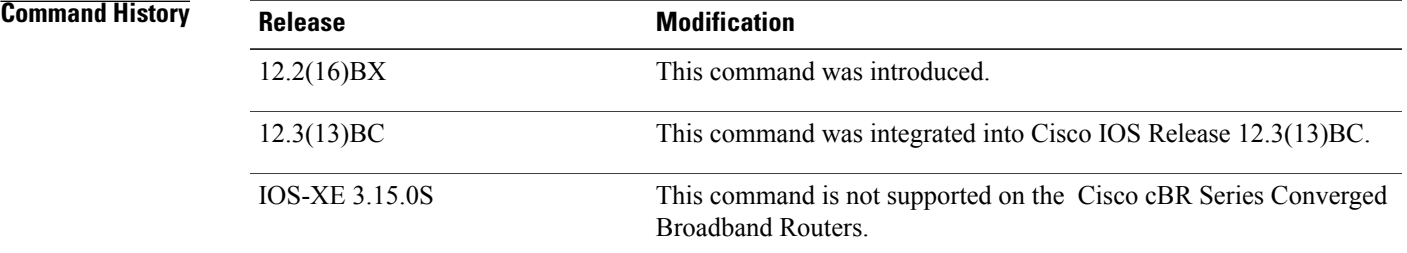

Г

**Usage Guidelines** The **show diagnostic result** output will be lost once a Field Diagnostic image is successfully unloaded off a line card. If you want to retain the results of the Field Diagnostic test, enter **show diagnostic result** and copy the output into a separate file before entering **diagnostic unload** to unload the Field Diagnostic image off the line card.

Entering this command successfully will resume normal line card operation.

If a line card needs to be placed back online immediately and a Field Diagnostic test is in progress, enter **diagnostic stop** to stop the in-progress Field Diagnostic test before entering **diagnostic unload** to unload the Field Diagnostic image off the line card.

**Examples** In the following example, the Field Diagnostic image is unloaded off of the line card in slot 2. Note that the command is not successfully executed until confirmed at the screen prompt.

Router# **diagnostic unload slot 2**

\*\*\*\*\*\*\*\*\*\*\*\*\*\*\*\*\*\*\*\*\*\*\*\*\*\*\*\*\*\*\*\*\*\*\*\*\*\*\*\*\*\*\*\*\*\*\*\*\*\*\*\*\*\*\*\*\*\*\*\*\*\*\*\*\*\*\*\*\*\*\*\*\*\*\*\*\*\* WARNING:All Field Diagnostics test results and information will be unavailable to both the "show diagnostic result <target>" and "show diagnostic content <target>" commands. To save the test results, cancel the unloading process and enter the "show diagnostic result <target>" command. Copy the output into a file, then re-enter the "diagnostic unload <target>" command to restore normal line card operation. \*\*\*\*\*\*\*\*\*\*\*\*\*\*\*\*\*\*\*\*\*\*\*\*\*\*\*\*\*\*\*\*\*\*\*\*\*\*\*\*\*\*\*\*\*\*\*\*\*\*\*\*\*\*\*\*\*\*\*\*\*\*\*\*\*\*\*\*\*\*\*\*\*\*\*\*\*\* % Are you sure that you want to perform this operation? [no]:**y** FDIAG [slot 2]> Unloading the Field Diagnostics image and restoring the original run-time image, please wait ...

FDIAG [slot 2]> Field Diagnostics image was successfully unloaded

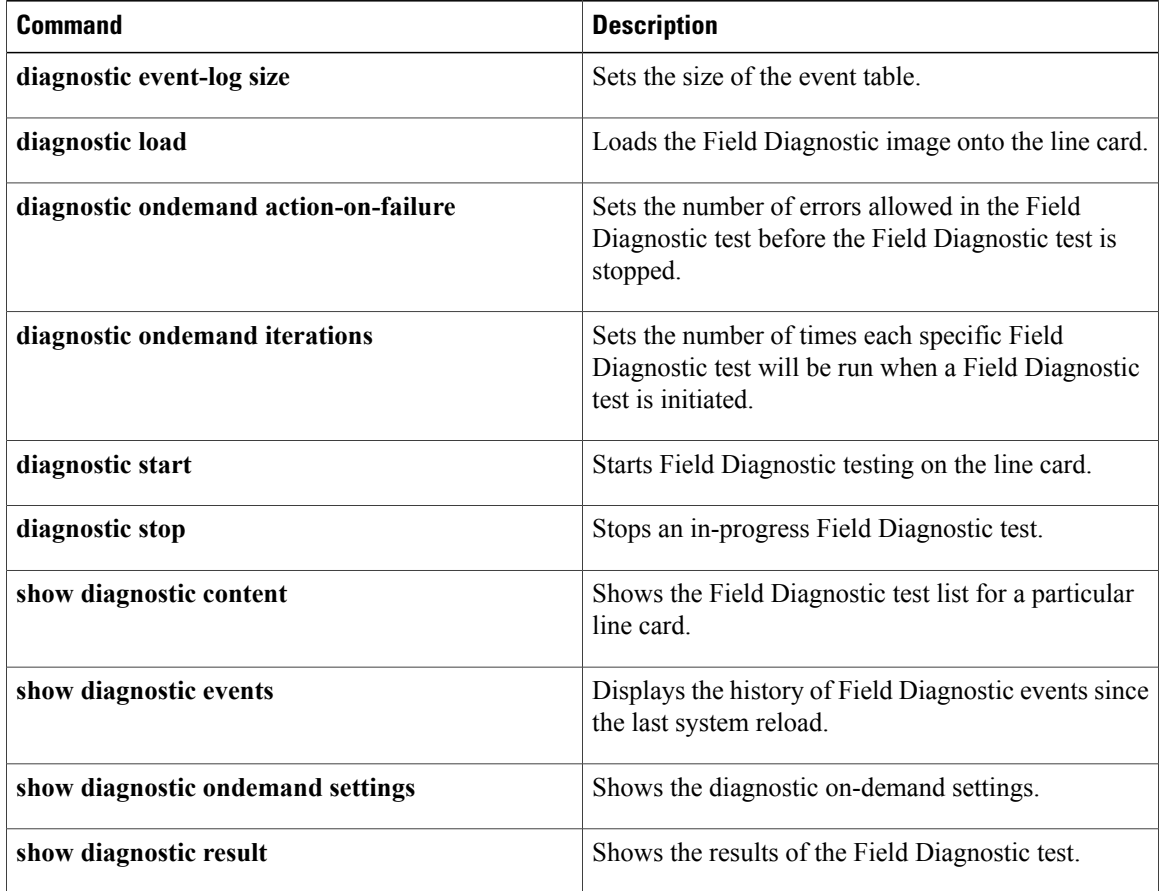

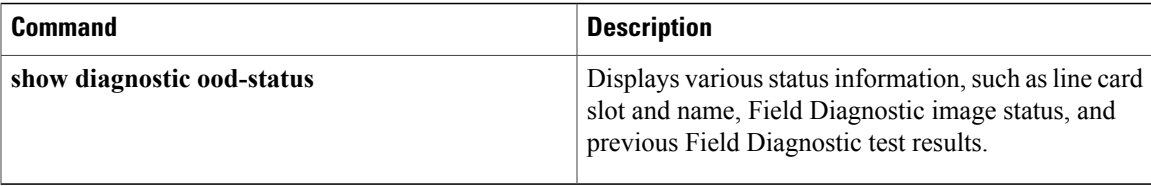

## <span id="page-33-0"></span>**disable-auto-restart**

To disable the automatic process restart, use the **disable-auto-restart** command in the process restart configuration mode. To disable this function, use the **no** form of this command.

**disable-auto-restart**

**no disable-auto-restart**

**Command Default** None

**Command Modes** Process restart configuration (config-process-restart)

**Command History Rele** 

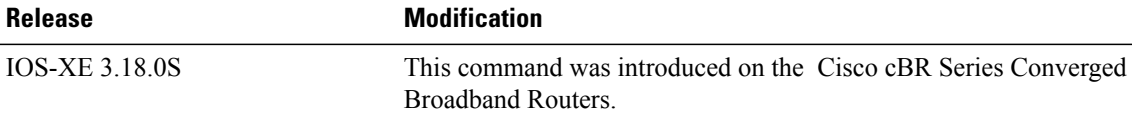

**Usage Guidelines** This command disables the automatic process restart.

The following example shows how to disable the automatic process restart.

Router# **configure terminal** Router(config)# **process-restart** Router(config-process-restart)# **disable-auto-restart**

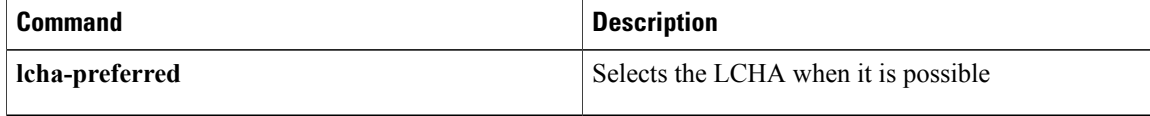

## <span id="page-34-0"></span>**do-not-insert**

To prohibit inserting standard descriptors, use the **do-not-insert** command in the DVB scrambling ECMG descriptor configuration mode. To void the configuration, use the **no** form of this command.

**do-not-insert** {**all**| **ecm-ids** *id*}

**no do-not-insert** {**all**| **ecm-ids** *id*}

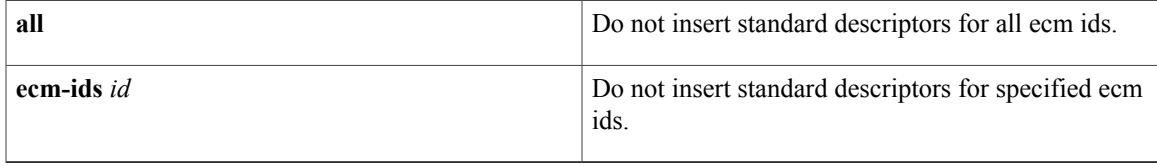

### **Command Default** None

**Command Modes** DVB scrambling ECMG descriptor configuration mode (config-video-encrypt-dvb-ecmg-desc)

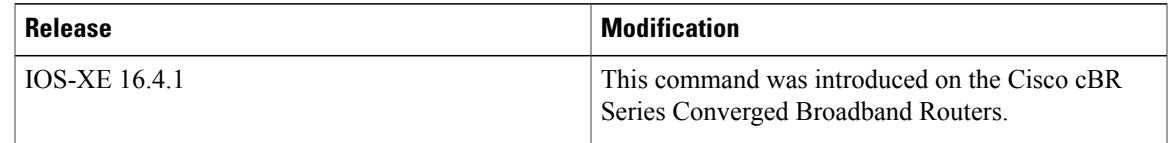

**Examples** The following is an example of how to prohibit inserting standard descriptors:

```
Router>enable
Router#configure terminal
Router(config)#cable video
Router(config-video)#encryption
Router(config-video-encrypt)#dvb
Router(config-video-encrypt-dvb)#ecmg ECMG-7 id 7
Router(config-video-encrypt-dvb-ecmg)#desc-rule desc_8_1 id 1
Router(config-video-encrypt-dvb-ecmg-desc)#do-not-insert ecm-ids 81,82,83,84,85
```
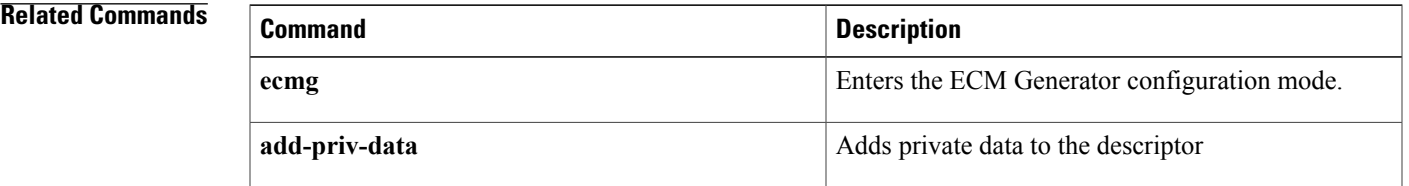

T

## <span id="page-35-0"></span>**docsis-channel-id**

To configure the downstream channel ID, use the **docsis-channel-id** command in the rf-channel configuration mode. To set the docsis channel ID to its default value, use the **no** form of this command.

**docsis-channel-id** *dcid*

**no docsis-channel-id** *dcid*

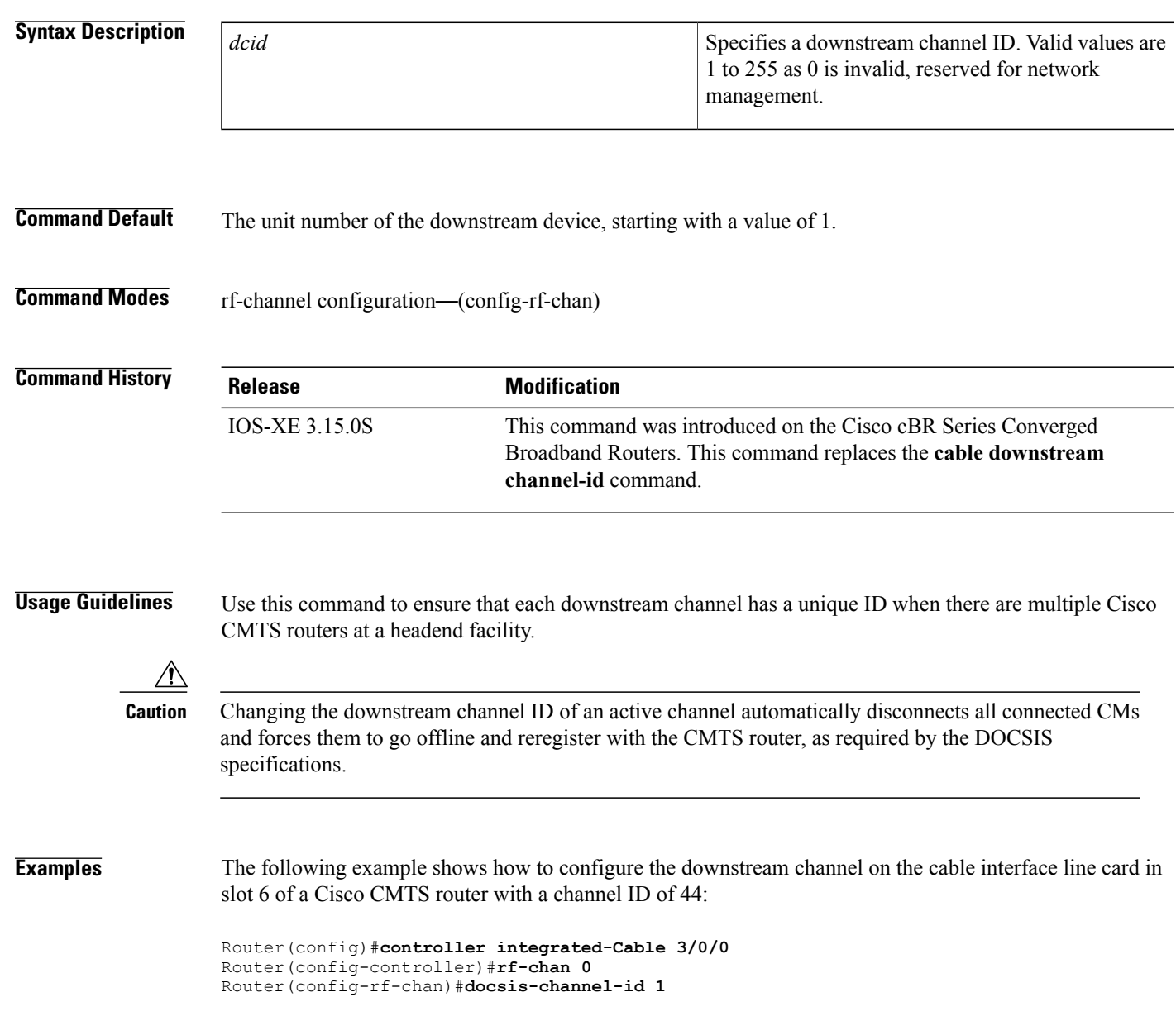
$\mathbf{I}$ 

The following example shows how to restore the downstream channel ID configuration to the default configuration:

Router(config-rf-chan)#**no docsis-channel-id 1**

## **docsis-policy**

To assign a policy to a DOCSIS load balancing group, use the **docsis-policy** command in the config-lb-group configuration mode. The policy becomes the default policy assigned to the CM, if the CM does not choose a different policy. To remove the assigned policy, use the **no** form of this command.

**docsis-policy** *n*

**no docsis-policy**

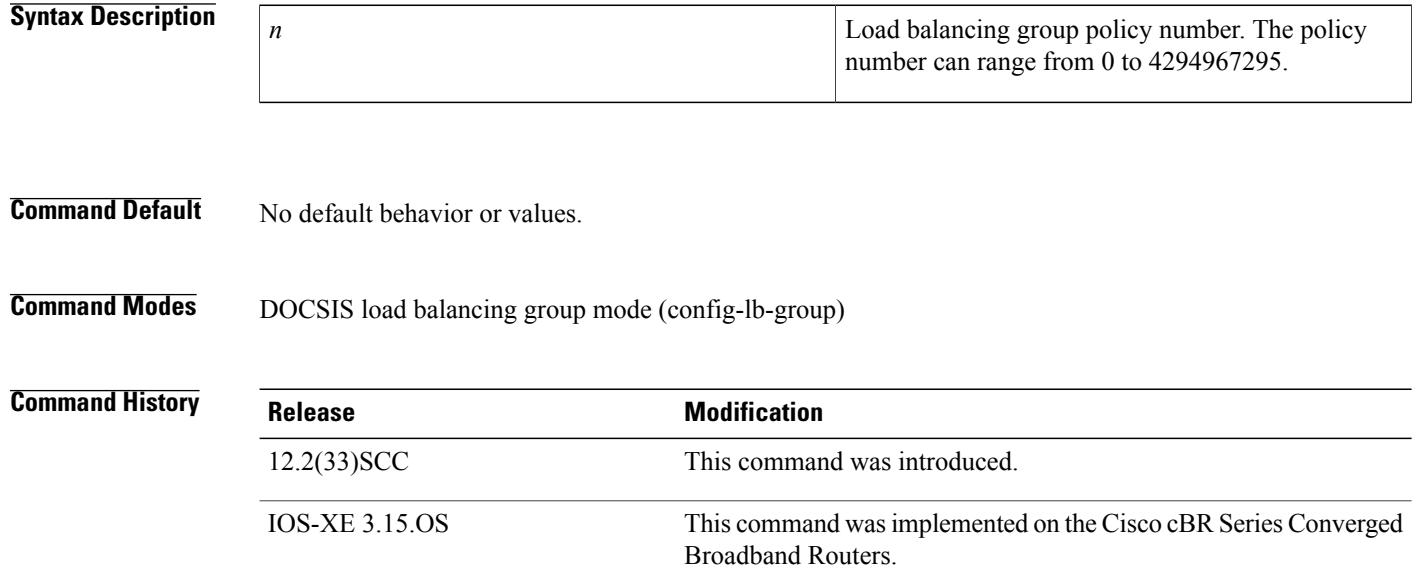

**Examples** The following example shows how to assign a policy to a DOCSIS load balancing group on the CMTS, using the **docsis-policy** command.

```
Router# configure terminal
Enter configuration commands, one per line. End with CNTL/Z.
Router(config)# cable load-balance docsis-group 1
Router(config-lb-group)# docsis-policy 1
Config: Last Batch 0, 63 bytes
cable load-balance docsis-group 1 index 81
docsis-policy 1
end
```
### **Related Commands**

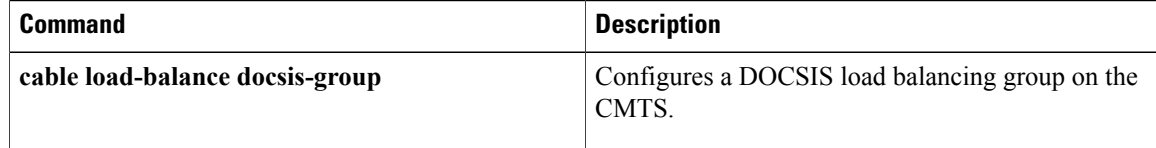

 $\mathbf I$ 

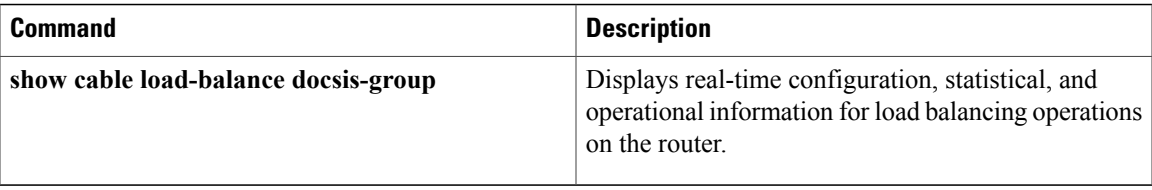

## **docsis-version**

To configure the DOCSIS version of the CM for the CMTS tag, use the **docsis-version** command in the cmts-tag configuration mode. To remove the configured DOCSIS version from the CMTS tag, use the **no** form of this command.

**[exclude] docsis-version** *docsis-version*

**no docsis-version** *docsis-version*

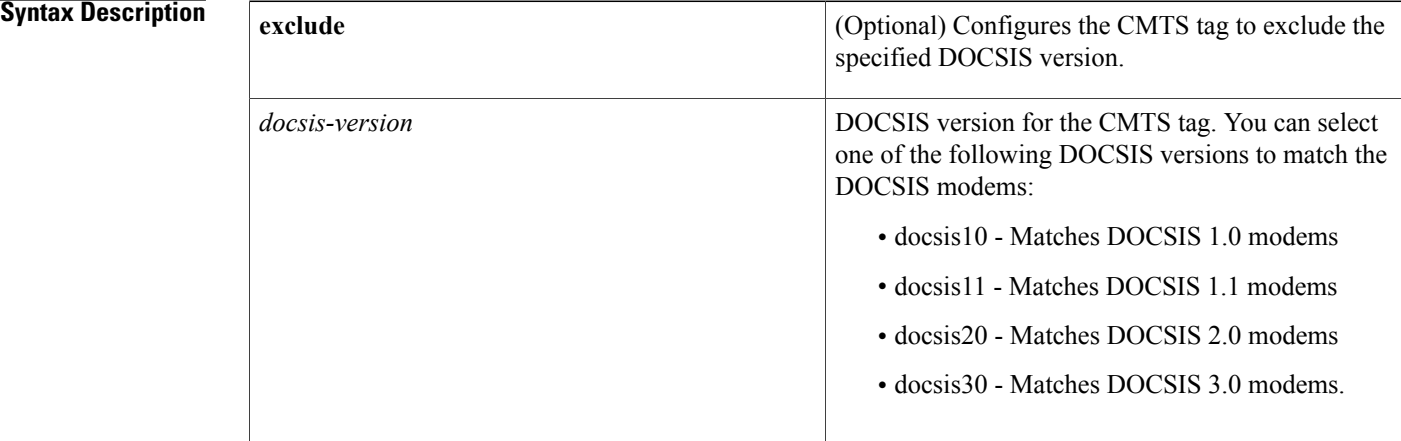

### **Command Default** No default behavior or values.

### **Command Modes** CMTS tag mode (cmts-tag)

### **Command History Release Modification** 12.2(33)SCC This command was introduced. This command wasimplemented on the Cisco cBR Series Converged Broadband Routers. IOS-XE 3.15.OS

**Examples** The following example shows how to configure the specified DOCSIS version for the CMTS tag using the **docsis-version** command:

Router# **configure terminal**

Enter configuration commands, one per line. End with CNTL/Z. Router(config)# **cable tag 1** Router(cmts-tag)# **docsis-version docsis10**

### **Related Commands**

 $\mathbf I$ 

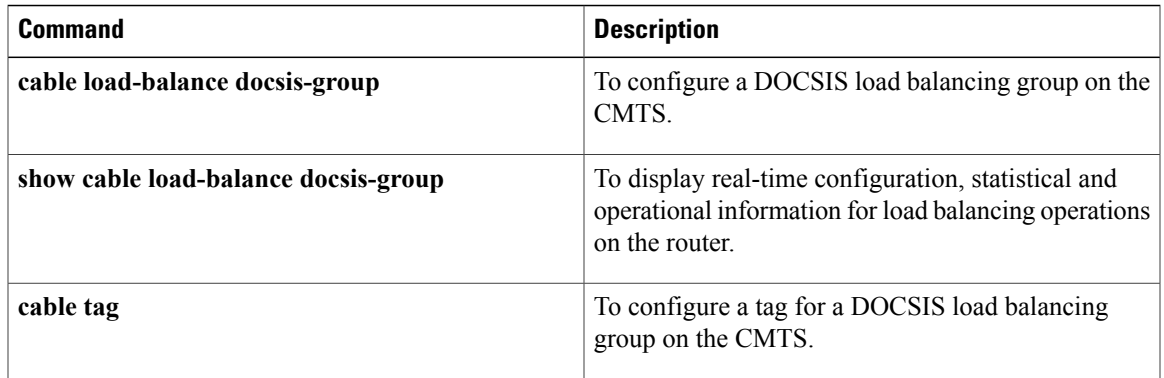

## **downstream**

To set downstream radio frequency (RF) channels, use the **downstream** command in the config-lb-group configuration mode. To reset the downstream RF channels, use the **no** form of this command.

### **Cisco uBR7200 Series Routers**

**downstream cable** {*slot*| /*port*}

**no downstream cable** {*slot*| /*port*}

### **Cisco uBR10012 Router**

**downstream** {**cable** {*slot*| /*port*}| **Integrated-Cable** {*slot*| /*subslot*| /*bay*} {**rf-channel** *group list*}| **Modular-Cable** {*slot*| /*subslot*| /*bay*} {**rf-channel** *group list*}}

**nodownstream** {**cable** {*slot*| /*port*}| **Integrated-Cable** {*slot*| /*subslot*| /*bay*} {**rf-channel** *group list*}| **Modular-Cable** {*slot*| /*subslot*| /*bay*} {**rf-channel** *group list*}}

### **Cisco cBR Series Converged Broadband Routers**

**downstream Integrated-Cable** {*slot /subslot/downstream controller index* } **rf-channel** *group list* **no downstream Integrated-Cable** {*slot /subslot/downstream controller index* } **rf-channel** *group list*

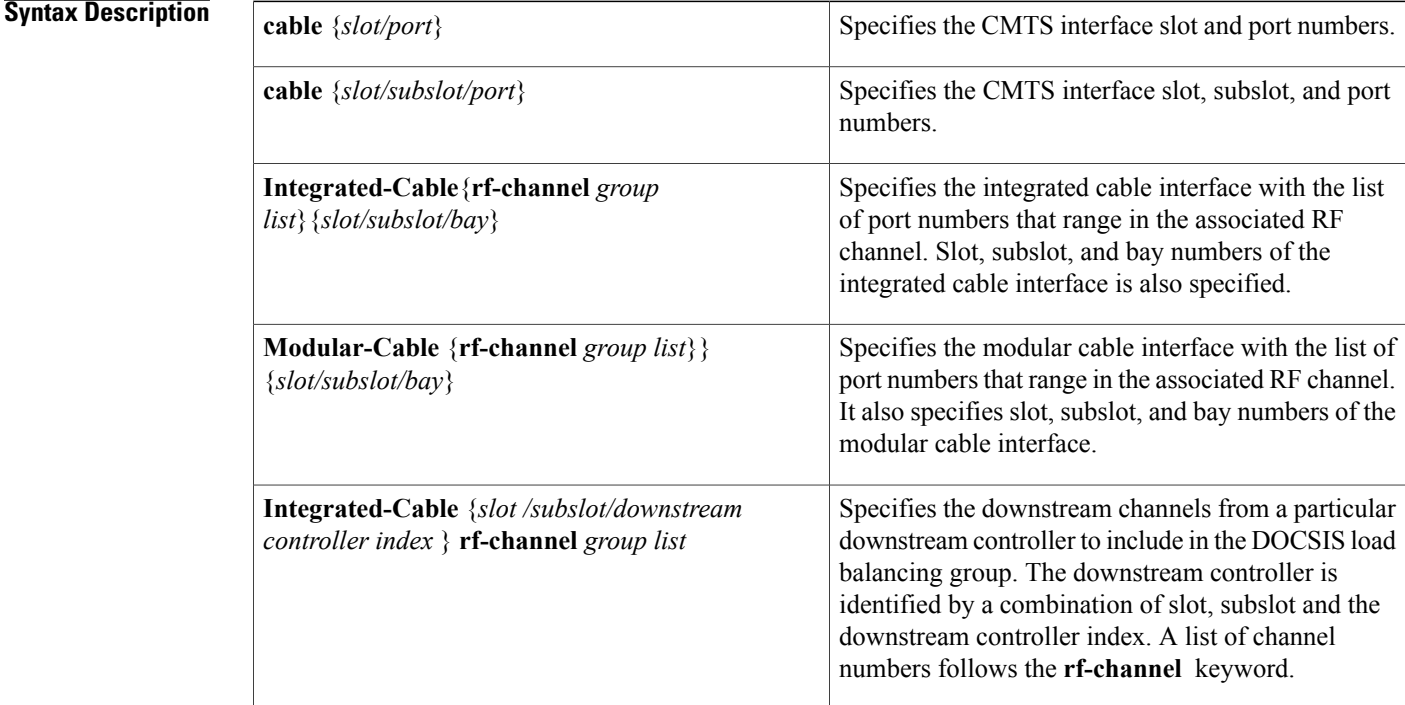

**Command Default** No default behavior or values.

 $\mathbf I$ 

### **Command Modes** DOCSIS load balancing group mode (config-lb-group)

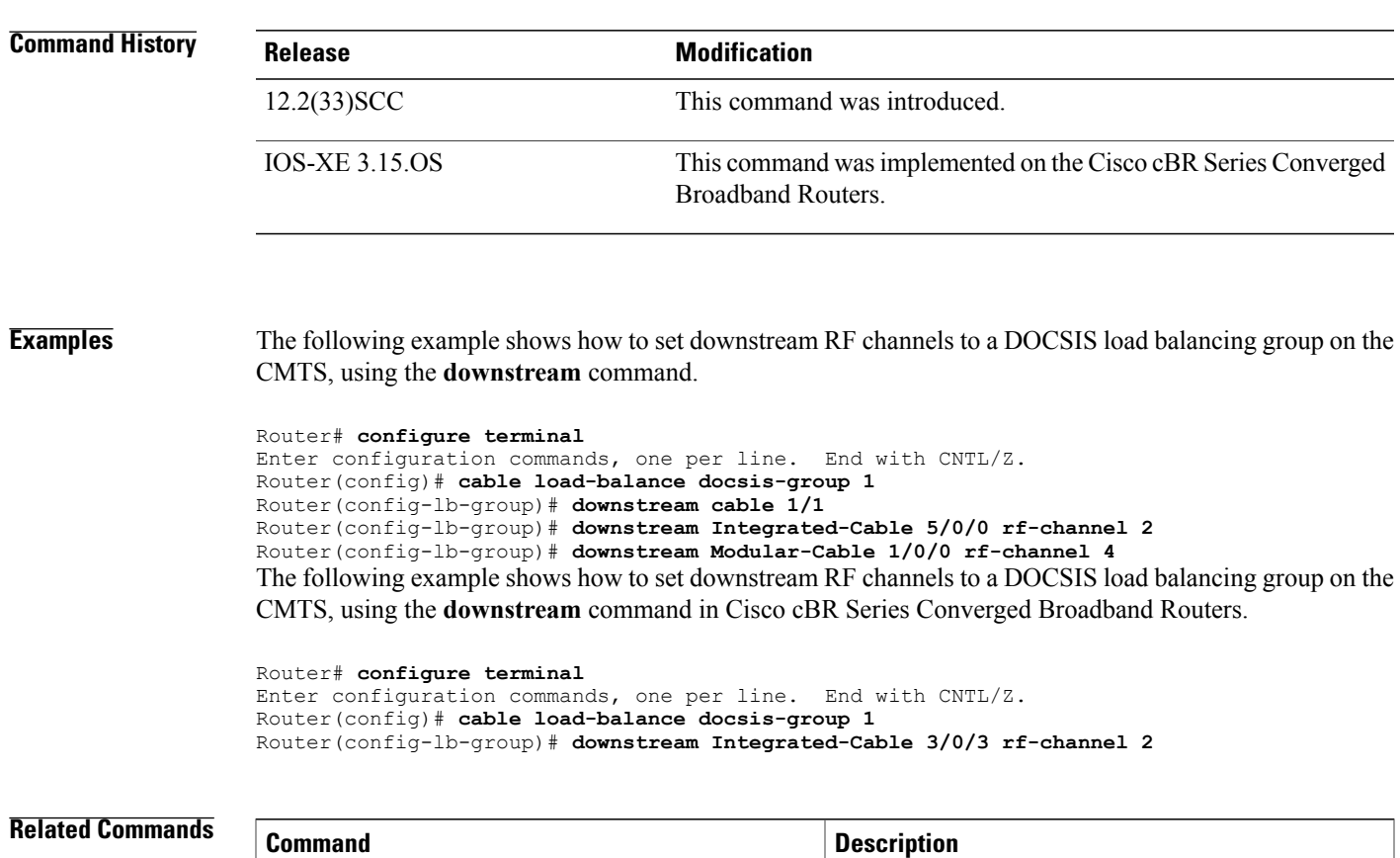

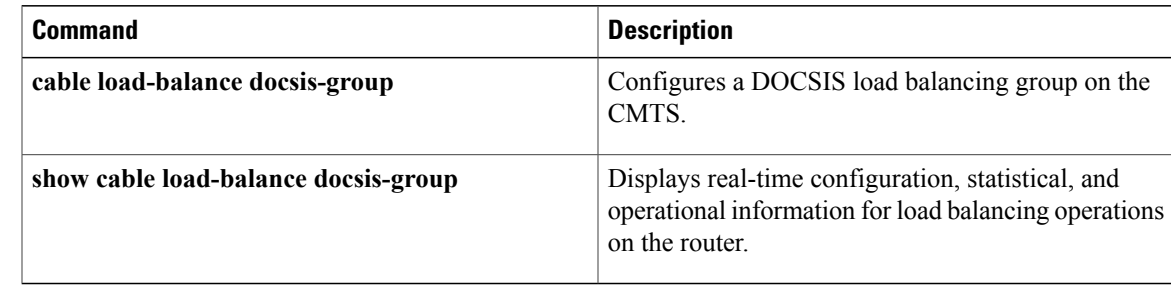

## **downstream cable**

To assign a primary downstream channel for a fiber node, use the **downstream cable** command in cable fiber-node configuration mode. To remove a primary downstream channel for a fiber node, use the **no** form of the command.

**downstream cable** {*slot*| /*subslot*| /*port*}

**nodownstream cable** {*slot*| /*subslot*| /*port*}

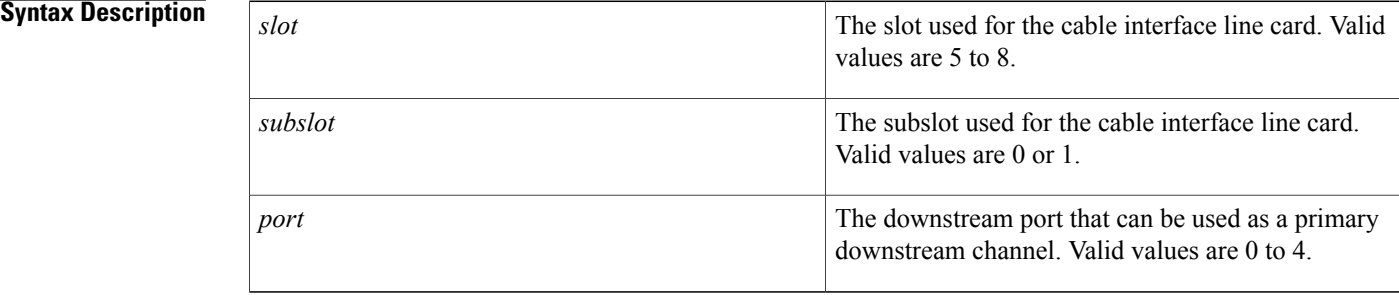

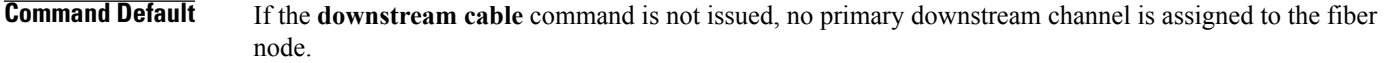

### **Command Modes** Cable fiber-node configuration

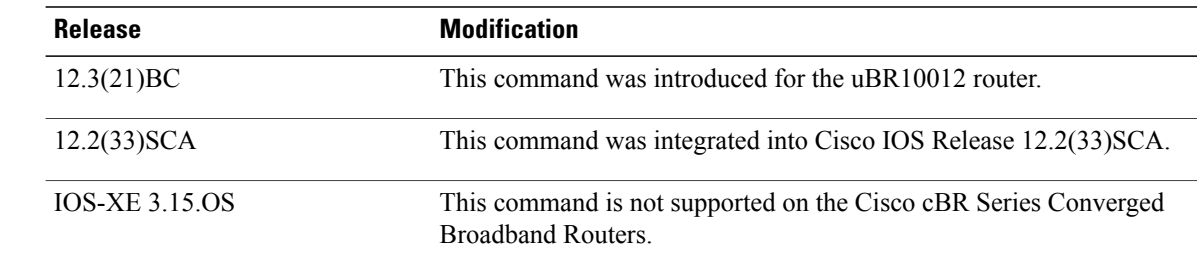

*Command History* 

**Usage Guidelines** For each fiber node, a traditional DOCSIS downstream channel is used to carry MAC management and signaling messages, and the associated traditional DOCSIS upstream channel is used for return data traffic and signaling. The traditional DOCSIS downstream channel used in this way is called the *primary downstream channel* .

> The **downstream cable** command assigns a primary downstream channel for a fiber node. Each fiber node must be assigned at least one primary downstream channel and can be assigned multiple primary downstream channels. Cisco IOS software decides which primary downstream channel to use for the fiber node from the

set of channels assigned with **downstream cable.** Assigning more than one primary channel to a fiber node with the **downstream cable** command can be useful for load-balancing purposes.

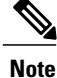

If the primary downstream channel for the fiber node is assigned from a SPA downstream, then the **downstream cable** command is not required.

If a wideband-capable modem registers as a traditional DOCSIS 2.0 modem, it will register on a downstream channel as follows:

• If the modem's fiber node has been assigned a primary downstream channel with the**downstream cable** command, the modem registers on that downstream channel.

If the modem's fiber node has not been assigned a primary downstream channel with the **downstream cable** command, the modem can register on any downstream channel that is visible to it.

**Examples** The following example shows how to assign a primary downstream channel for fiber node 5. The primary downstream channel is the downstream port located on the cable interface line card at slot/subslot/port 6/0/0.

Router# **configure terminal**

Router(config)# **cable fiber-node 5** Router(config-fiber-node)# **downstream cable 6/0/0**

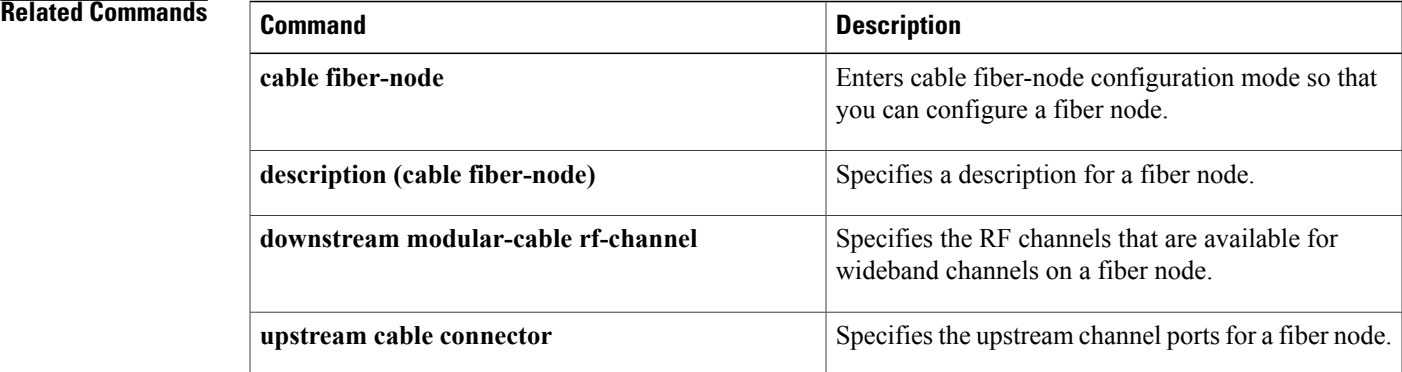

T

# **downstream integrated-cable rf-channel (interface)**

To associate a set of upstream channels to the integrated downstream channels on the Cisco CMTS router, use the **downstream integrated-cable rf-channel** command in interface configuration mode.

**downstream integrated-cable** *slot*/*subslot*/*port* **rf-channel** *rf-channels* [**upstream** *grouplist*]

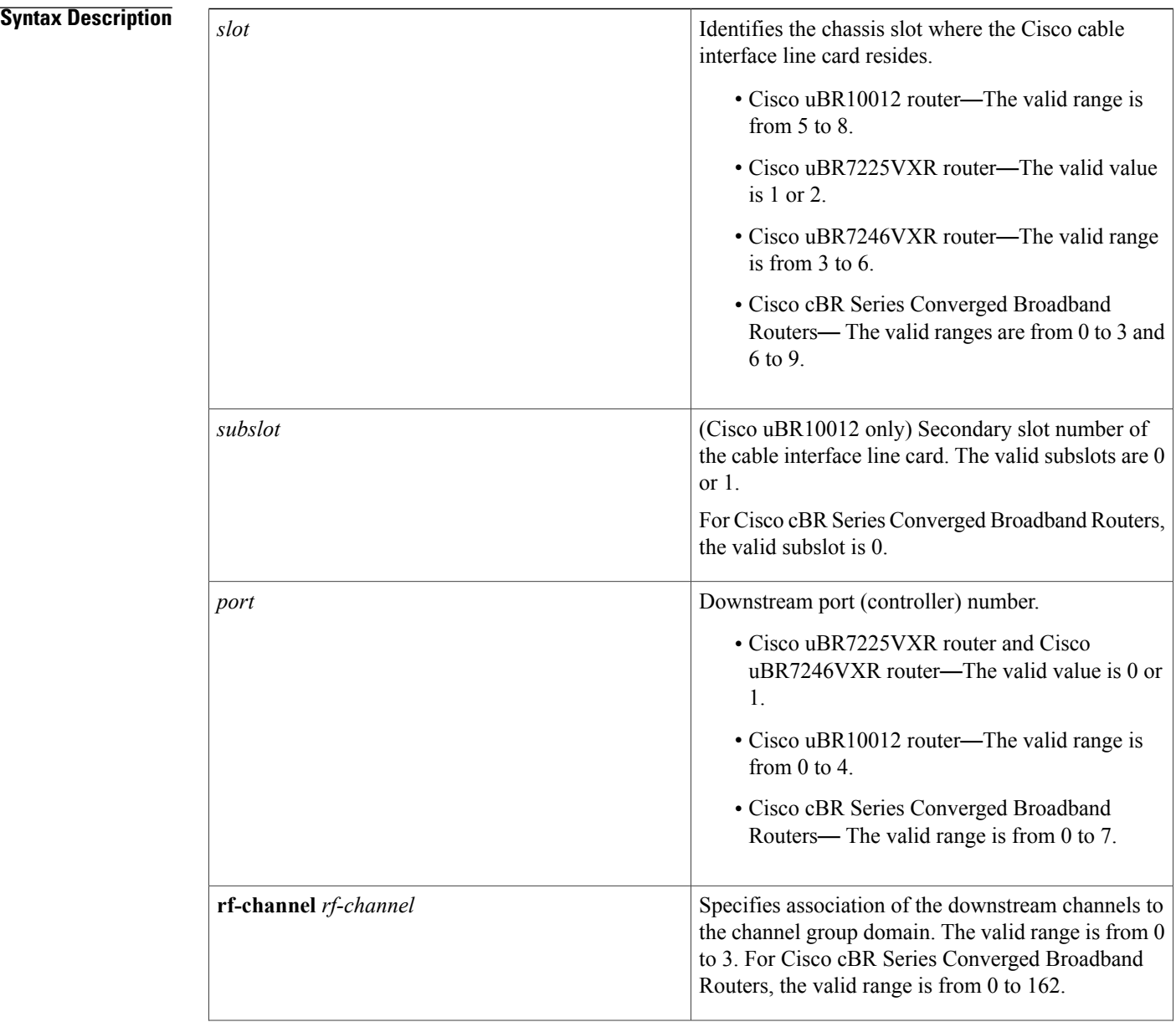

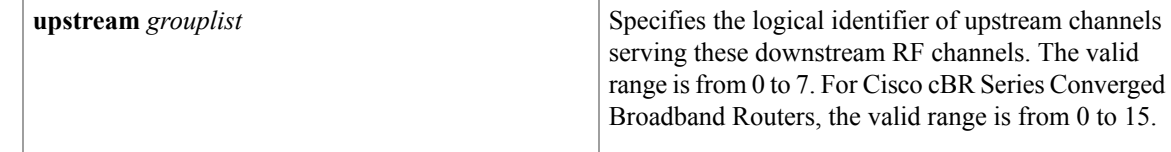

**Command Default** No default upstream channels are configured with the integrated downstream channels.

**Command Modes** Interface configuration (config-if)

**cable upstream max-ports**

Г

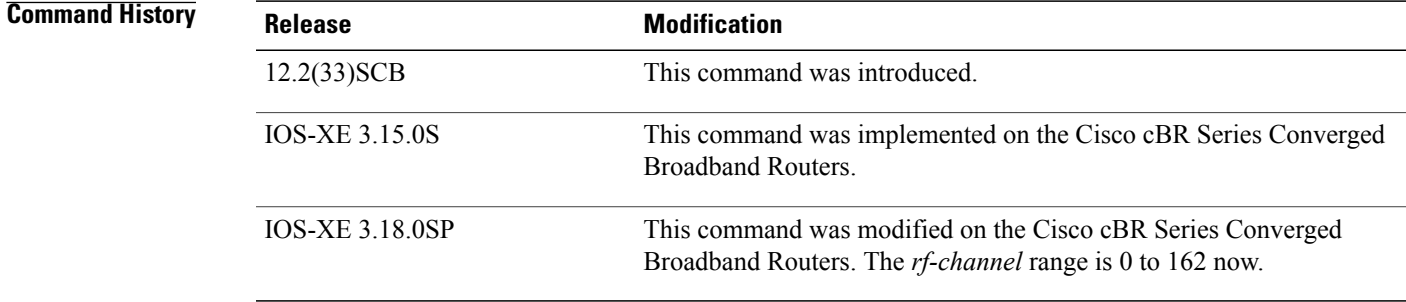

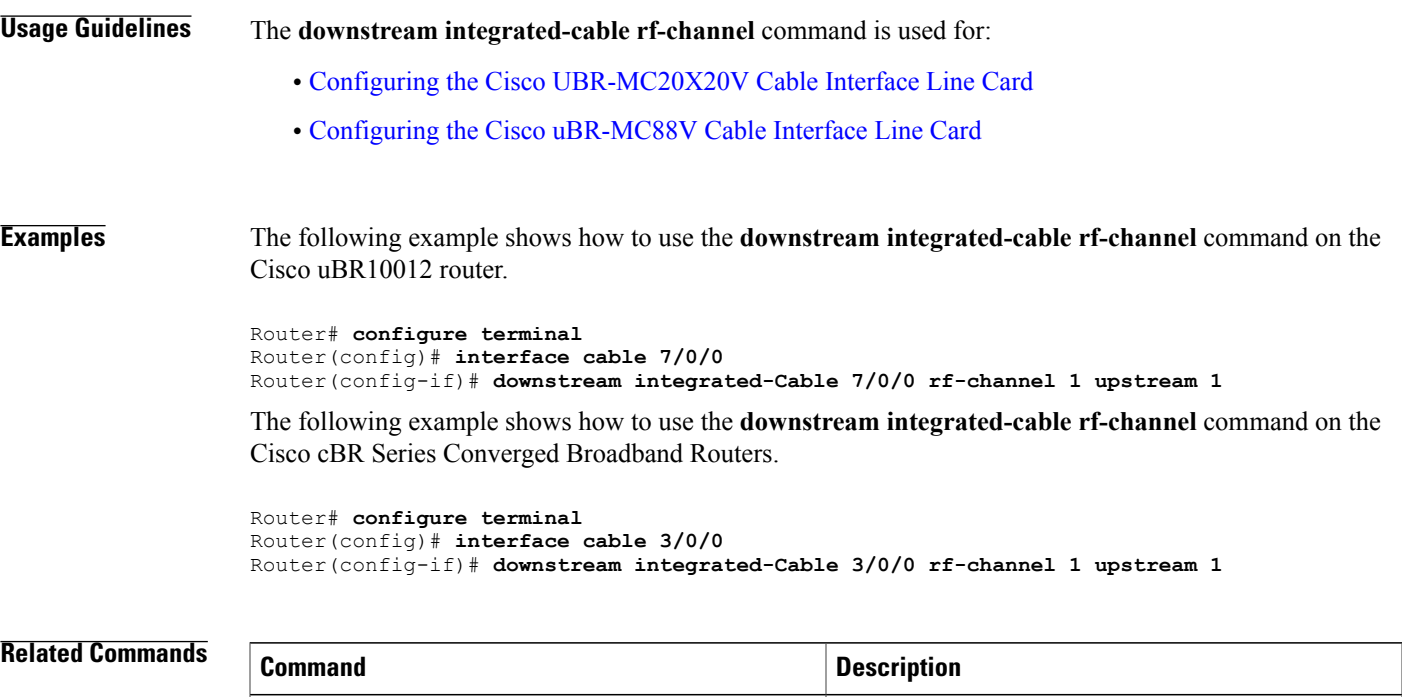

Configures the maximum number of upstreams on a

MAC domain on a line card.

T

# **downstream local upstream**

To restrict the set of Cisco uBR10-MC5X20 upstreams associated with the Cisco uBR10-MC5X20 downstreams, use the **downstream local upstream** command in interface configuration mode.

**downstream local upstream** *grouplist*

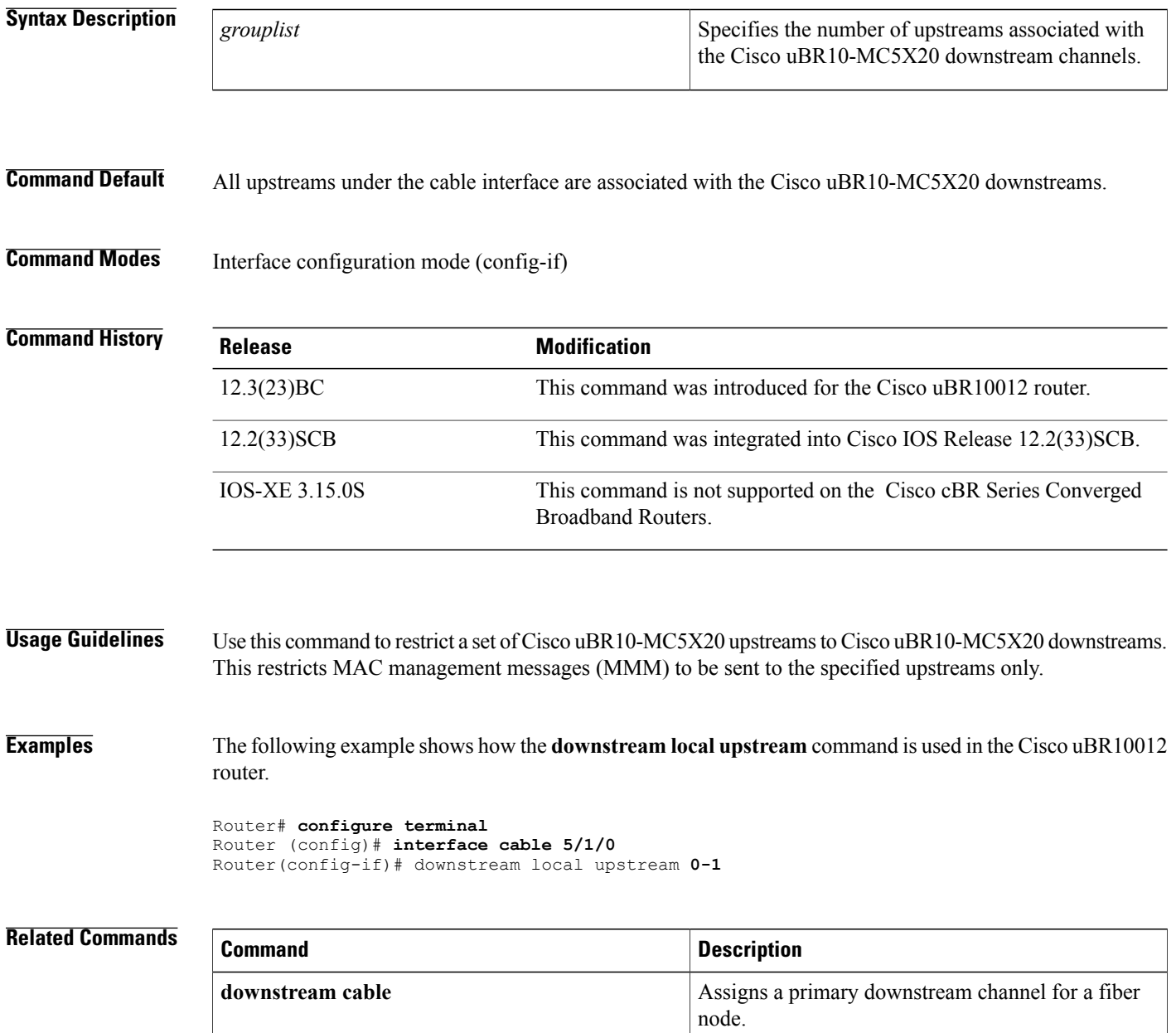

# **downstream modular-cable rf-channel (channel group)**

To configure downstream RF channels for a channel group, use the **downstream modular-cable rf-channel** command in channel group configuration mode. To disable the configuration, use the**no** form of the command.

**downstream modular-cable** *slot/subslot/port* **rf-channel** *grouplist*

**no downstream modular-cable** *slot/subslot/port* **rf-channel** *grouplist*

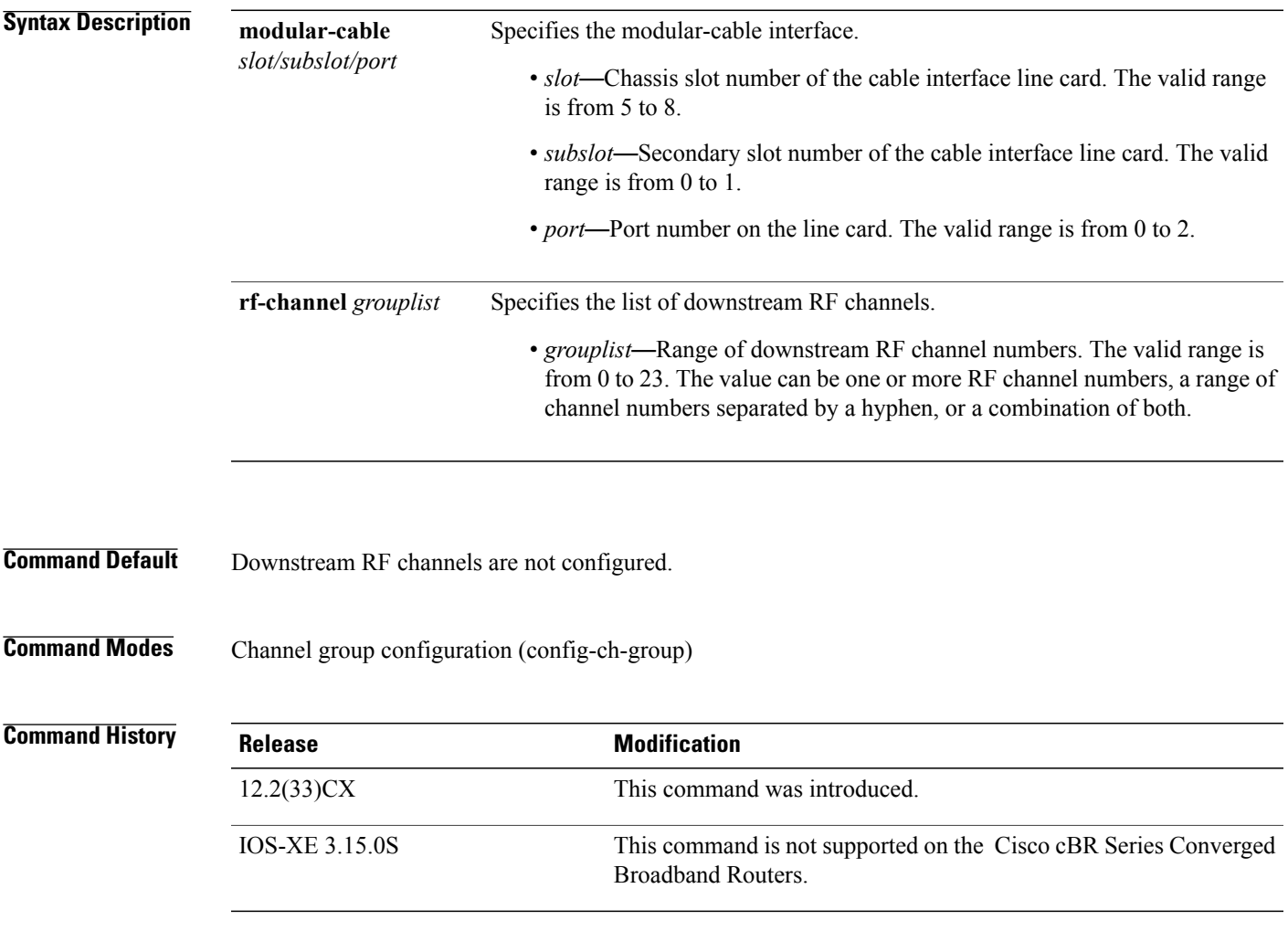

**Usage Guidelines** A channel group can have up to 16 downstream RF channels.

Г

T

### **Examples** The following example shows how to configure a downstream RF channel for a channel group:

Router# **configure terminal** Router(config)# **cable channel-group 1** Router(config-ch-group)# **downstream Modular-Cable 7/1/0 rf-channel 0-15**

### **Related Commands**

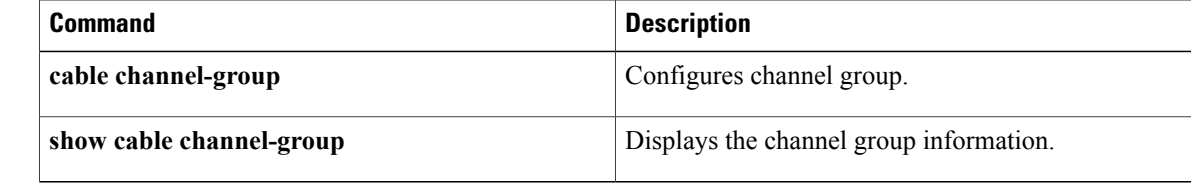

I

## **downstream modular-cable rf-channel (interface)**

To associate a set of Cisco uBR10-MC5X20 upstreams with individual modular downstream channels from the SPA into a given cable MAC domain, use the **downstream modular-cable rf-channel** command in interface configuration mode.

### **Cisco IOS Release 12.3(23)BC**

**downstream modular-cable** *slot*/*subslot*/*bay* **rf-channel** *rf channels* [**upstream** *grouplist*]

### **Cisco IOS Release 12.2(33)SCB and later**

**downstream modular-cable** *slot*/*bay*/*port* **rf-channel** *rf channels* [**upstream** *grouplist*]

### **Cisco IOS Release 12.2(33)SCE and later**

**downstream modular-cable** *slot*/*subslot*/*controller* **rf-channel** *rf channels* [**upstream** *grouplist*]

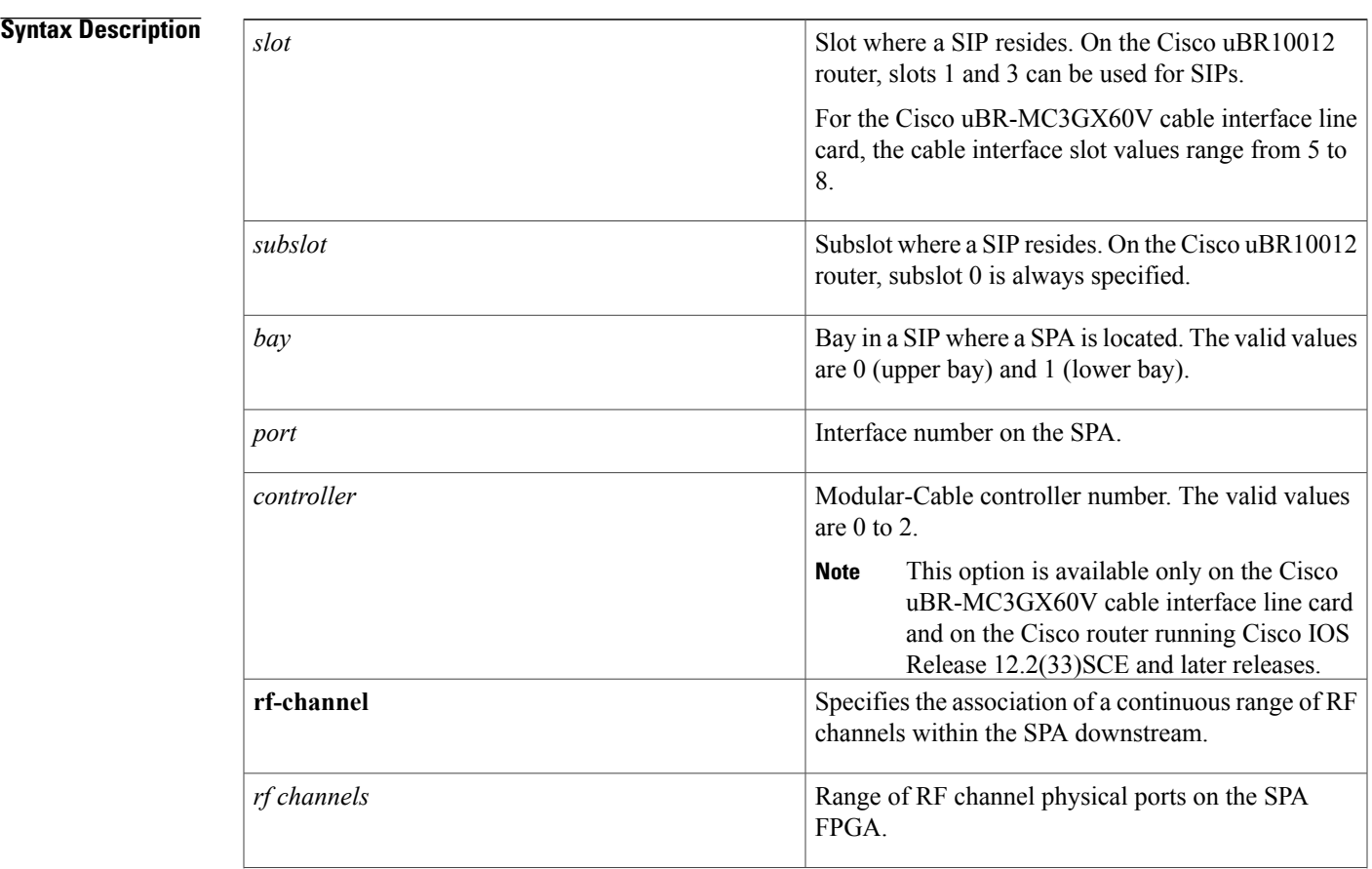

### **Cisco CMTS Cable Command Reference**

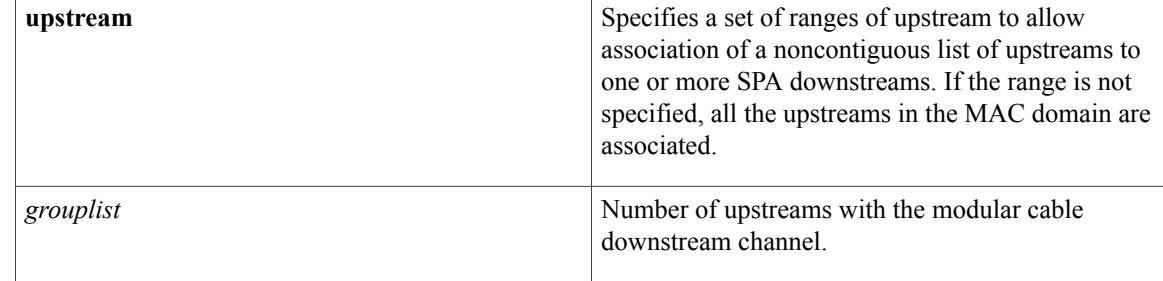

**Command Default** By default, all upstream channels in an interface are associated with the modular downstream channels in the same interface.

### **Command Modes** Interface configuration (**config-if**)

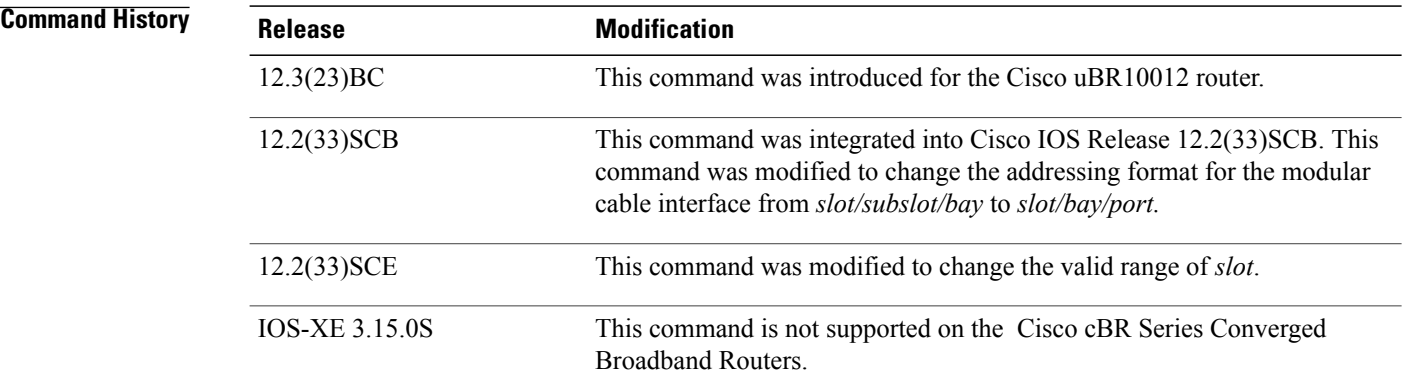

**Usage Guidelines** Use this command to create primary-capable channels by associating a single or a set of Cisco uBR10-MC 5X20 upstream channels with individual modular downstream channels on a fiber node. When a primary-capable channel is created, the same modular downstream channel cannot be used as a primary-capable channel in another MAC domain. However, it can be used as non-primary-capable channel in another MAC domain.

**Examples** The following example shows how to use the**downstream modular-cable rf-channel** command on the Cisco uBR10012 router.

> Router# **configure terminal** Router (config)# interface cable **5/1/0** Router(config-if)# downstream modular-cable **1/0/0** rf-channel **0-2** upstream **0-1 4-5**

### **Related Commands**

 $\mathbf I$ 

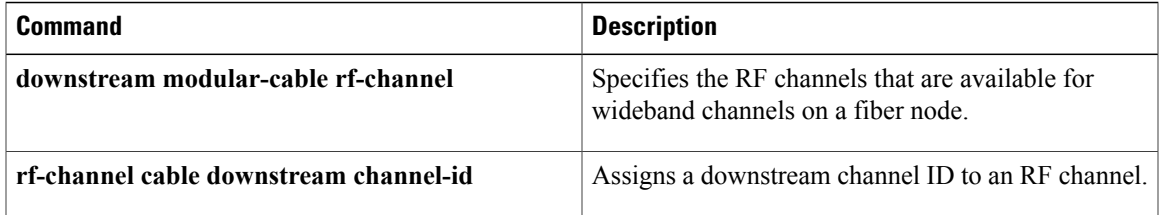

## **downstream modular-cable rf-channel**

To specify the RF channels that are available for wideband channels on a fiber node, use the **downstream modular-cable rf-channel** command in cable fiber-node configuration mode. To remove RF channels that are available for wideband channels on a fiber node, use the **no** form of this command.

### **Cisco IOS Release 12.3(23)BC**

**downstream modular-cable** *slot*/*subslot*/*bay* **rf-channel** {*rf-port*| *low-high*} **no downstream modular-cable** *slot*/*subslot*/*bay* **rf-channel** {*rf-port*| *low-high*}

### **Cisco IOS Release 12.2(33)SCB**

**downstream modular-cable** *slot*/*bay*/*port* **rf-channel** {*rf-port*| *low-high*} **no downstream modular-cable** *slot*/*bay*/*port* **rf-channel** {*rf-port*| *low-high*}

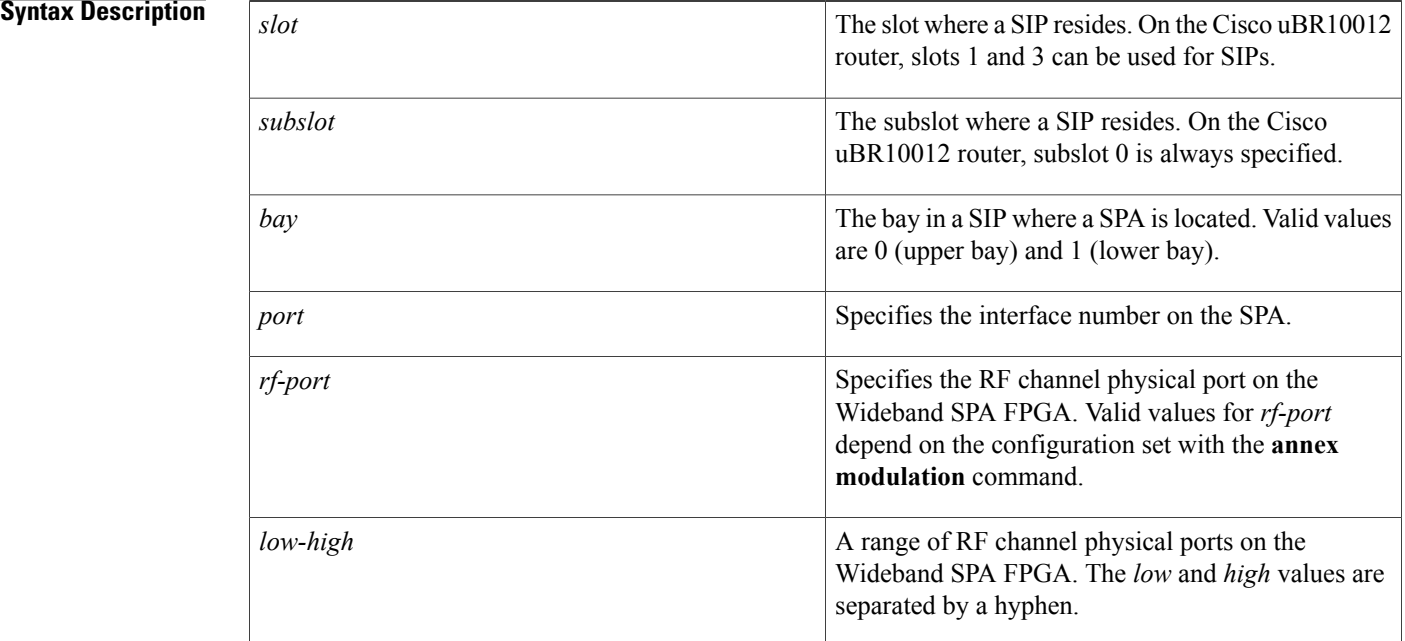

### **Command Default** If the **downstream modular-cable rf-channel** command is not issued, no RF channels are configured for wideband channels on the fiber node.

**Command Modes** Cable fiber-node configuration (fiber-node)

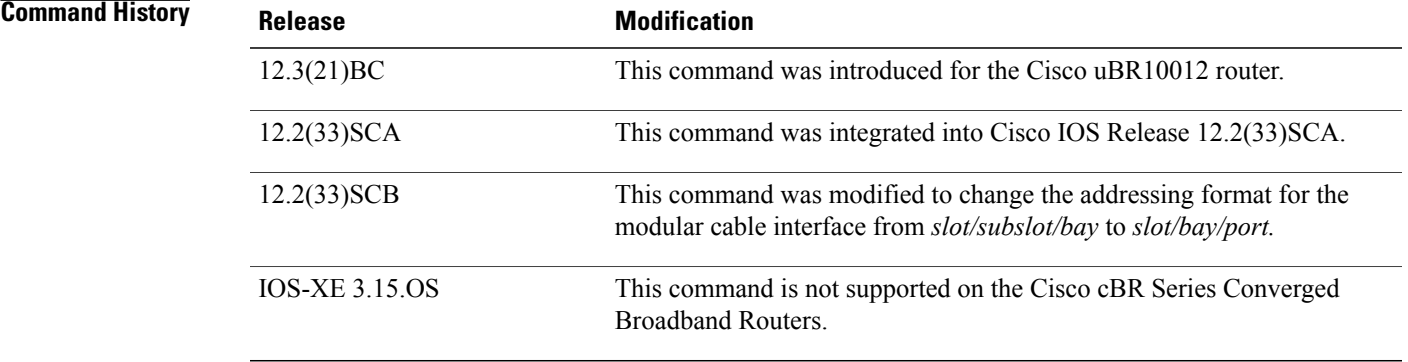

**Usage Guidelines** The**downstream modular-cable rf-channel** command makes RFchannels available for use on a fiber node. Fiber node software configuration mirrors the physical topology of the cable network. The **cable rf-channel** command configures the RF channels that will be used for a wideband channel on a Wideband SPA.

> The Cisco uBR10012 router supports two Wideband SPAs. Each Wideband SPA supports up to 24 RF channels depending on how the SPA is configured with the **annex modulation** command.

**Note**

Effective with Cisco IOS Release 12.3(23)BC, the **annex modulation** command is obsolete and **annex** and **modulation** are included as keyword options in the **rf-channel frequency** command.

- For annex A and 256 QAM, each Wideband SPA supports 18 RF channels. In this case, valid values for the *rf-port* argument are 0 to 17.
- For all other cases, theSPA supports 24 RFchannels. In these cases, valid values for the *rf-port* argument are 0 to 23.

A fiber node can be configured to have RF channels from one or both Wideband SPAs. However, a wideband channel cannot be comprised of RF channels from two different SPAs.

Each time the **downstream modular-cable rf-channel** command is issued for a fiber node, the set of RF channels that are available for use on that fiber node is added to in a cumulative manner. For example, if the following **downstream modular-cable rf-channel** commands were issued, the set of RF channels available for fiber node 1 is RF channels 0 to 10 on the Wideband SPA in slot/subslot/bay 1/0/0.

```
Router# configure terminal
Router(config)# cable fiber-node 1
Router(config-fiber-node)# downstream modular-cable 1/0/0 rf-channel 0-5
Router(config-fiber-node)# downstream modular-cable 1/0/0 rf-channel 6-10
```
**Examples** The following example shows how to specify that RF channels 0 to 7 on a Wideband SPA will be available for use on fiber node 5. The Wideband SPA is located in slot/subslot/bay 1/0/0.

```
Router# configure terminal
Router(config)# cable fiber-node 5
Router(config-fiber-node)# downstream modular-cable 1/0/0 rf-channel 0-7
```
 $\mathbf l$ 

T

### **Related Commands**

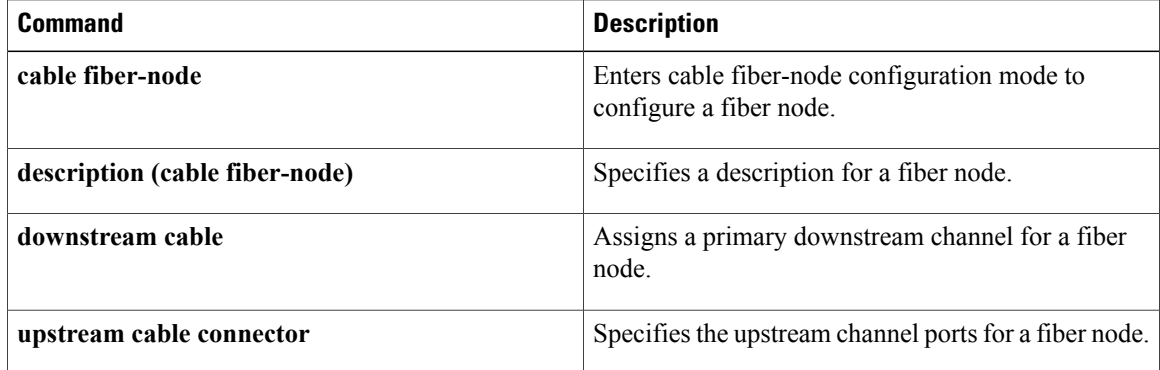

# **ds-channel**

 $\mathbf I$ 

To configure the OOB downstream channel, use the **ds-channel** command in the profile configuration mode. To void the OOB downstream channel configuration, use the **no** form of this command.

**ds-channel 0 {frequency** *f-value* **| poweradjust** *p-value* **| rf-mute | shutdown}**

**no ds-channel 0 {frequency | poweradjust | rf-mute | shutdown}**

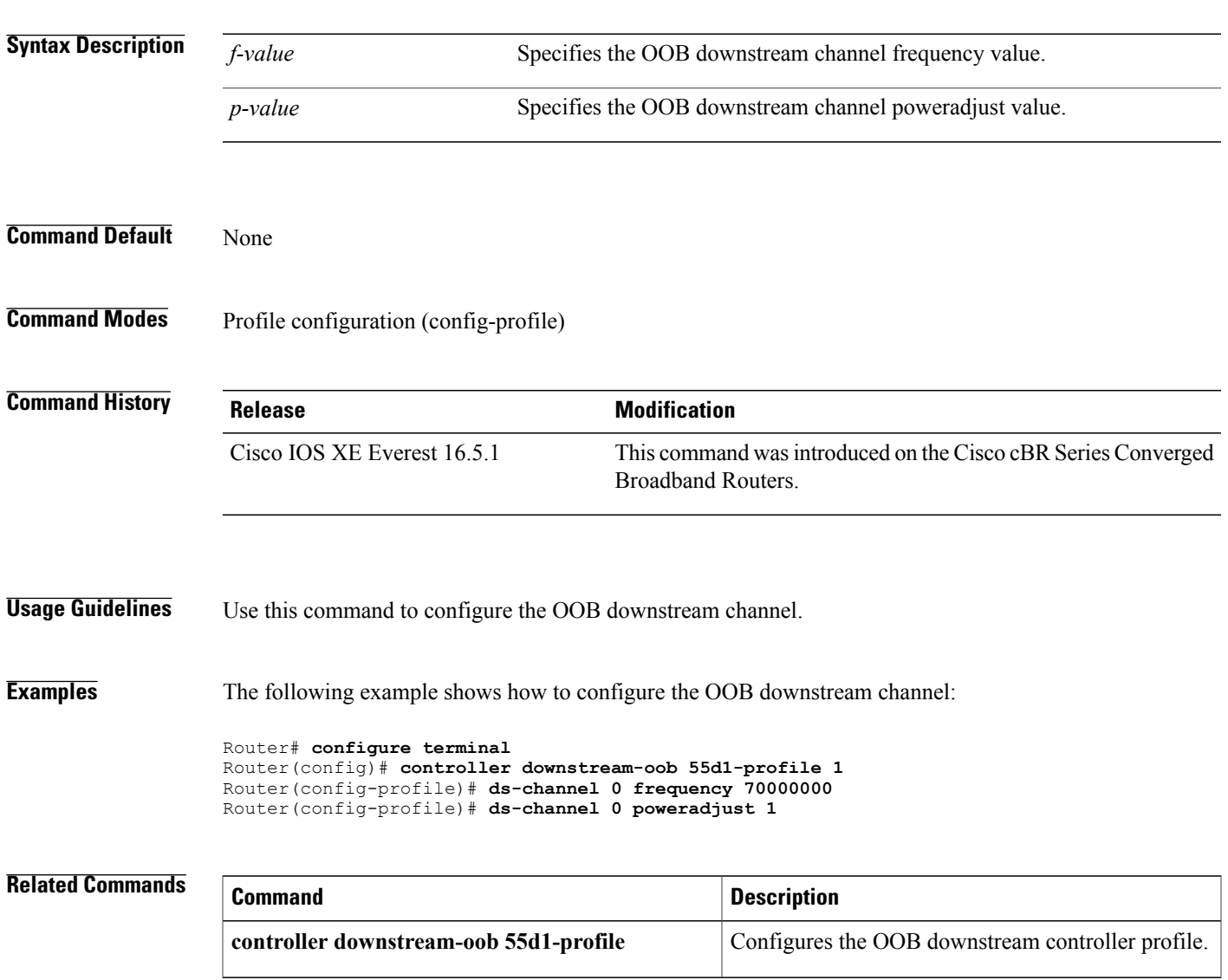

 $\overline{\phantom{a}}$ 

# **duration**

To specify the time period and sample rate to be used for monitoring subscribers, use the **duration** command in enforce-rule configuration mode. To reset an enforce-rule to its default values, use the **no** form of this command.

**duration** *minutes* **avg-rate** *rate* **sample-interval** *minutes* [**penalty** *minutes*] {**upstream| downstream**} **[enforce]**

**no duration**

### **Cisco cBR Series Converged Broadband Routers**

**duration** *minutes* **avg-rate** *rate* **sample-interval** *minutes*[**penalty-period** *minutes*] {**upstream|downstream**} **[enforce]**

**no duration**

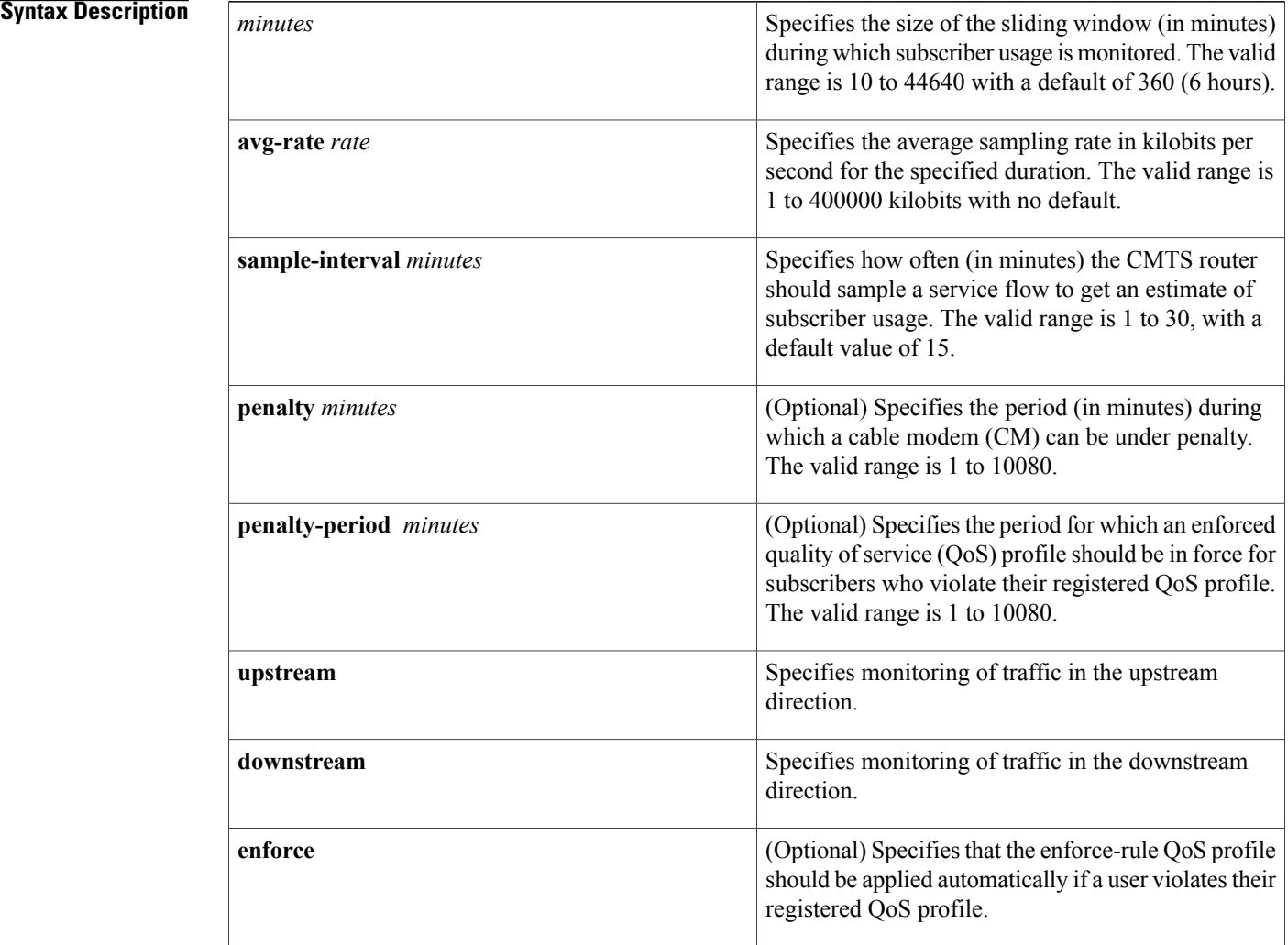

### **Command Default** The **duration** value defaults to 360 minutes (6 hours), and the **sample-interval** value defaults to 15 minutes.

### **Command Modes** Enforce-rule configuration (enforce-rule)

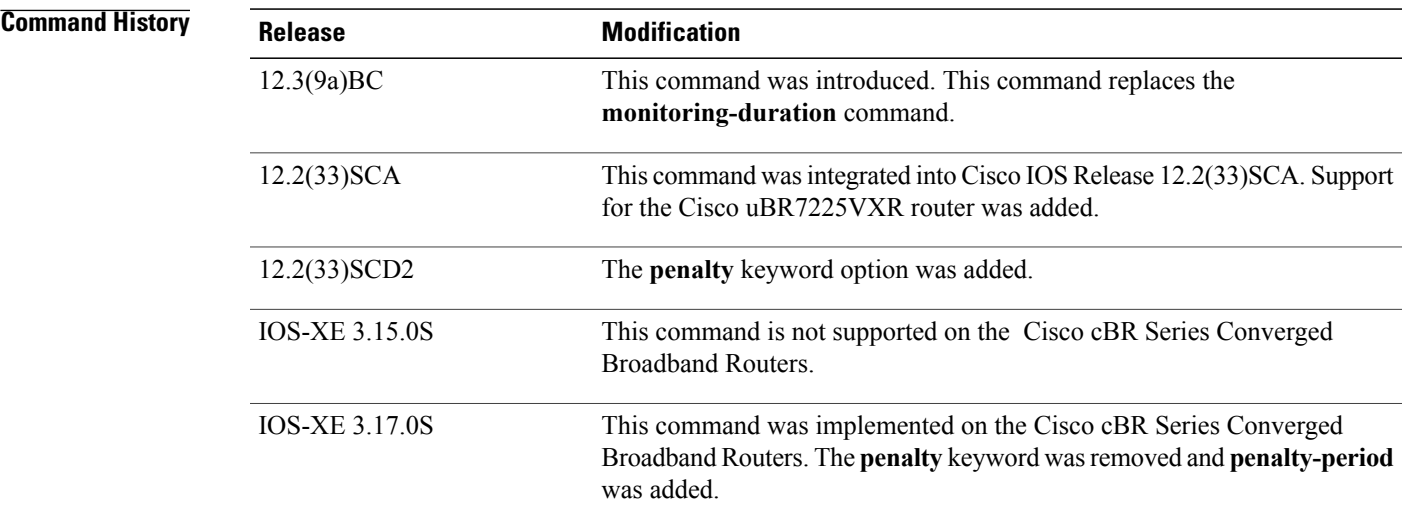

### **Usage Guideline**

**Note**

This command is applicable only after the **monitoring-basics** command is configured with the keyword **legacy**.

When you enable an enforce-rule, the CMTS router periodically checks the bandwidth being used by subscribers to determine whether any subscribers are consuming more bandwidth than that specified by the avg-rate configured in enforce-rule. The CMTS router keeps track of subscribers using a sliding window that begins at each sample interval and continues for the duration period and average rate.

For example, with the default sample interval of 15 minutes and the default sliding window period of 360 minutes, the CMTS router samples the bandwidth usage every 15 minutes and counts the total bytes transmitted at the end of each 360-minute period. Each sample interval begins a new sliding window period for which the CMTS router keeps track of the total bytes transmitted.

**Note**

Changing the**duration** *minutes*, **avg-rate** *rate*, or **sample-interval** *minutes* values resets the byte counters for that particular enforce-rule and begins a new sliding window period.

When you change the configuration of a currently active enforce-rule, that rule begins using the new configuration immediately to manage the cable modems tracked by this enforce-rule.

The **penalty** duration, which is configured using this command, is unique to weekdays, and takes precedence over the global penalty duration configured using the **penalty-period** command.

When you use the **show running-configuration** command to display the configuration, the keyword options for the **duration** command are truncated. In the following example, "pen" represents **penalty**, "do" represents **downstream**, and "enf" represents **enforce**:

Router# **show running-configuration** . . . duration 10 avg-rate 1 sample-interval 10 pen 11 do enf

For more information about the Subscriber Traffic Management feature and to see an illustration of a sample monitoring window, refer to the Subscriber Traffic Management for the Cisco CMTS Routers feature document on Cisco.com.

**Examples** The following example shows an enforce-rule being configured for a sliding window that is 20 minutes in length, an **avg-rate** of 1 kilobit per second, and a sampling interval of every 10 minutes.

Router# **configure terminal**

Router(config)# **cable qos enforce-rule residential** Router(enforce-rule)# **duration 20 avg-rate 1 sample-interval 10 penalty 11 do enf** The following example shows an enforce-rule being configured on a Cisco cBR Series Converged Broadband Router:

Router# **configure terminal**

Router(config)# **cable qos enforce-rule test** Router(enforce-rule)# **duration 10 avg-rate 2 sample-interval 1 penalty-period 20 downstream enforce**

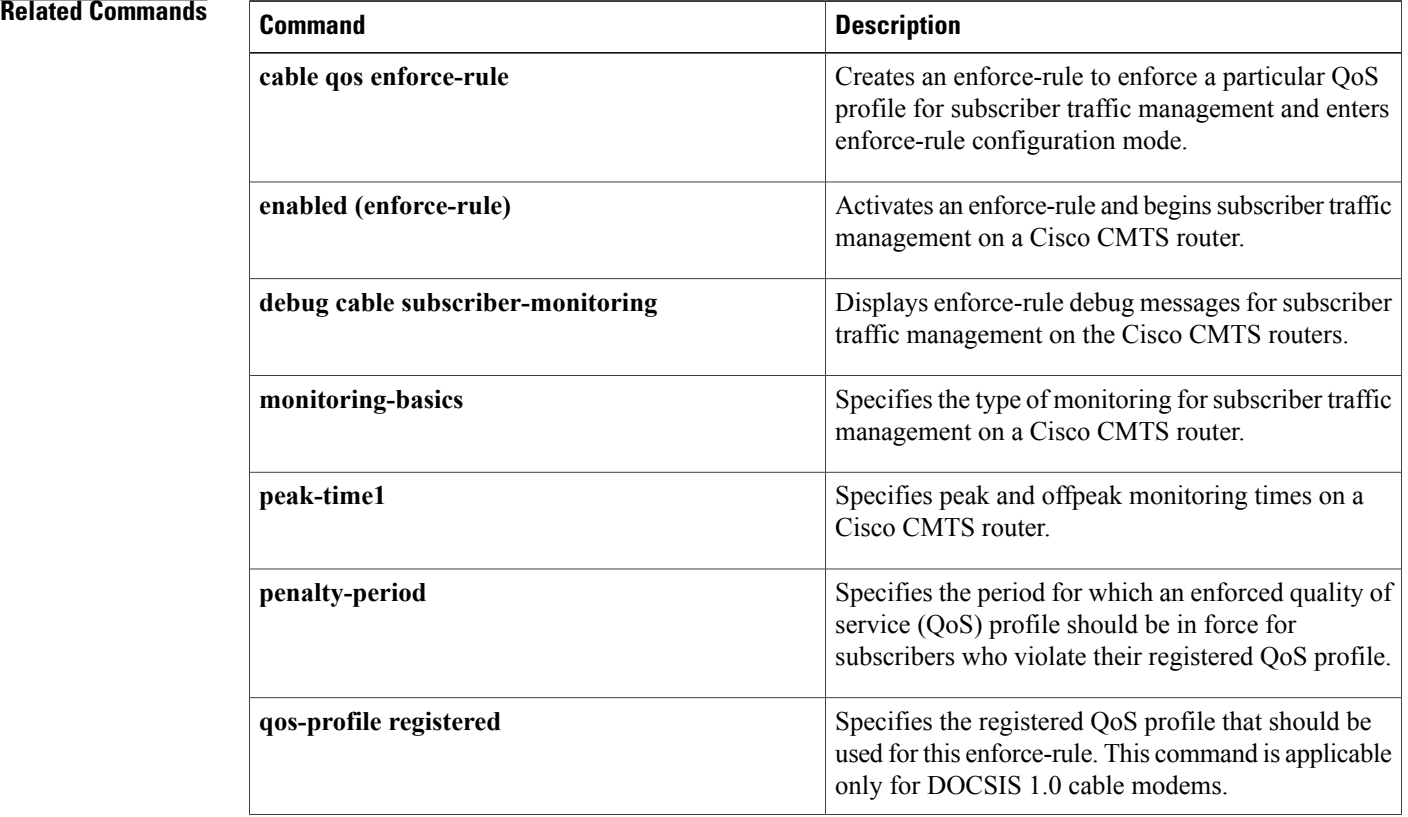

 $\mathbf I$ 

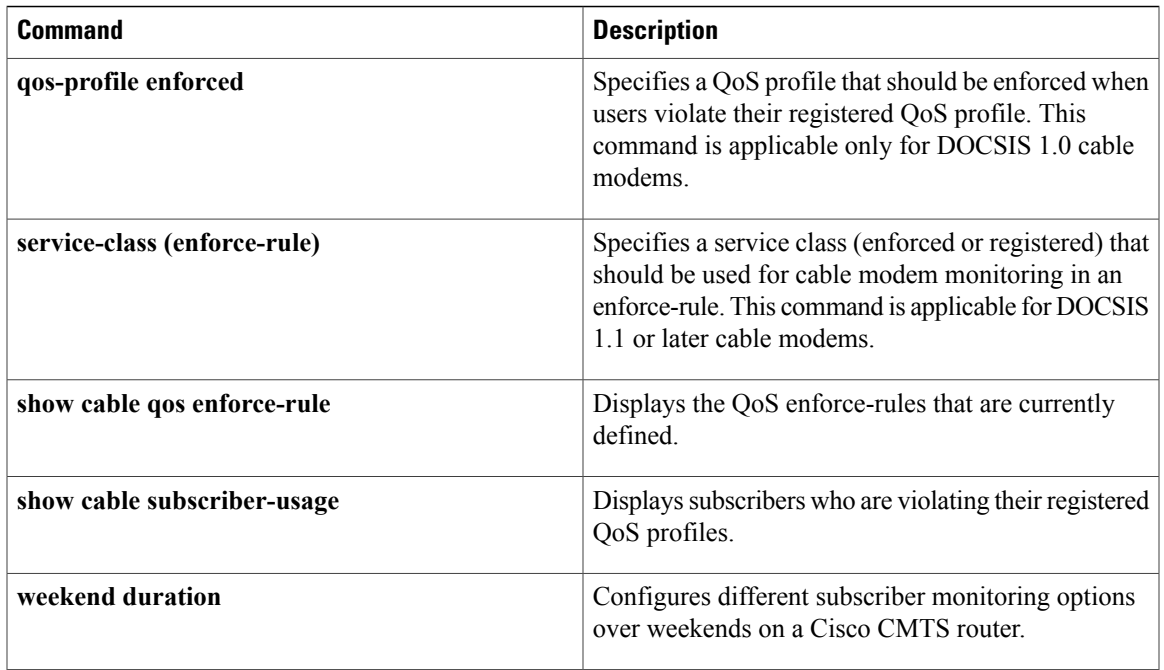

 $\mathbf I$ 

I

# **dvb**

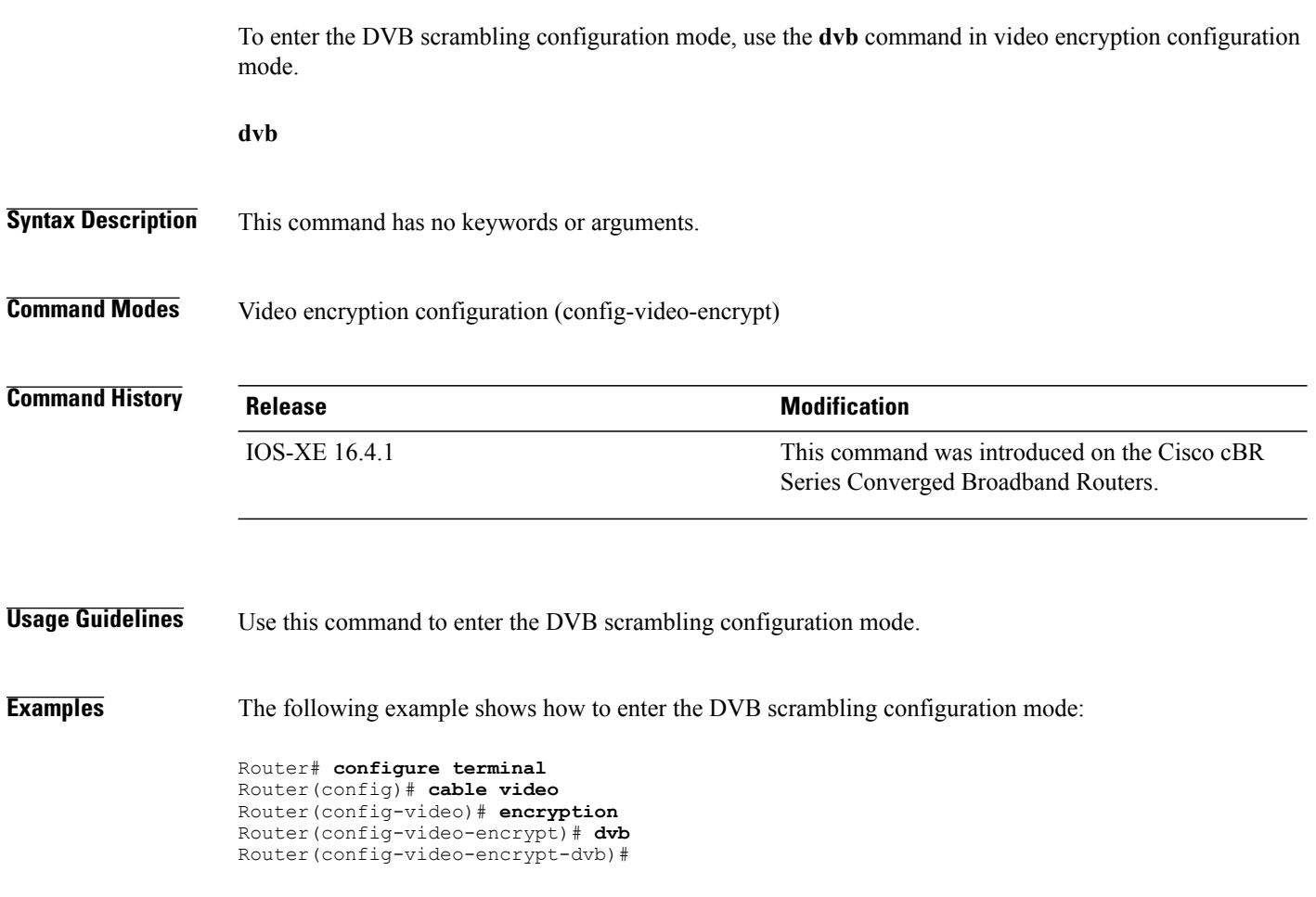

# **ecm-pid-source**

To configure the source of ECM PID, use the **ecm-pid-source** command in the DVB scrambling ECMG configuration mode.

**ecm-pid-source** {**auto** *lower\_limit upper\_limit***| ecm-id| sid**}

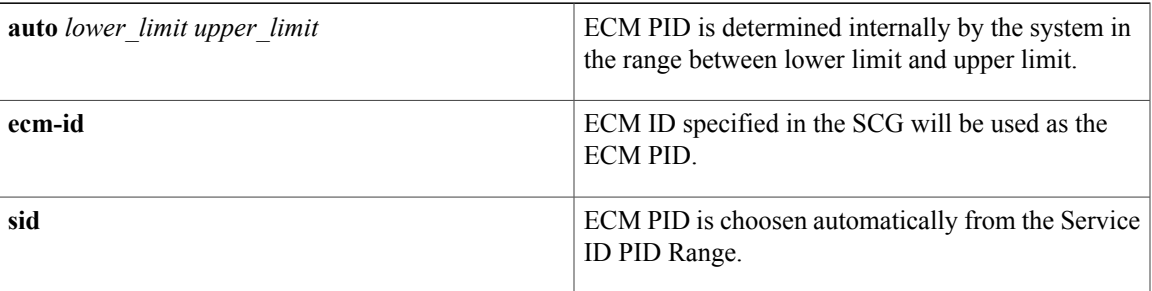

### **Command Default** None

**Command Modes** DVB scrambling ECMG configuration mode (config-video-encrypt-dvb-ecmg)

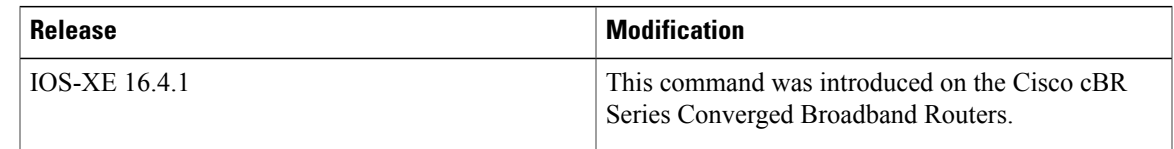

**Usage Guidelines** It is recommended to use **auto** option for the customers using:

- Session based scrambling by providing pids in the Scrambling Control Group (component based scrambling)
- Tier based scrambling

**Examples** The following is an example of how to configure the source of ECM PID:

Router>**enable** Router#**configure terminal** Router(config)#**cable video** Router(config-video)#**encryption** Router(config-video-encrypt)#**dvb** Router(config-video-encrypt-dvb)#**ecmg ECMG-7 id 7** Router(config-video-encrypt-dvb-ecmg)#**ecm-pid-source sid**

 $\mathbf l$ 

I

### **Related Commands**

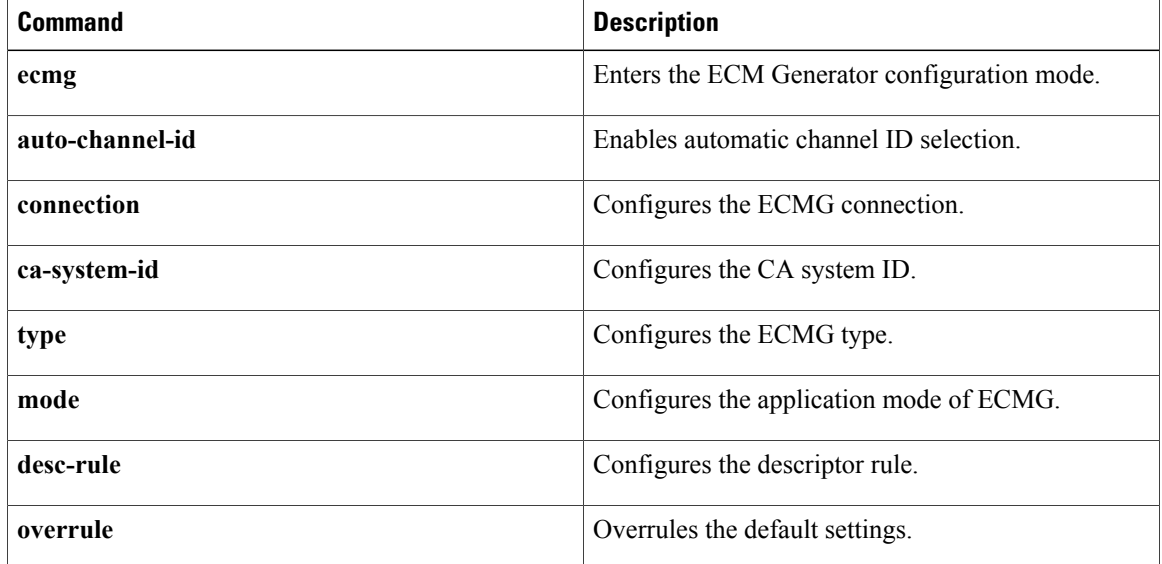

### **ecmg**

To enter the ECM Generator configuration mode, use the **ecmg** command in the DVB scrambling configuration mode. To void the ECMG configuration, use the **no** form of this command.

**ecmg** *ecmg\_name* [**id** *id*]

**no ecmg** *ecmg\_name*

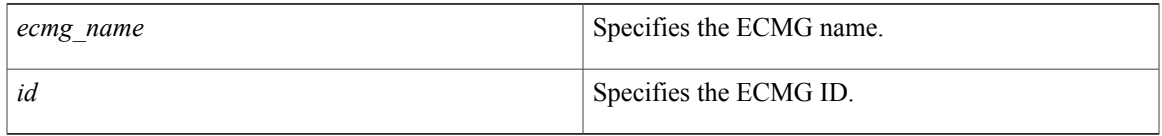

### **Command Default** None

### **Command Modes** DVB scrambling configuration mode (config-video-encrypt-dvb)

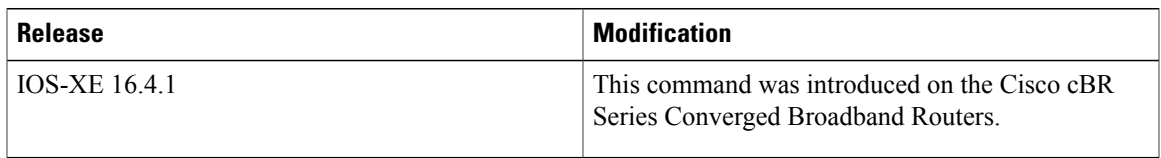

**Examples** The following is an example of how to enter the ECM Generator configuration mode:

```
Router>enable
Router#configure terminal
Router(config)#cable video
Router(config-video)#encryption
Router(config-video-encrypt)#dvb
Router(config-video-encrypt-dvb)#ecmg ECMG-7 id 7
Router(config-video-encrypt-dvb-ecmg)#
```
### **Related Commands**

Π

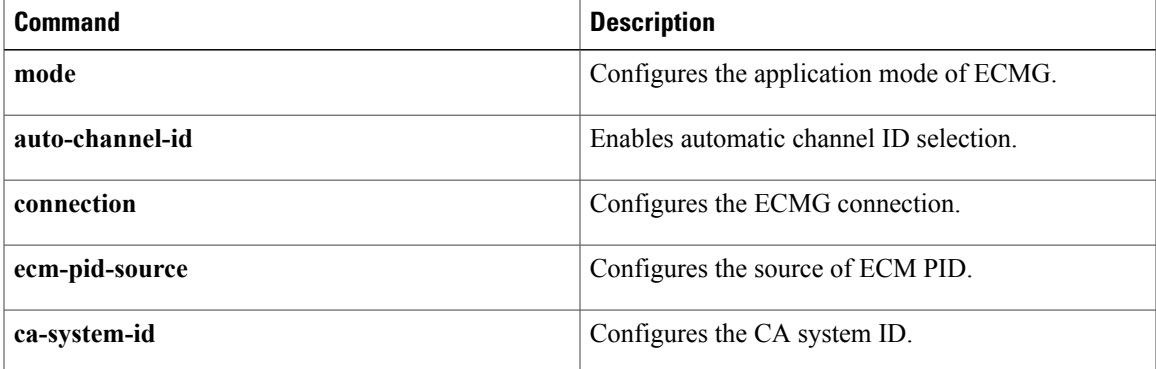

 $\mathsf{l}$ 

I

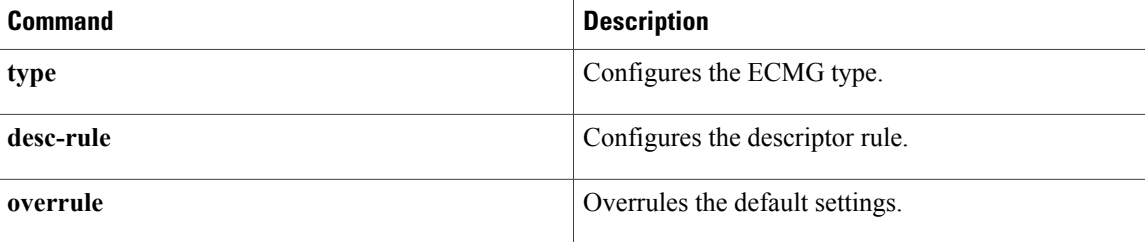

# **ecmg (Tier-based)**

To configure the tier-based scrambling, use the **ecmg** command in the tier-based scrambling configuration mode. To void the tier-based scrambling configuration, use the **no** form of this command.

**ecmg** {**id** | *id***| name** | *name*}**access-criteria** *hex\_access\_criteria*

**no ecmg** {**id** | *id***| name** | *name*}

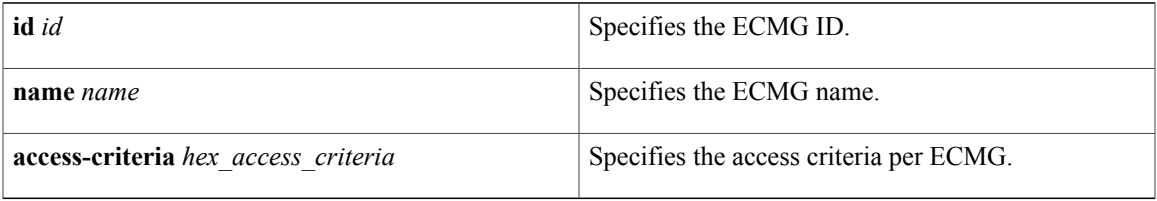

### **Command Default** None

**Command Modes** Tier-based scrambling configuration mode (config-video-encrypt-dvb-tier)

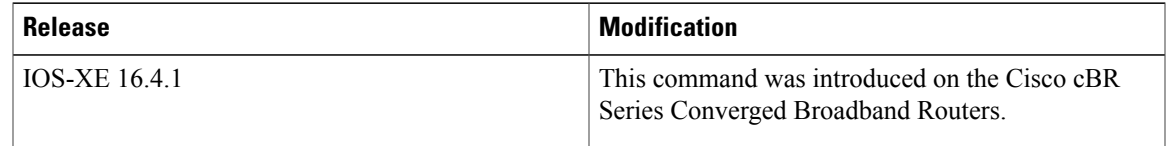

**Examples** The following is an example of how to configure the tier-based scrambling:

```
Router>enable
Router#configure terminal
Router(config)#cable video
Router(config-video)#encryption
Router(config-video-encrypt)#dvb
Router(config-video-encrypt-dvb)#tier-based
Router(config-video-encrypt-dvb-tier)#ecmg id 1 access-criteria 1234512345
```
### **Related Commands**

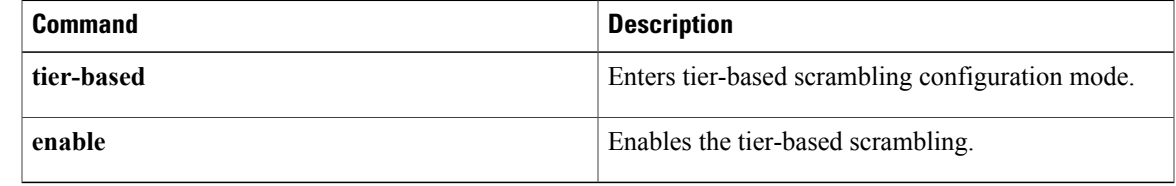

## **eis**

**eis**

To enter the Event Information Scheduler configuration mode, use the **eis** command in the DVB scrambling configuration mode. To void the Event Information Scheduler configuration, use the **no** form of this command.

**eis** *server\_name* [**id** *id*]

**no eis** *server\_name*

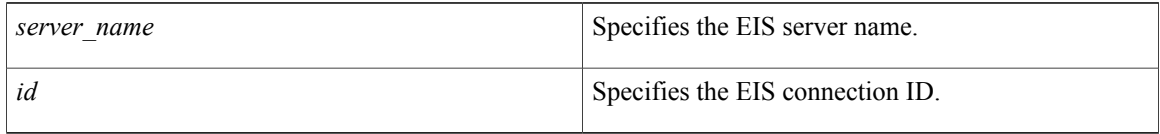

### **Command Default** None

### **Command Modes** DVB scrambling configuration mode (config-video-encrypt-dvb)

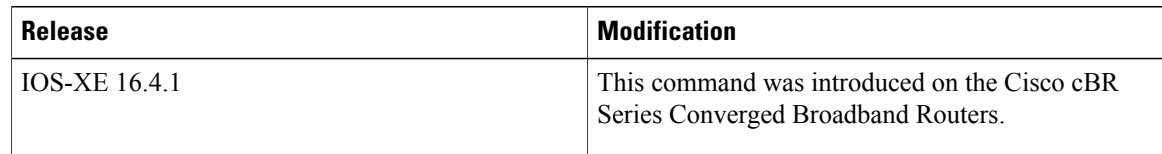

**Examples** The following is an example of how to enter the Event Information Scheduler configuration mode:

```
Router>enable
Router#configure terminal
Router(config)#cable video
Router(config-video)#encryption
Router(config-video-encrypt)#dvb
Router(config-video-encrypt-dvb)#eis EIS-1 id 1
Router(config-video-encrypt-dvb-eis)#
```
### **Related Commands**

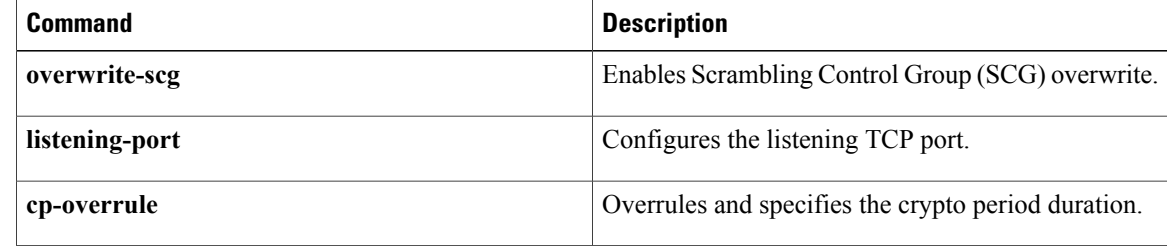

 $\mathbf{I}$ 

# **enable (Tier-based)**

To enable the tier-based scrambling, use the **enable** command in the tier-based scrambling configuration mode. To disable the tier-based scrambling, use the **no** form of this command.

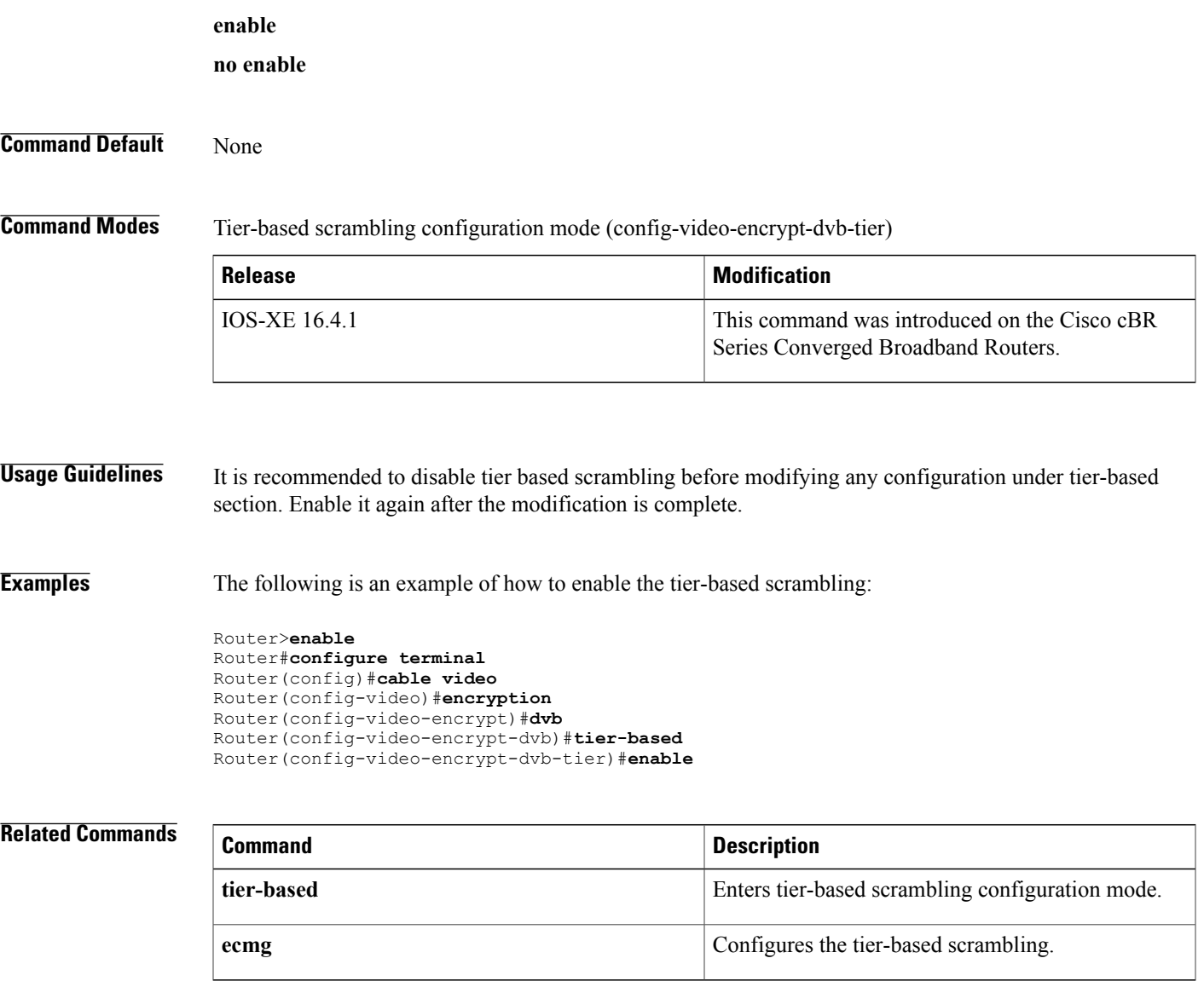

## **enabled (enforce-rule)**

To activate an enforce-rule and begin subscriber traffic management on a Cisco CMTS router, use the **enabled** command in enforce-rule configuration mode. To disable the enforce-rule without deleting it, use the **no** form of this command.

**enabled no enabled Syntax Description** This commands has no keywords or arguments. **Command Default** Enforce-rules are disabled. **Command Modes** Enforce-rule configuration (enforce-rule)

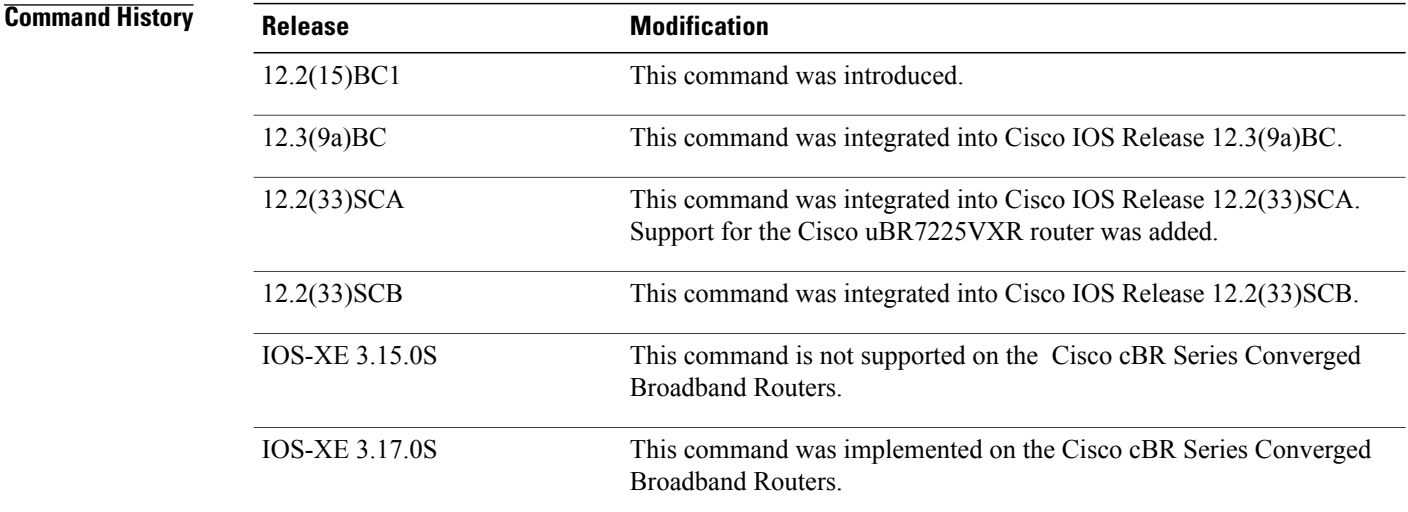

**Usage Guidelines** An enforce-rule is created and configured using the **cable qos enforce-rule** command, but it is not activated until you run the **enabled**command. Use the**no enabled**command to disable an enforce-rule without removing it from the CMTS configuration. When you disable an enforce-rule, all cable modems with that rule's registered QoS profile are no longer tracked by the Subscriber Traffic Management feature and all cable modems in penalty are moved to their registered QoS profile.

**Examples** The following example shows an enforce-rule being enabled:

Router# **configure terminal**

Router(config)# **cable qos enforce-rule residential**

Router(enforce-rule)# **enabled**

The following example shows an enforce-rule being disabled. The rule remains in the CMTS configuration file.

Router# **configure terminal** Router(config)# **cable qos enforce-rule residential** Router(enforce-rule)# **no enabled**

### **Related Commands**

Г

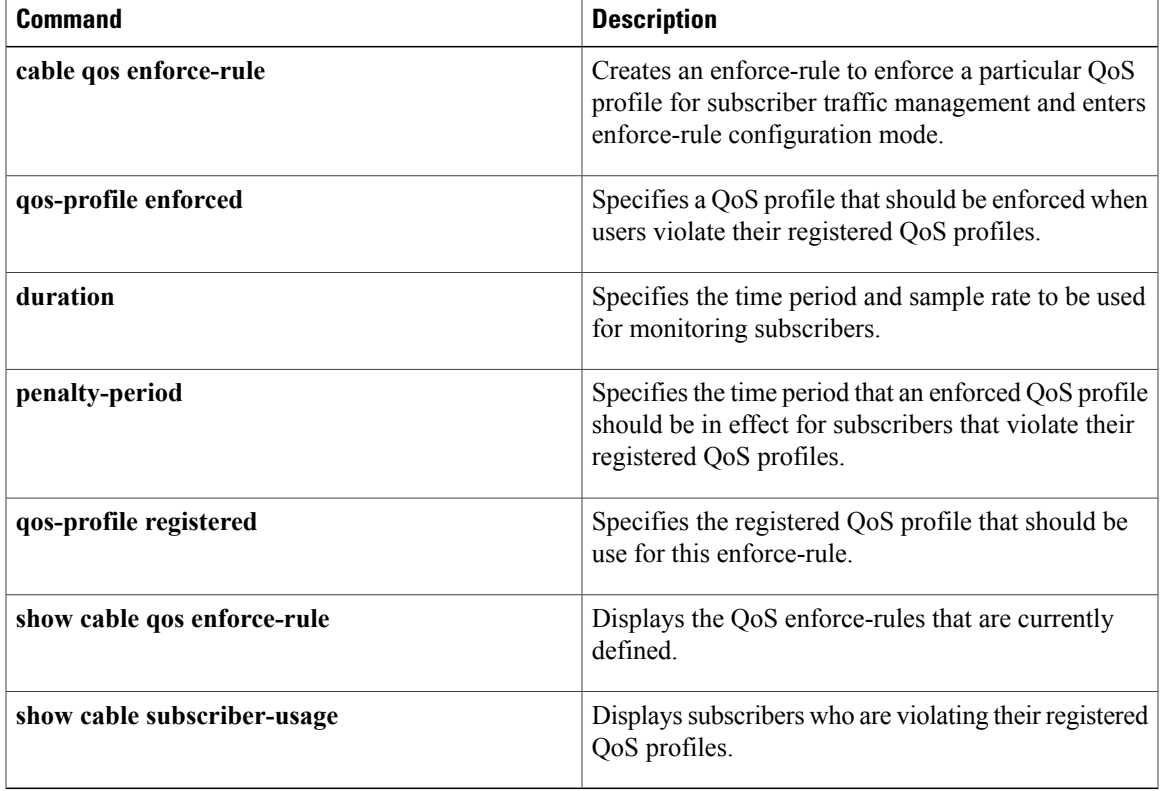

## **encrypt**

To enable encryption on a virtual carrier group, use the **encrypt** command in virtual carrier group configuration mode. To disable the encryption, use the **no** form of this command. **encrypt no encrypt Command Default** None. **Command Modes** Virtual carrier group configuration (config-video-vcg) **Command History Release Modification** This command is introduced on the Cisco cBR Series Converged Broadband Routers. IOS-XE 3.18.0S **Usage Guidelines** This command enables encryption on a virtual carrier group. **Examples** The following example shows how to enable encryption on a virtual carrier group: Router# **configure terminal** Router(config)# **cable video** Router(config-video)# **virtual-carrier-group vod id 1** Router(config-video-vcg)# **encrypt Related Commands Command Description virtual-carrier-group virtual carrier group.** Defines a virtual carrier group. **virtual-edge-input-ip b** Defines a virtual edge input. **service-type** Specifies the service type of the virtual carrier group. Specifies the virtual RF channels in a virtual carrier group. **rf-channel show cable video virtual-carrier-group** Displays the virtual carrier group information.
# **enforced qos-profile**

**Note**

Effective with Cisco IOS Release 12.3(9a)BC, the **enforced qos-profile** command is replaced by the **qos-profile enforced** command.

To specify a quality of service (QoS) profile that should be enforced when users violate their registered QoS profiles, use the **enforced qos-profile** command in enforce-rule configuration mode. To delete the enforced QoS profile from the enforce-rule, use the **no** form of this command.

**enforced qos-profile** *profile-id* **[no-persistence]**

**no enforced qos-profile** *profile-id* **[no-persistence]**

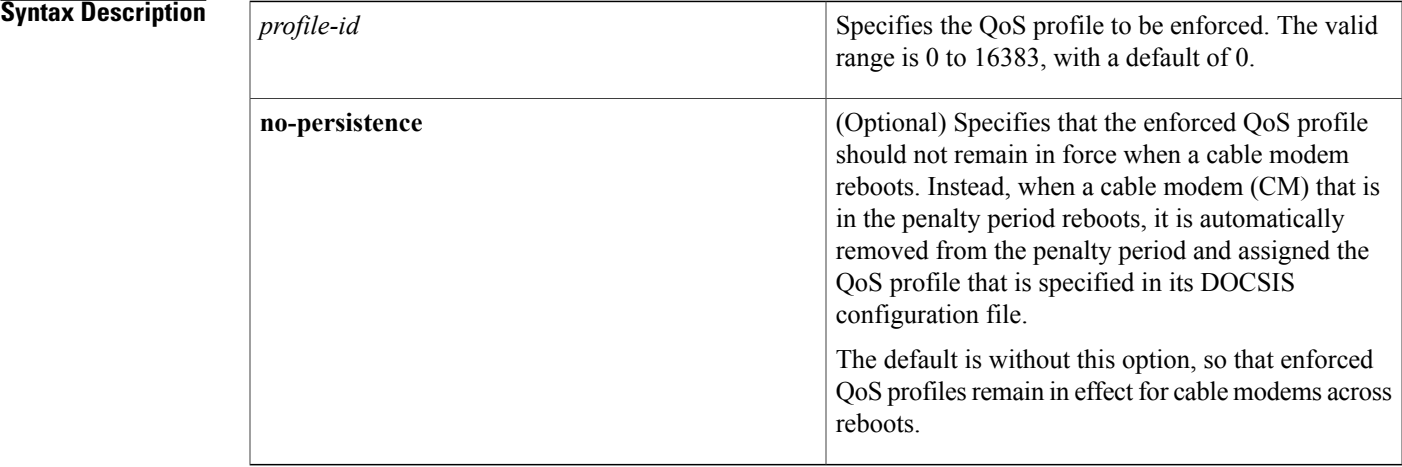

**Command Default** The profile ID defaults to 0, and enforced QoS profiles are persistent across cable modem reboots.

**Command Modes** Enforce-rule configuration (enforce-rule)

**Command History Release <b>Modification** 12.2(15)BC1 This command was introduced. 12.3(9a)BC This command was replaced by the **qos-profile enforced** command. This command is not supported on the Cisco cBR Series Converged Broadband Routers. IOS-XE 3.15.0S

**Usage Guidelines** Both the originally provisioned QoS profile and the enforced QoS profile must be created on the Cisco CMTS router. This command does not support profiles that are created by the cable modem.

> An enforce-rule can specify an enforced QoS profile, which is automatically applied to subscribers that transmit more traffic than what is allowed by their registered QoS profile. The enforced QoS profile remains in effect during the penalty time period (see the **penalty-period** command). At the end of the penalty period, the subscriber returns to their registered QoS profile.

> If a cable modem reboots while it is in its penalty time period, it continues using the enforced QoS profile, unless the service provider has manually changed the cable modem's registered QoS profile using the **cable modem qos profile** command.

> When you change the enforced QoS profile for a currently active enforce-rule, any cable modems using this rule that are currently in the penalty period continue using the previously configured enforced QoS profile. Any cable modemsthat enter the penalty period after this configuration change, however, use the new enforced QoS profile.

> An enforced QoS profile must already have been created on the Cisco CMTS router before you can assign it to an enforce-rule. If the rule does not exist, the system displays an error message.

When the **no-persistence** option is specified, the enforced QoS profile is still automatically applied to subscribers that violate their bandwidth requirements. However, when the cable modem reboots, the Cisco CMTS router allows the cable modem to use the QoS profile that is specified in its DOCSIS configuration file.

The**no-persistence** option can be used when initially using subscriber traffic management to identify potential problem applications and users. When repeat offenders are identified, they can then be assigned enforce-rules that do not use the **no-persistence** option, so that they remain in the penalty period even if they reboot their cable modems.

**Note**

In software releases prior to Cisco IOS Release 12.3(9a)BC, the system automatically applies the enforced QoS profile to violators only if the **enforce** keyword has been used with the **activate-rule at-byte-count** command.

**Examples** The following example shows profile 12 being assigned as the enforced QoS profile to an enforce-rule:

Router# **configure terminal**

Router(config)# **cable qos enforce-rule residential**

Router(enforce-rule)# **enforced qos-profile 12**

The following example shows profile 12 being assigned as the enforced QoS profile to an enforce-rule, but with the **no-persistence** option specified, so that the enforced QoS profile does not remain in force if the cable modem reboots:

```
Router# configure terminal
Router(config)# cable qos enforce-rule residential
Router(enforce-rule)# enforced qos-profile 12 no-persistence
```
The following example shows the error message that is displayed when the specified QoS profile does not exist on the CMTS:

Router# **configure terminal**

```
Router(config)# cable qos enforce-rule test
Router(enforce-rule)# enforced qos-profile 98
The qos profile 98 doesn't exist or it's a cm created QoS profile
```
### **Related Commands**

Г

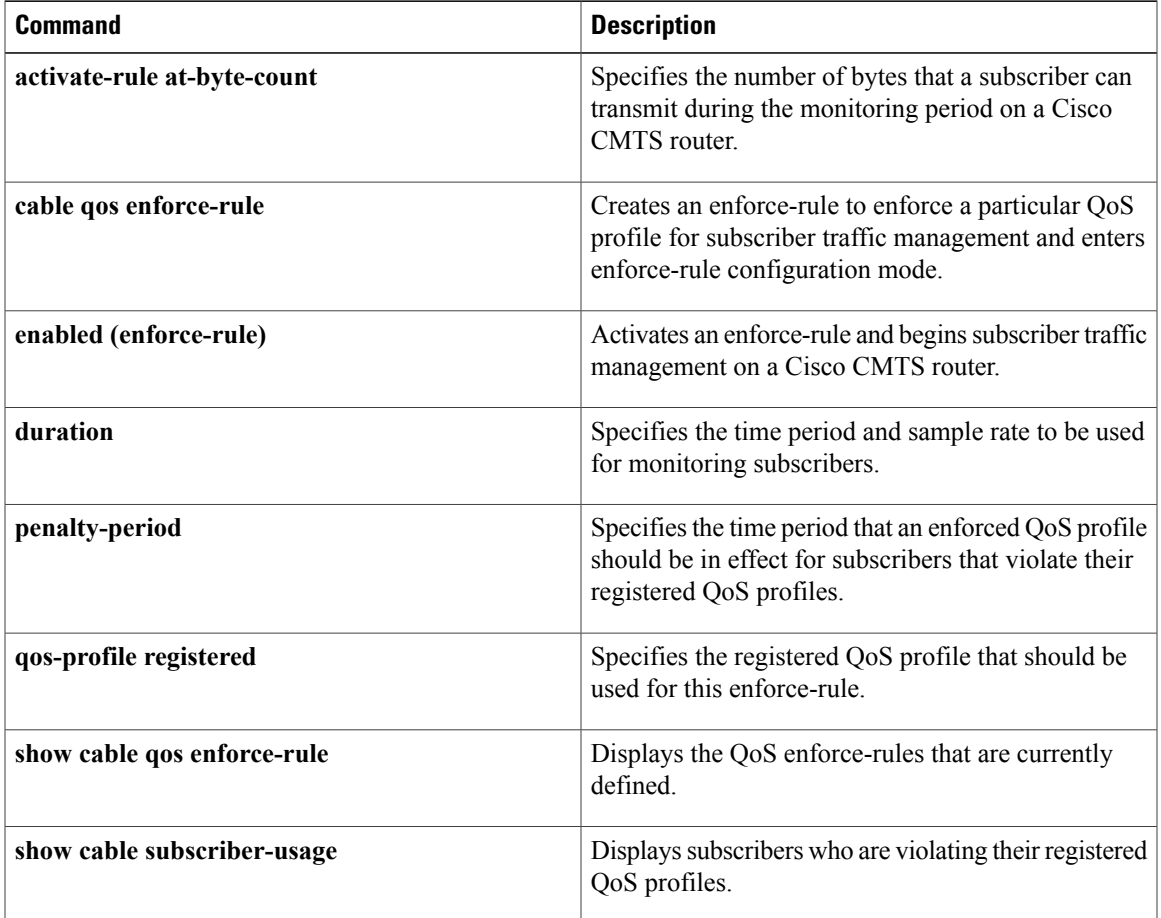

1

# **event-profile**

To apply a GQI announce event profile to a specific LED, use the **event-profile** command in global configuration mode.

**event-profile** *name*

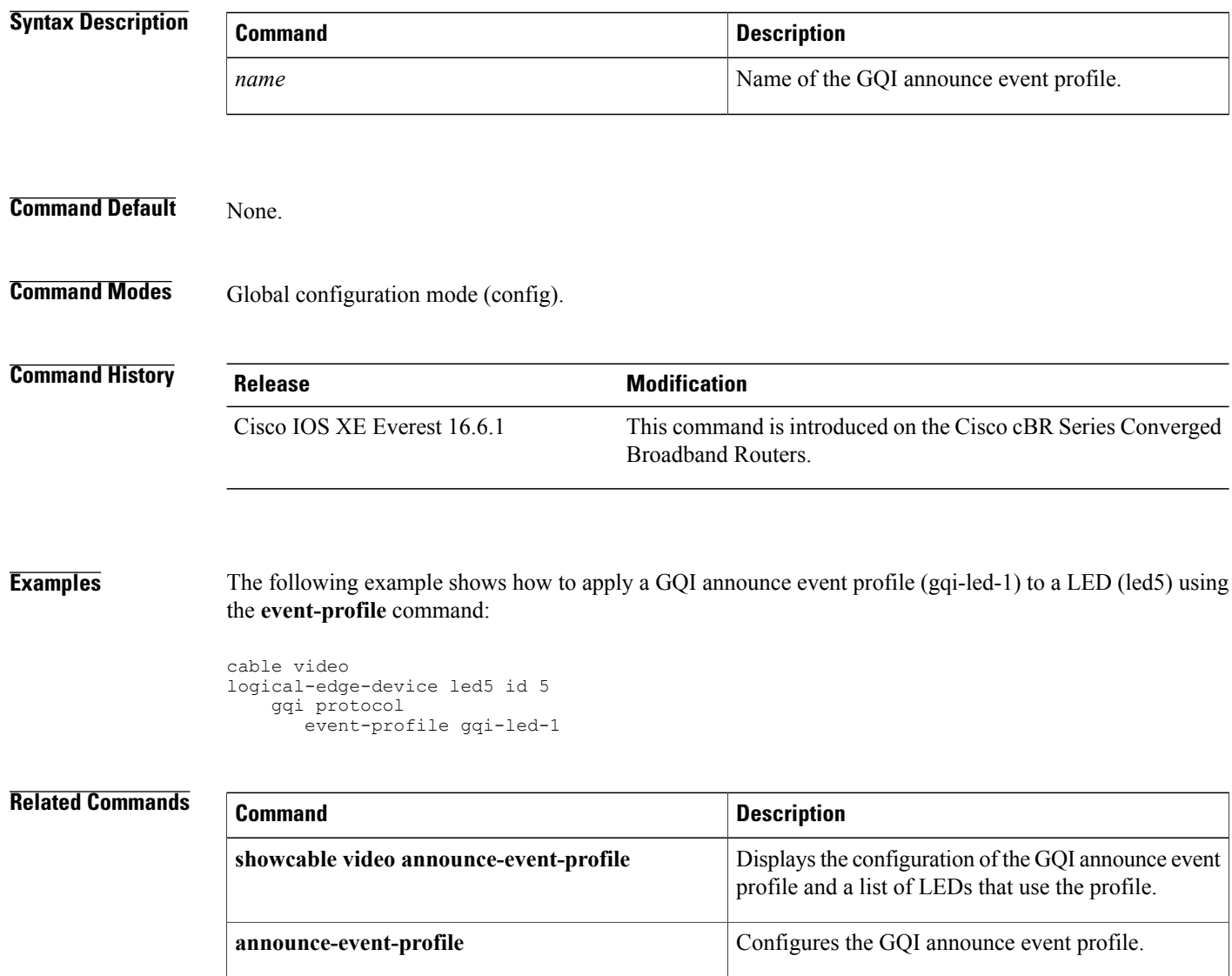

# **exception pxf**

To control the core dumps that are generated when an exception occurs in one of the Parallel eXpress Forwarding (PXF) columns, use the **exception pxf** command in global configuration mode. To disable the creation of core dumps during PXF exceptions, use the **no** form of this command.

**exception pxf** {**core-file** *filename*| **flash** *device*| **style** {**full| localized| minimal| smart**}} **no exception pxf** {**core-file| flash| style**}

Π

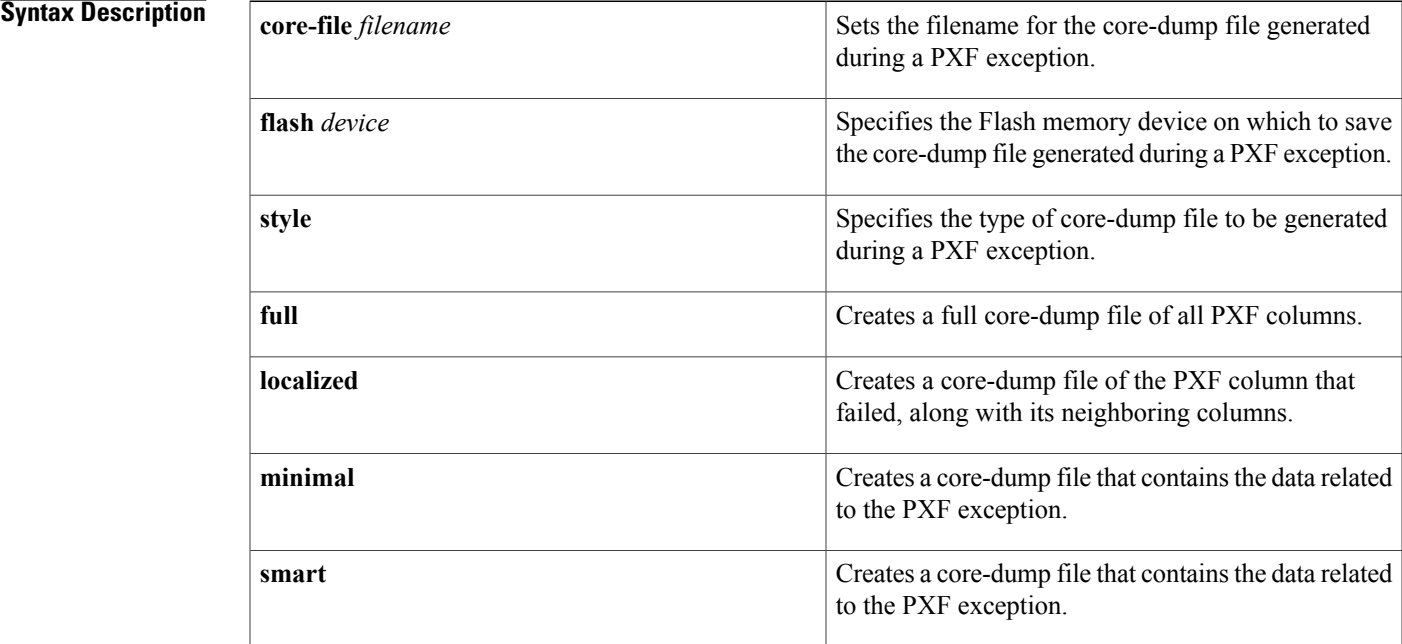

## **Command Default** The profile ID defaults to 0, and enforced QoS profiles are persistent across cable modem reboots.

## **Command Modes** Enforce-rule configuration (enforce-rule)

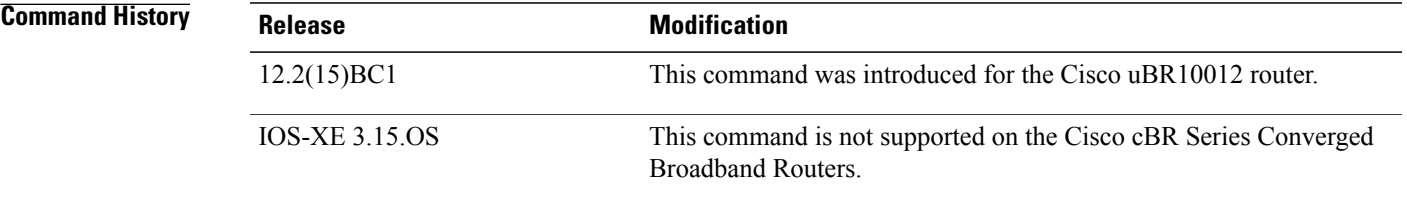

 $\mathbf l$ 

 $\mathbf I$ 

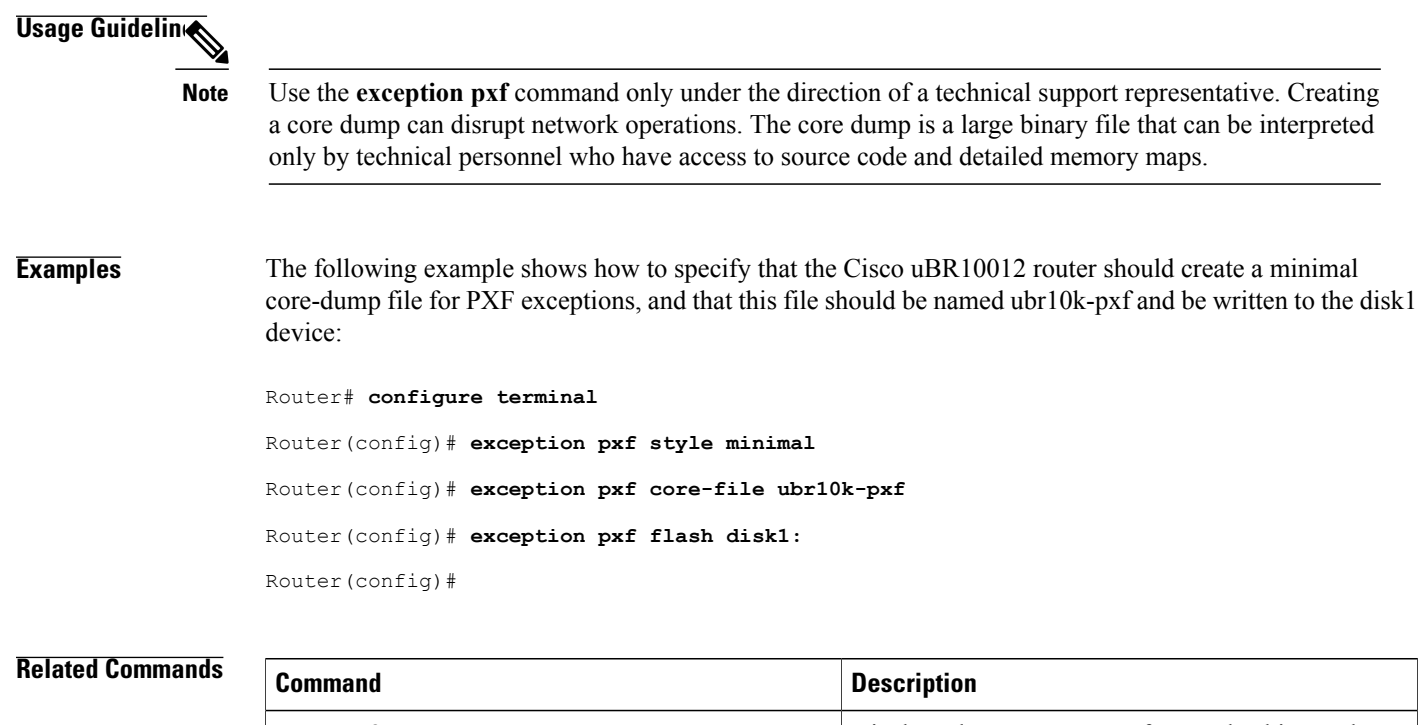

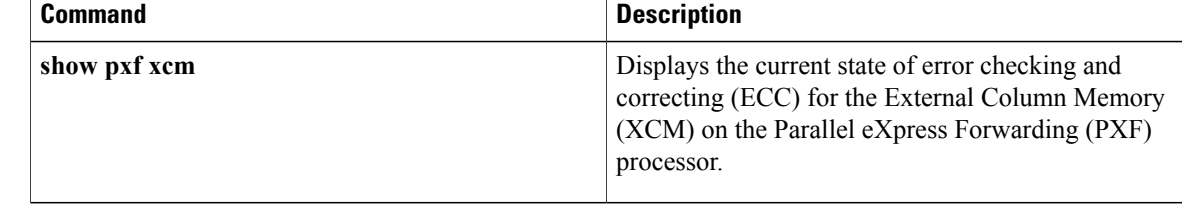

# **facility-alarm (ubr10012)**

To set the temperature thresholds at which the Performance Routing Engine (PRE) module generates a critical, major, or minor alarm to warn of potential equipment damage, use the **facility-alarm** command in global configuration mode. To disable the temperature alarms, use the **no** form of this command.

**facility-alarm** {**core-temperature| intake-temperature**} {**critical exceed-actionshutdown**| **major** [ *temp* ]| **minor** [ *temp* ]}

**no facility-alarm** {**core-temperature| intake-temperature**} {**critical exceed-action shutdown**| **major** [ *temp* ]| **minor** [ *temp* ]}

**Cisco cBR Series Converged Broadband Routers**

**facility-alarm critical exceed-action shutdown**

**no facility-alarm critical exceed-action shutdown**

### **Syntax Description**

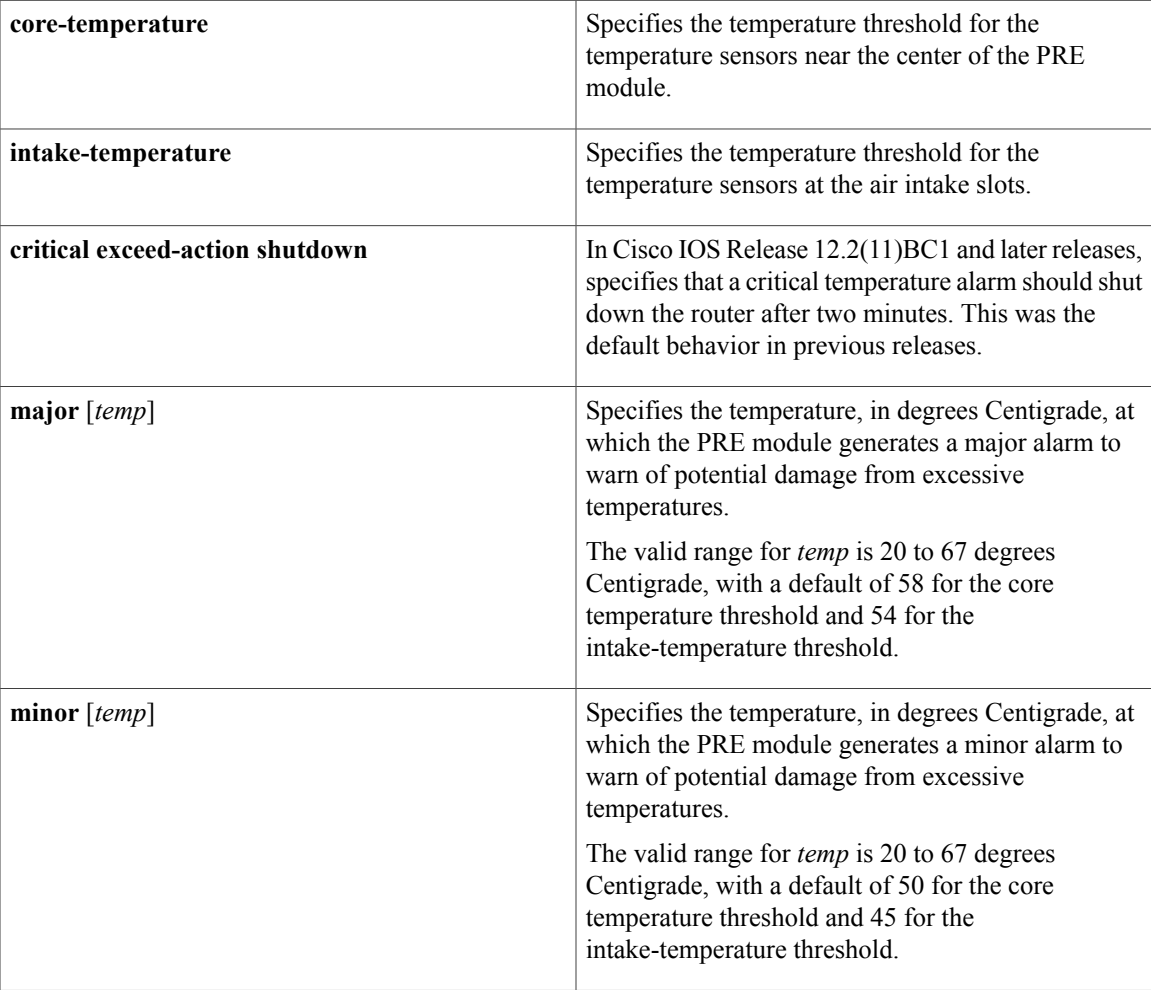

**Command Default** If no specific temperature is given, that particular facility alarm is reset to its default value. The default core temperature thresholds are 85 (critical), 58 (major), and 50 (minor). The default intake-temperature thresholds are 72 (critical), 54 (major), and 45 (minor) degrees Centigrade.

> In Cisco IOS releases previous to Cisco IOS Release 12.2(11)BC1, a critical alarm automatically shuts down the router after two minutes to prevent temperature damage. In Cisco IOS Release 12.2(11)BC1 and later, a critical alarm by default does not shut down the router.

**Note**

The default temperature thresholds for the critical core and intake temperatures were changed in Cisco IOS Release 12.2(11)BC1.

## **Command Modes** Global configuration (config)

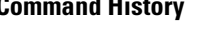

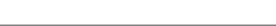

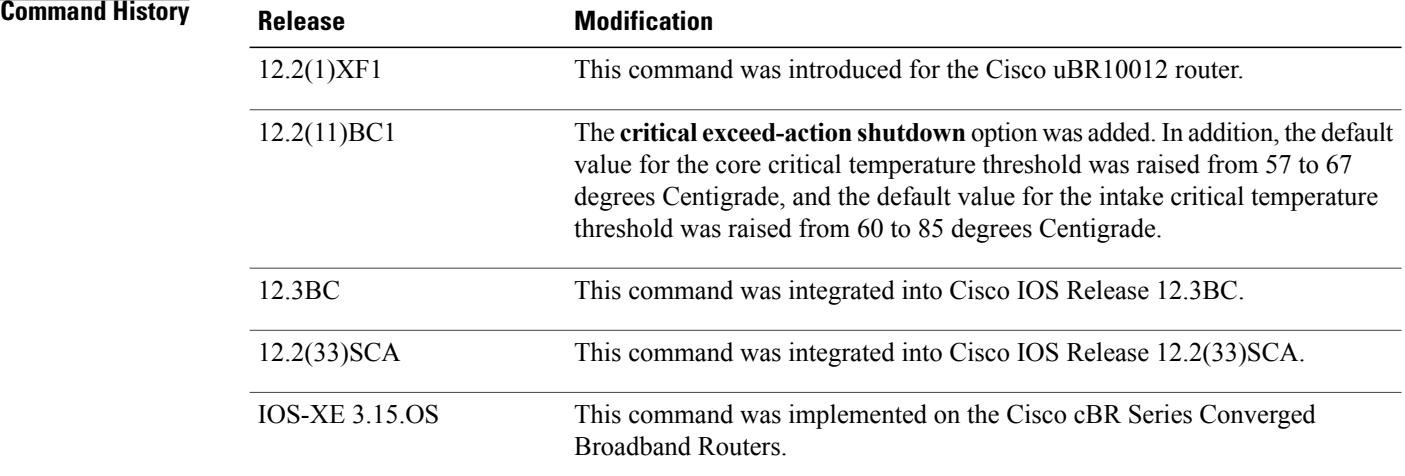

### **Usage Guideline**

**Note**

The **facility-alarm core-temperature critical** and **facility-alarm intake-temperature critical** commands are available only if the **service internal** command is defined in the configuration.

The PRE module on the Cisco uBR10012 router contains temperature sensors that monitor the temperature at the air intake slots and on the PRE module itself. The **facility-alarm** command configures the router for the temperature thresholds that will generate a minor, major, or critical alarm, so as to notify the system operators of the temperature problem before excessive heat can damage the router or any of its components.

Before Cisco IOS Release 12.2(11)BC1, a critical alarm would also automatically shut down the router after two minutes. Cisco IOS Release 12.2(11)BC1 made this automatic shutdown a configurable option, so that the system operators can decide whether or not a critical alarm should power down the router.

As a general rule, do not disable the automatic shutdown of the router unless you have a systems operator available to immediately respond to any critical temperature alarms, because this could result in system

damage. Typically, the primary reason to disable the automatic shutdown would be if you are replacing the fan tray assembly and want to ensure that the router does not power down if the procedure takes longer than expected.

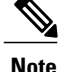

A line card also automatically shuts itself down if the temperature exceeds operational levels. In addition, the AC and DC PEMs also automatically power down if they exceed their operational temperature. However, high temperatures could still cause damage to other components if the problem is not quickly resolved.

**Examples** The following example shows how to configure the Cisco uBR10012 router so that it generates a minor alarm when the intake temperature exceed 55<sup>°</sup>C:

```
Router# configure terminal
```
Router(config)# **facility-alarm intake-temperature minor 55** The following example shows how to configure the Cisco uBR10012 router to automatically shut down if the high temperature continues for more than two minutes:

```
Router# configure terminal
Router(config)# service internal
Router(config)# facility-alarm core-temperature critical exceed-action shutdown
The following example shows how to disable the automatic shutdown feature for both the core and intake
temperatures. A critical alarm is still generated when the default critical temperatures are exceeded, but the
router does not automatically shut itself down:
```

```
Router# configure terminal
```

```
Router(config)# no facility-alarm core-temperature critical exceed-action shutdown
Router(config)# no facility-alarm intake-temperature critical exceed-action shutdown
The following commands disable major and minor alarms for both the core and intake temperature thresholds
(but critical alarms are still generated):
```

```
Router# configure terminal
Router(config)# no facility-alarm core-temperature major
Router(config)# no facility-alarm core-temperature minor
Router(config)# no facility-alarm intake-temperature major
Router(config)# no facility-alarm intake-temperature minor
The following commands show how to disable critical temperature alarm on Cisco cBR Series Converged
Broadband Routers:
```

```
Router# configure terminal
Router(config)# facility-alarm critical exceed-action shutdown
Router(config)#
Router(config)# no facility-alarm critical exceed-action shutdown
Router(config)#
```
### **Related Commands**

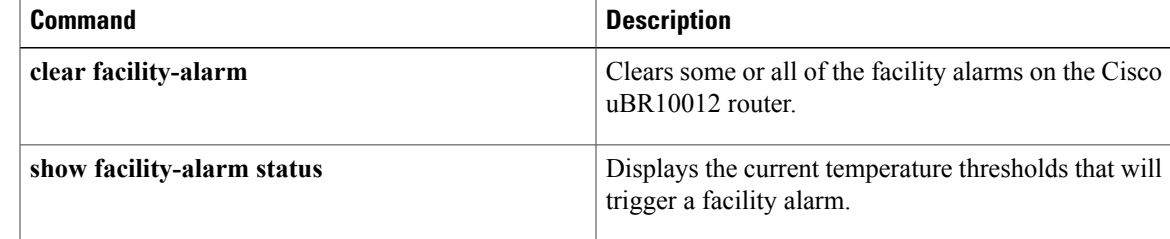

# **fail-to-clear**

To configure fail-to-clear feature, use the **fail-to-clear** command in global configuration mode. Fail-to-clear feature is applicable only to DVB tier-based scrambling sessions.

### **fail-to-clear**

This command has no arguments or keywords.

- **Command Default** By default, this feature is not enabled.
- **Command Modes** Global configuration mode (config)

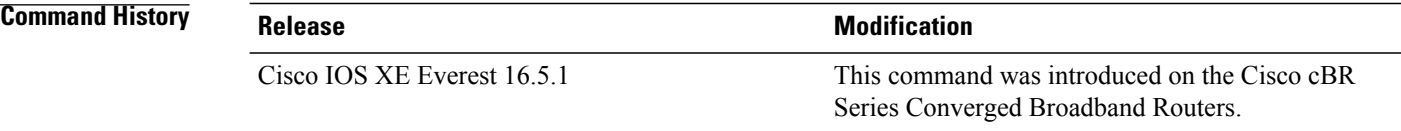

### **Usage Guidelines** The command is used to control the configured DVB-encrypted sessions to function without encryption, when encryption fails for a session. The fail-to-clear feature is applicable only to DVB tier-based scrambling.

```
Examples The following example shows how to configure fail-to-clear.
                   Router>enable
                   Router#config terminal
                   Router(config)#cable video
                   Router(config-video)#mgmt-intf VirtualPortGroup 0
                   Router(config-video)#encryption
                   Router(config-video-encrypt)#linecard 7/0 ca-system dvb scrambler dvb-csa
                   Router(config-video-encrypt)#dvb
                   Router(config-video-encrypt-dvb)#mgmt-ip 10.10.1.1
                   Router(config-video-encrypt-dvb)#ecmg tier-ecmg-1 id 1
                   Router(config-video-encrypt-dvb-ecmg)#mode tier-based
                   Router(config-video-encrypt-dvb-ecmg)#type standard
                   Router(config-video-encrypt-dvb-ecmg)#ca-system-id 4748 0
                   Router(config-video-encrypt-dvb-ecmg)#ecm-pid-source sid
                   Router(config-video-encrypt-dvb-ecmg)#connection id 1 priority 1 10.10.1.1 8888
                   Router(config-video-encrypt-dvb-ecmg)#exit
                   Router(config-video-encrypt-dvb)#tier-based
                   Router(config-video-encrypt-dvb-tb)#ecmg id 1 access-criteria 1234512345
                   Router(config-video-encrypt-dvb-tb)#fail-to-clear
                   Router(config-video-encrypt-dvb-tb)#enable
```
## **fail-to-clear-duration**

To configure fail-to-clear-duration feature, use the **fail-to-clear-duration** command in global configuration mode. Fail-to-clear-duration feature is applicable only to session-based scrambling for DVB CAS encryption.

**fail-to-clear-duration** *duration in sec*

**Command Default** By default the duration is set to 0.

**Command Modes** Global configuration mode (config)

**Command History Release Release Release Modification** This command was introduced on the Cisco cBR Series Converged Broadband Routers. Cisco IOS XE Everest 16.5.1

**Usage Guidelines** The command is used to control the configured DVB-encrypted sessions to function without encryption for a configured duration, when encryption fails for a session. The fail-to-clear-duration feature is applicable only to session-based scrambling for DVB CAS encryption.

**Examples** The following example shows how to configure **fail-to-clear-duration**.. Router>enable Router#config terminal Router(config)#cable video Router(config-video)#mgmt-intf VirtualPortGroup 0 Router(config-video)#encryption Router(config-video-encrypt)#linecard 7/0 ca-system dvb scrambler dvb-csa Router(config-video-encrypt-dvb-conf)#exit Router(config-video-encrypt)#dvb Router(config-video-encrypt-dvb)#scramble-video-audio Router(config-video-encrypt-dvb)#route-ecmg 10.10.1.1 255.255.255.224 TenGigabitEthernet4/1/2 10.10.1.1 Router(config-video-encrypt-dvb)#mgmt-ip 10.10.1.1 Router(config-video-encrypt-dvb)#eis eis-1 id 1 Router(config-video-encrypt-dvb-eis)#listening-port 8890 Router(config-video-encrypt-dvb-eis)#fail-to-clear-duration 400 Router(config-video-encrypt-dvb-eis)#exit Router(config-video-encrypt-dvb)#ca-interface linecard 1/0 10.10.1.1 vrf vrf script red 1 Router(config-video-encrypt-dvb)#ecmg ecmg-7 id 7

# **freq-profile**

To define the frequency profile for the RF port, use the **freq-profile** command in the RF channel sub configuration mode. This command is available only on CBR-D30-DS-MOD, and is not applicable for CBR-D31-DS-MOD.

**freq-profile** *value* **Syntax Description** value Number of the frequency profile for the RF port. The default value is 0. The valid range for system defined values is 0-3 and for user defined values is 4-15. *value* **Command Default** The default value is 0. **Command Modes** RF channel sub configuration mode (config-rf-chan) **Command History Release Modification** This command wasintroduced on the Cisco cBR Series Converged Broadband Routers. Cisco IOS-XE Release 3.15.0S **Usage Guidelines** This command is used to define the QAM profile number. **Examples** The following example shows how to define the QAM profile number: router#**configure terminal** router(config)#controller integrated-cable 3/0/0 router(config-controller)#rf-chan 5 10 router(config-rf-chan)#type video router(config-rf-chan)#frequency 723000000 router(config-rf-chan)#rf-output alt router(config-rf-chan)#power-adjust 0 router(config-rf-chan)#qam-profile 4 router(config-rf-chan)#exit router(config-controller)#exit router(config)#exit router#show controller integrated-Cable 3/0/0 rf-channel 5 10 Chan State Admin Frequency Type Annex Mod srate Interleaver dcid power output<br>5 TEST UP 723000000 VIDEO B 256 5361 I32-J4 164 34 ALT 5 TEST UP 723000000 VIDEO B 256 5361 I32-J4 164 34<br>10 TEST UP 753000000 VIDEO B 256 5361 I32-J4 169 34 10 TEST UP 753000000 VIDEO B 256 5361 I32-J4 169 34 ALT **Related Commands** 

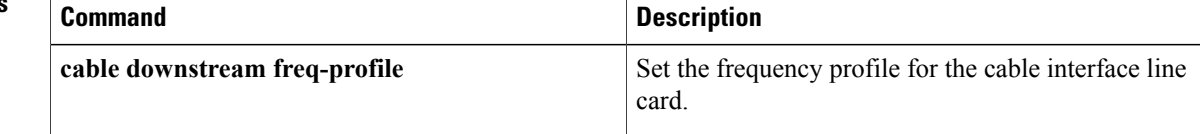

 $\mathbf I$ 

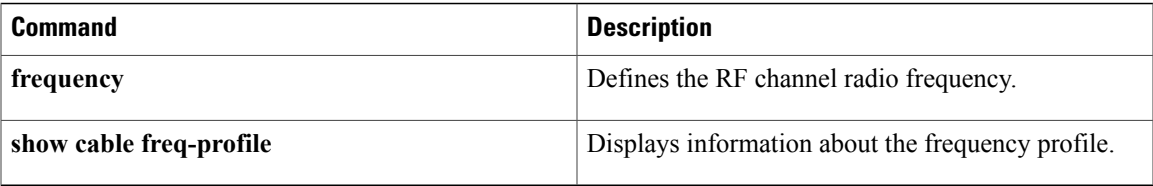

1

# **frequency**

To define the frequency for the RF channel, use the **frequency** command in the RF channel sub configuration mode.

**frequency** *number*

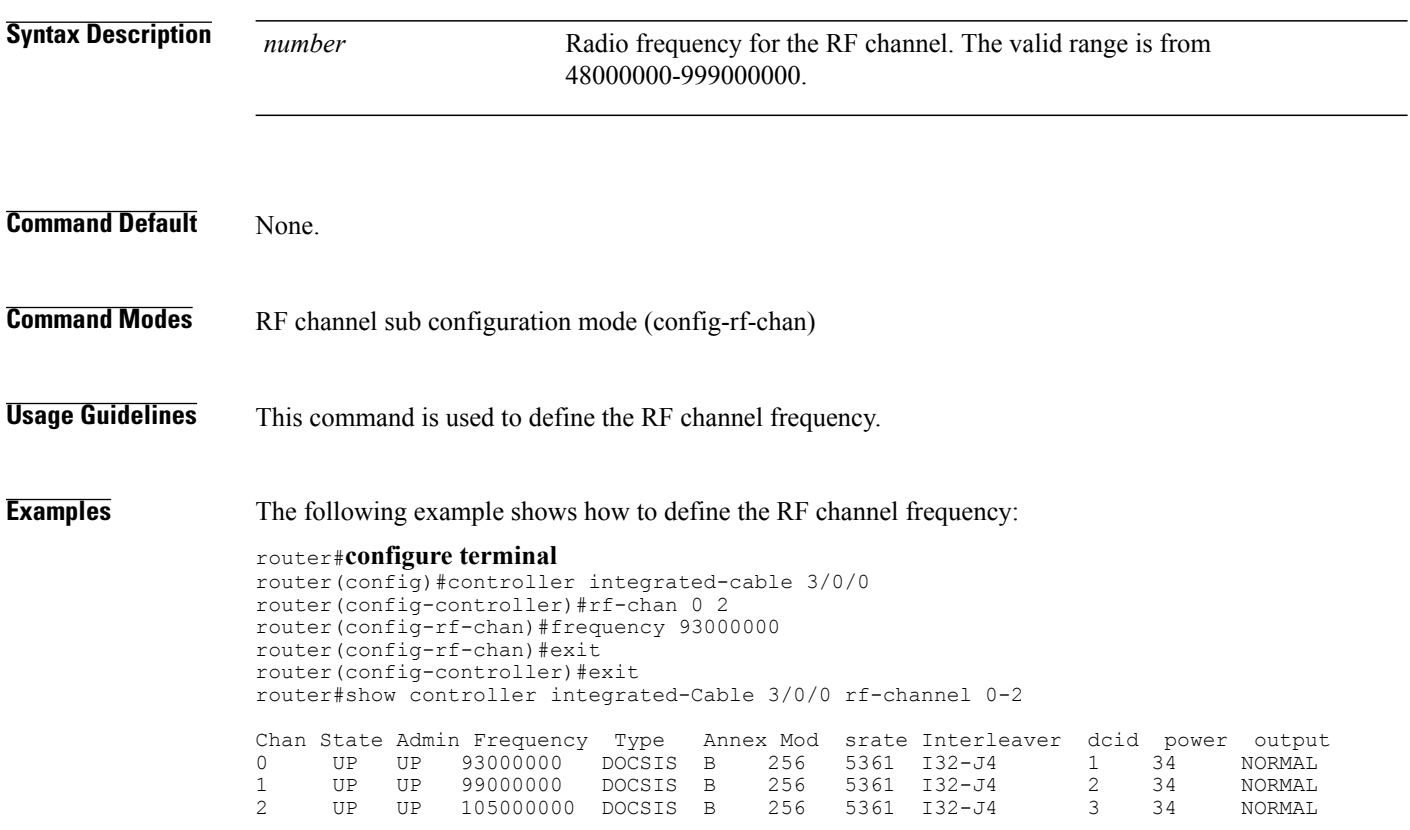

## **Related Commands**

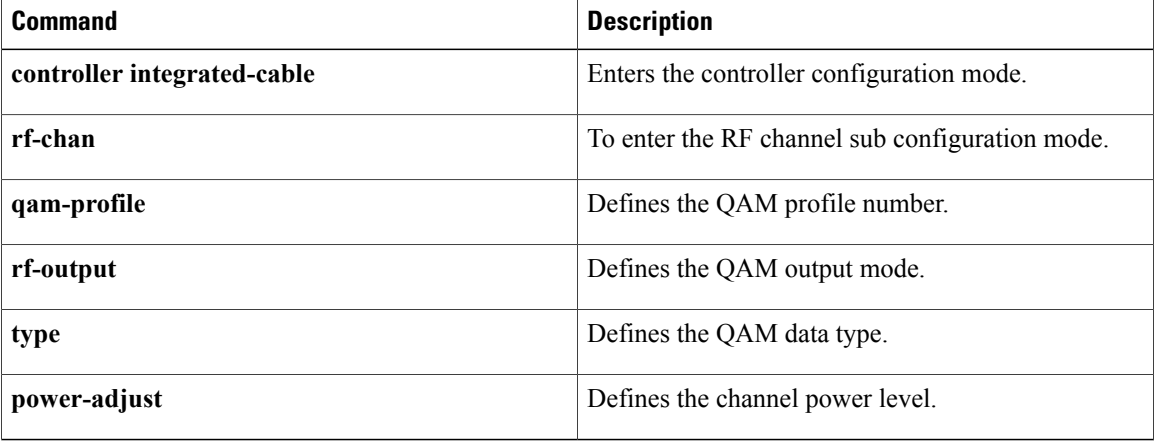

Г

# **guardband-override (OFDM channel profile)**

To configure the guard band of an OFDM channel, use the **guardband-override** command in OFDM channel profile configuration mode. To undo the guard band configuration, use **no** form of this command.

**guardband-override** *value*

**no guardband-override**

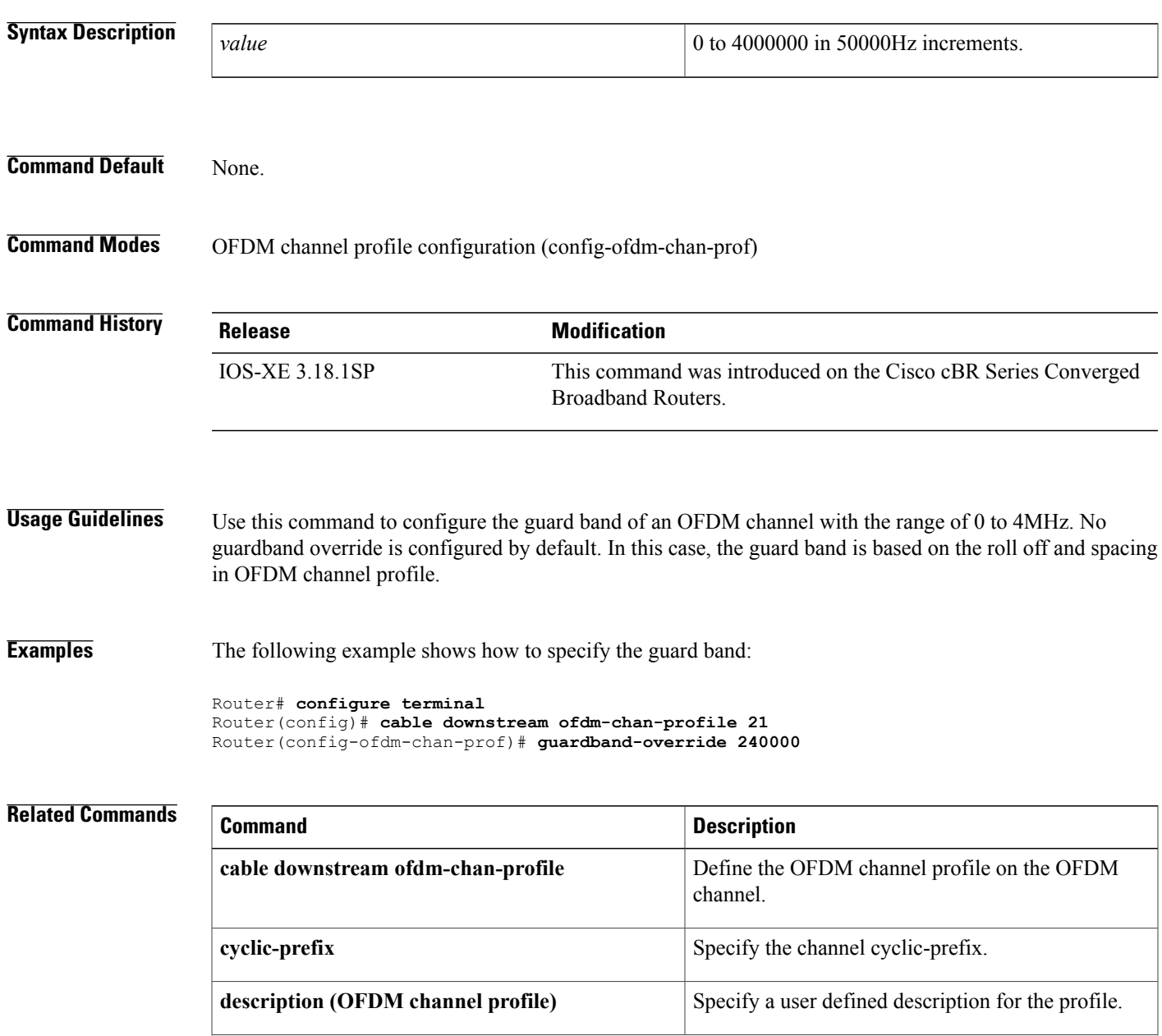

 $\mathbf l$ 

 $\mathbf I$ 

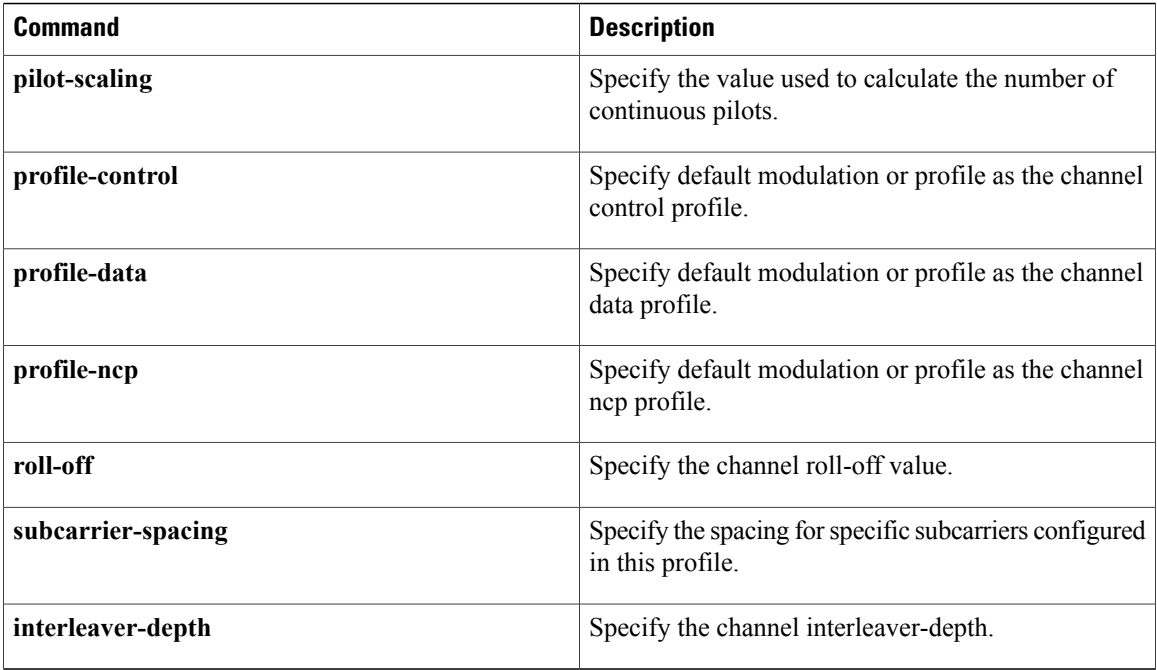

# **hccp authentication**

To specify the authentication algorithm on a working or protect cable interface, or both use the **hccp authentication** command in cable interface configuration mode. To disable authentication on a Working CMTS or Protect CMTS, use the **no** form of this command.

**hccp** *group* **authentication** {**md5| text**}

**no hccp** *group* **authentication** {**md5| text**}

### **Syntax Description**

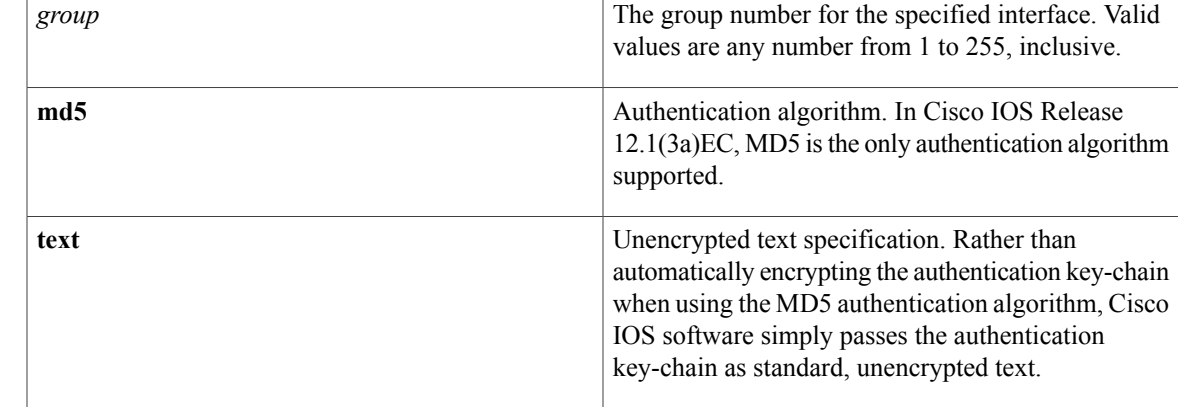

## **Command Default** The default authentication algorithm is MD5.

**Command Modes** Interface configuration (cable interface only)

## **Command History**

I

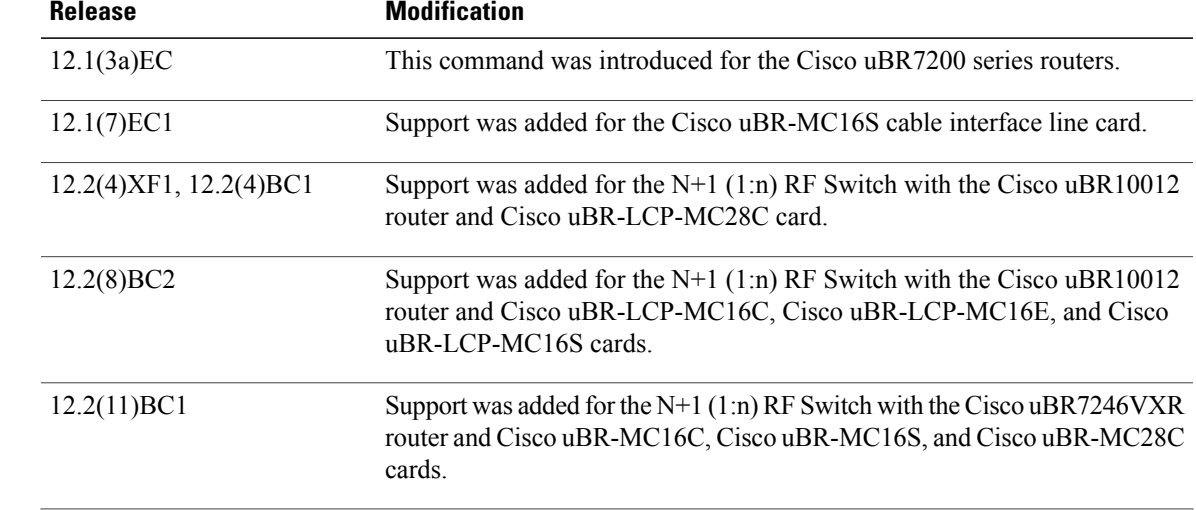

T

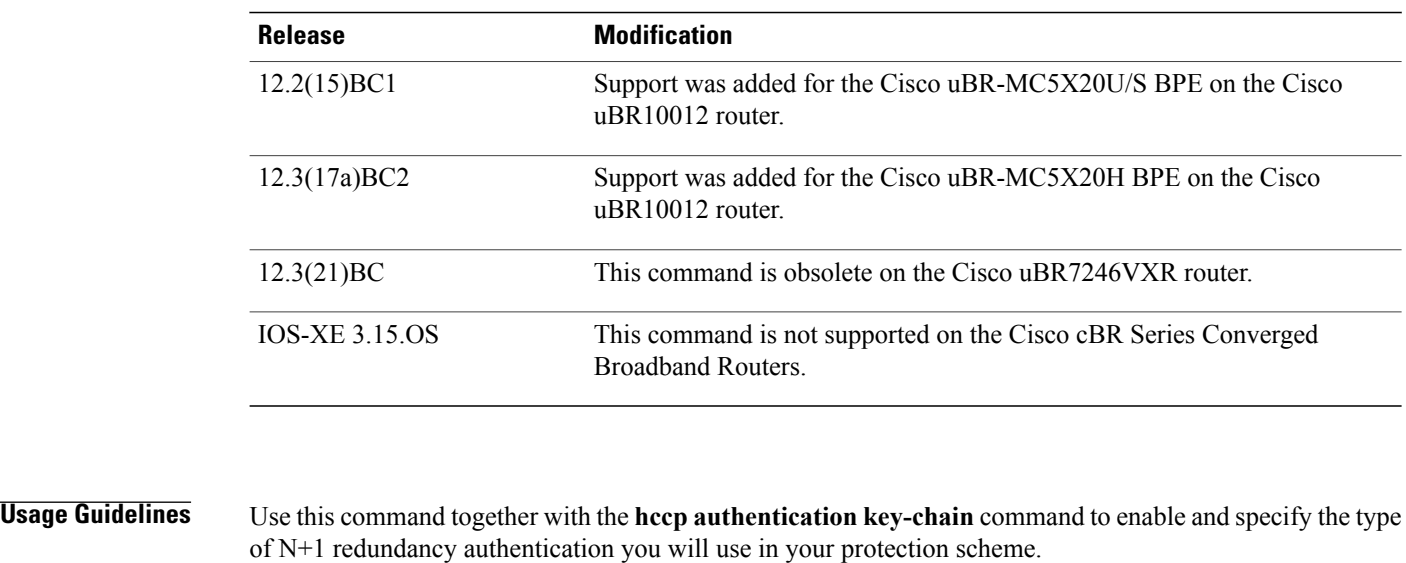

**Examples** The following example shows how to specify MD5 as the authentication algorithm for group 1:

Router(config-if)# **hccp 1 authentication md5**

## **Related Commands**

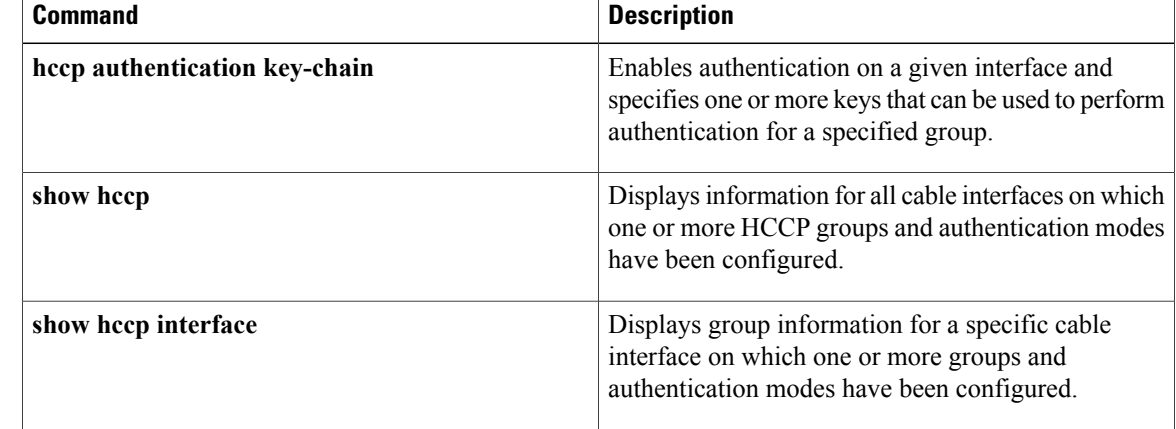

# **hccp authentication key-chain**

To enable authentication and define one or more authentication keys to use in a specified group, use the **hccp authentication key-chain** command in cable interface configuration mode. To disable authentication, use the **no** form of this command. The key chains you define must match one or more key chains configured in the Working CMTS or Protect CMTS configuration file.

**hccp** *group* **authentication key-chain** *key-chain*

**no hccp** *group* **authentication key-chain** [ *key-chain* ]

*Command History* 

ı

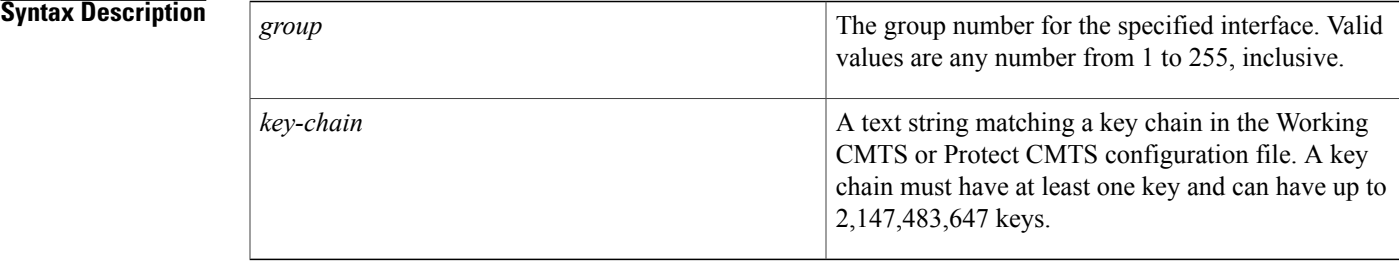

## **Command Default** No default behavior or values

**Command Modes** Interface configuration (cable interface only)

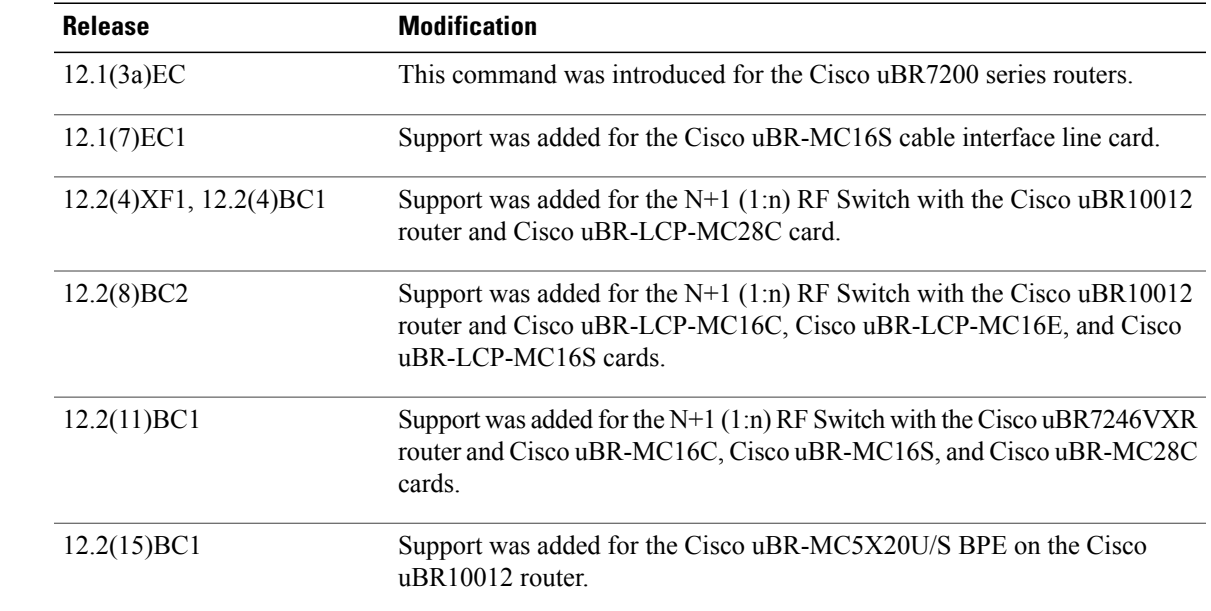

ı

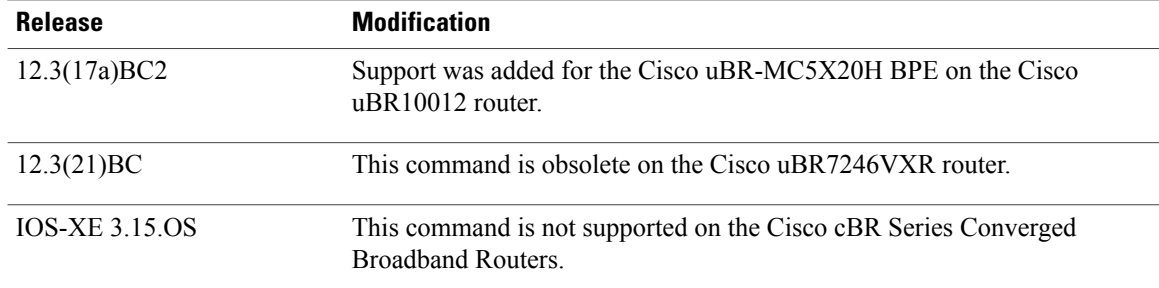

**Usage Guidelines** Use this command in conjunction with the **hccp authentication** command to enable and specify the type of 1+1 redundancy authentication you will use in your protection scheme.

You cannot perform authentication on a specified group until you have first defined at least one authentication key chain in global configuration mode. **Note**

**Examples** The following excerpt from a configuration file enables authentication using the MD5 algorithm and defines the authentication key "cisco1" for group 1:

```
!
key chain cisco1
key 1
  key-string abcdefg
key 2
   key-string 123456789
!
...
!
interface cable 3/0
  hccp 1 authentication md5
  hccp 1 authentication key-chain cisco1
!
```
### **Related Commands**

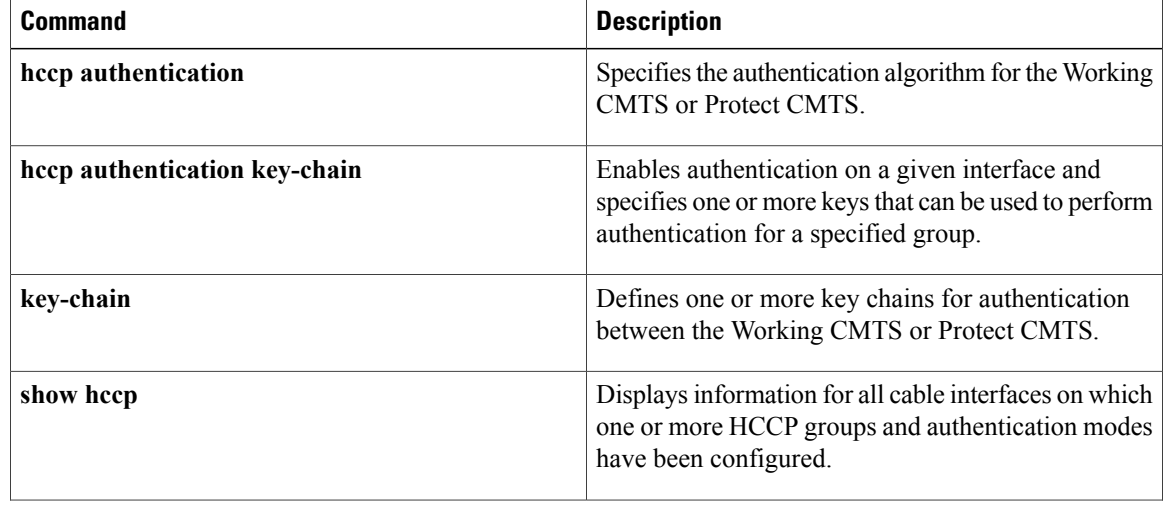

 $\mathbf I$ 

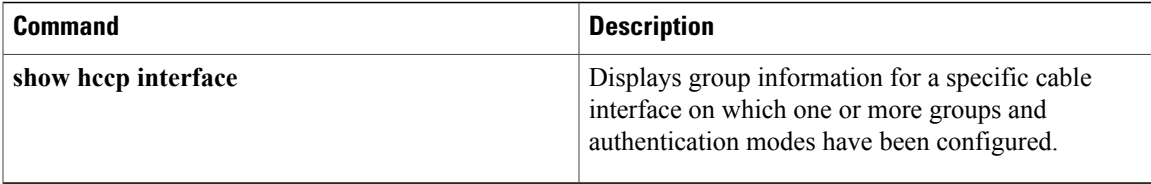

I

# **hccp bypass version**

To enter bypass version mode for a specific Hot Standby Connection-to-Connection Protocol (HCCP) group, in which the hardware and software version checks are not performed before switching over to a protect interface, use the **hccp bypass version** command in privileged EXEC mode.

**hccp** *group* **bypass version**

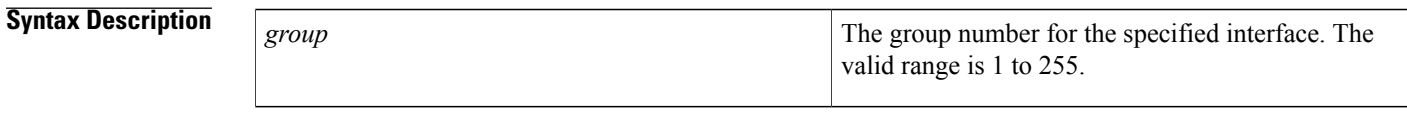

**Command Default** Normal HCCP operations (**hccp** *group* **check version**), where hardware and software version checks are made between the Working and Protect cable interface line cards.

## **Command Modes** Privileged EXEC

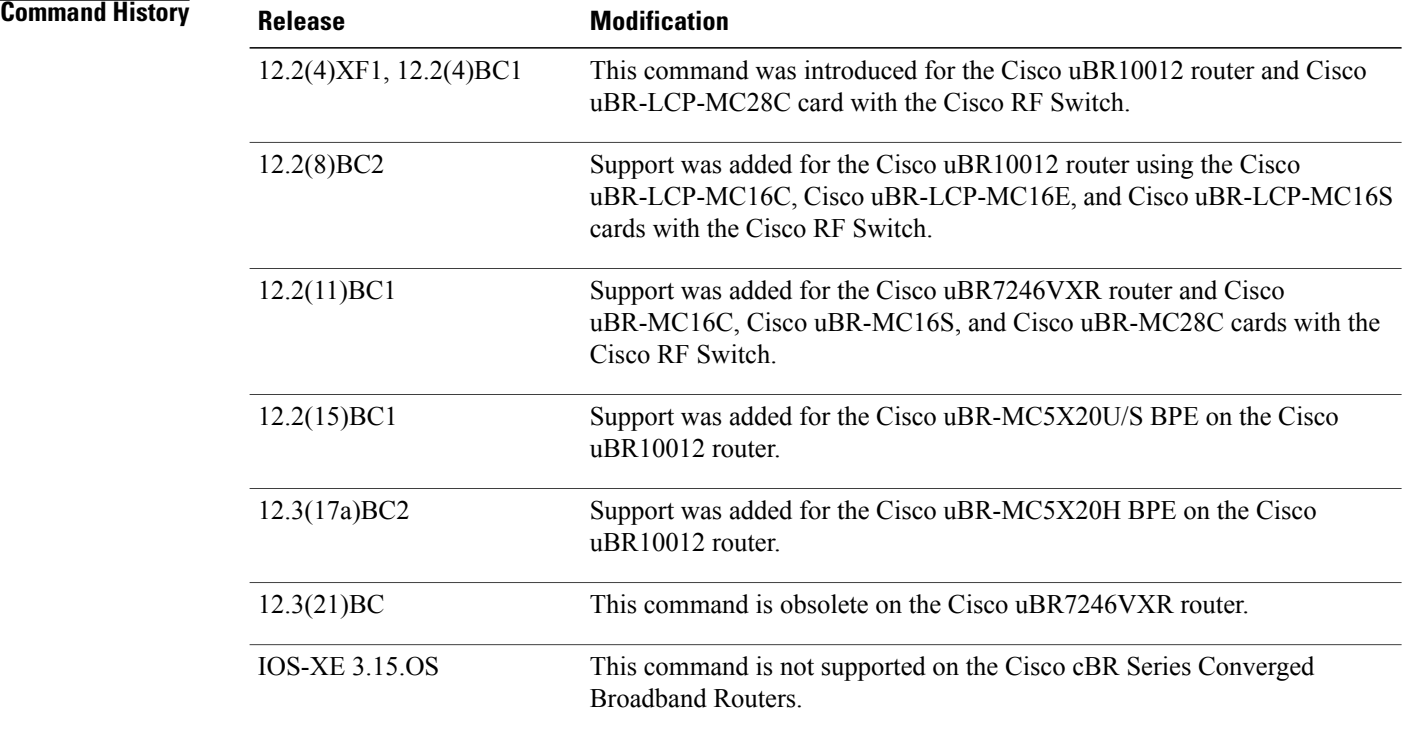

**Usage Guidelines** By default, the Cisco CMTS verifies that the Working and Protect cable interfaces are using the same versions of software and hardware, so as to avoid potential incompatibilities during a switchover. The hardware check verifies that the Working and Protect cable interface line cards are compatible. The software check verifies that the two cards are running the same major versions of software. If either of these two conditions is not true, the CMTS by default does not perform the switchover.

> You can override these version checks for a particular HCCP group by using the **hccp bypass version** command. After you give this command, the Cisco CMTS does not check the hardware or software versions of the two cable interfaces before performing a switchover. To return to normal HCCP operations, so that version checks are made for a group, use the **hccp check version** command.

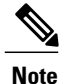

Two cable interface line cards are compatible when the Protect card has at least the same number of upstreams or downstreams as the Working card. The exceptions to this are that the Cisco uBR-MC16E card can be protected only by another Cisco uBR-MC16E card. Also, the DOCSIS versions of the Cisco uBR-MC16 card can be protected only by another Cisco uBR-MC16C card. You cannot use the Cisco uBR-MC28C card to protect a Cisco uBR-MC16B/C/S card.

**Examples** The following example shows how to disable the hardware and software version checks for HCCP group number 20. After giving this command, the Cisco CMTS will switchover from the Working to Protect interface in group 20 without first verifying the cards' compatibility:

> Router# **hccp 20 bypass version** Router#

### **Related Commands**

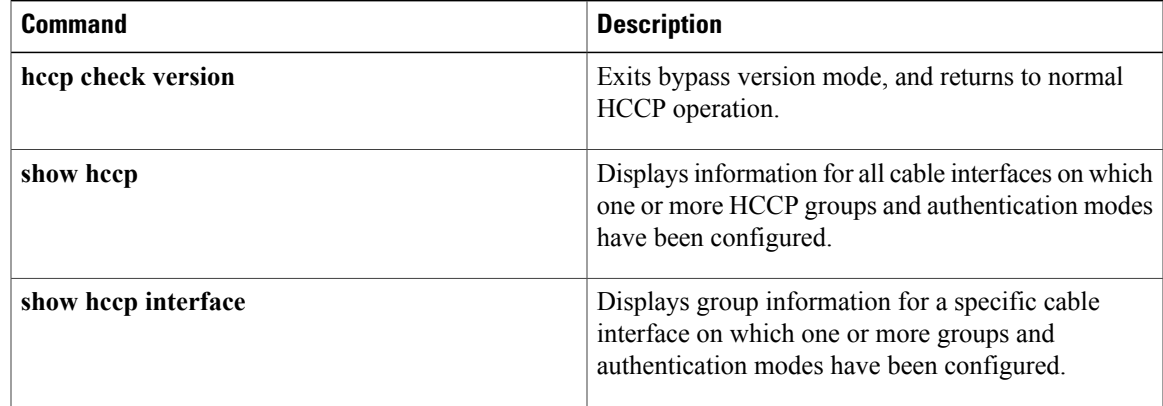

# **hccp channel-switch**

To configure the Cisco CMTS so that a Cisco RF Switch or Vecima (Wavecom) upconverter becomes a Hot Standby Connection-to-Connection Protocol (HCCP) member in a particular HCCP group, use the **hccp channel-switch** command in cable interface configuration mode. To remove the configuration for the Cisco RF Switch or upconverter, use the **no** form of this command.

**hccp** *group* **channel-switch** *member-id switch-name* **rfswitch-group** *rfswitch-ip-address module-bitmap position*

**hccp** *group* **channel-switch** *member-id switch-name* **rfswitch-module** *rfswitch-ip-address module-number position*

**hccp** *group* **channel-switch** *member-id switch-name* **tty-switch** [**aux| console| vty**] *line-number port*

**hccp** *group* **channel-switch** *member-id switch-name* {**wavecom-hd| wavecom-ma**} *prot-ip-address protect-module work-ip-address work-module*

**no hccp** *group* **channel-switch** *member-id switch-name*

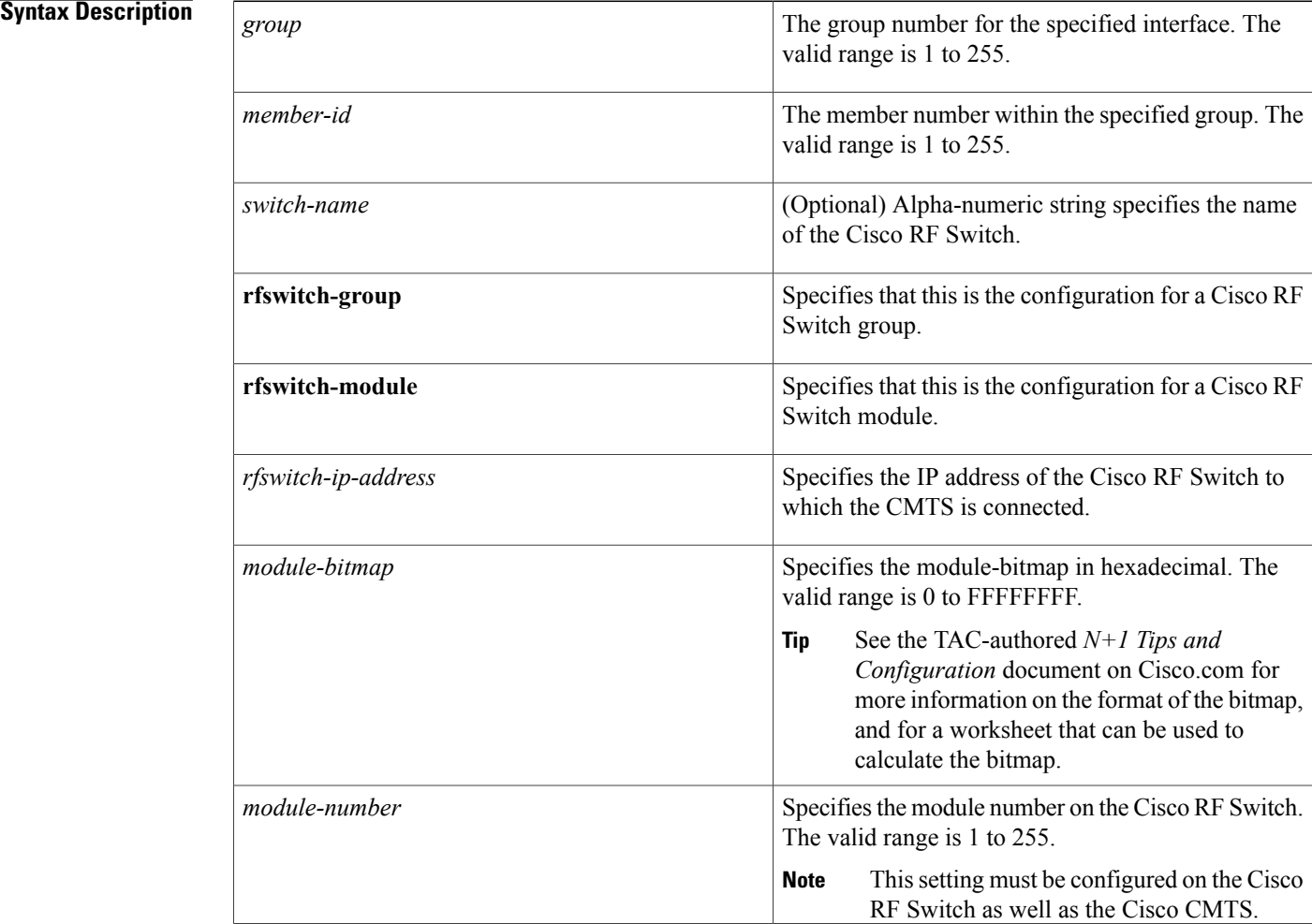

 $\mathbf I$ 

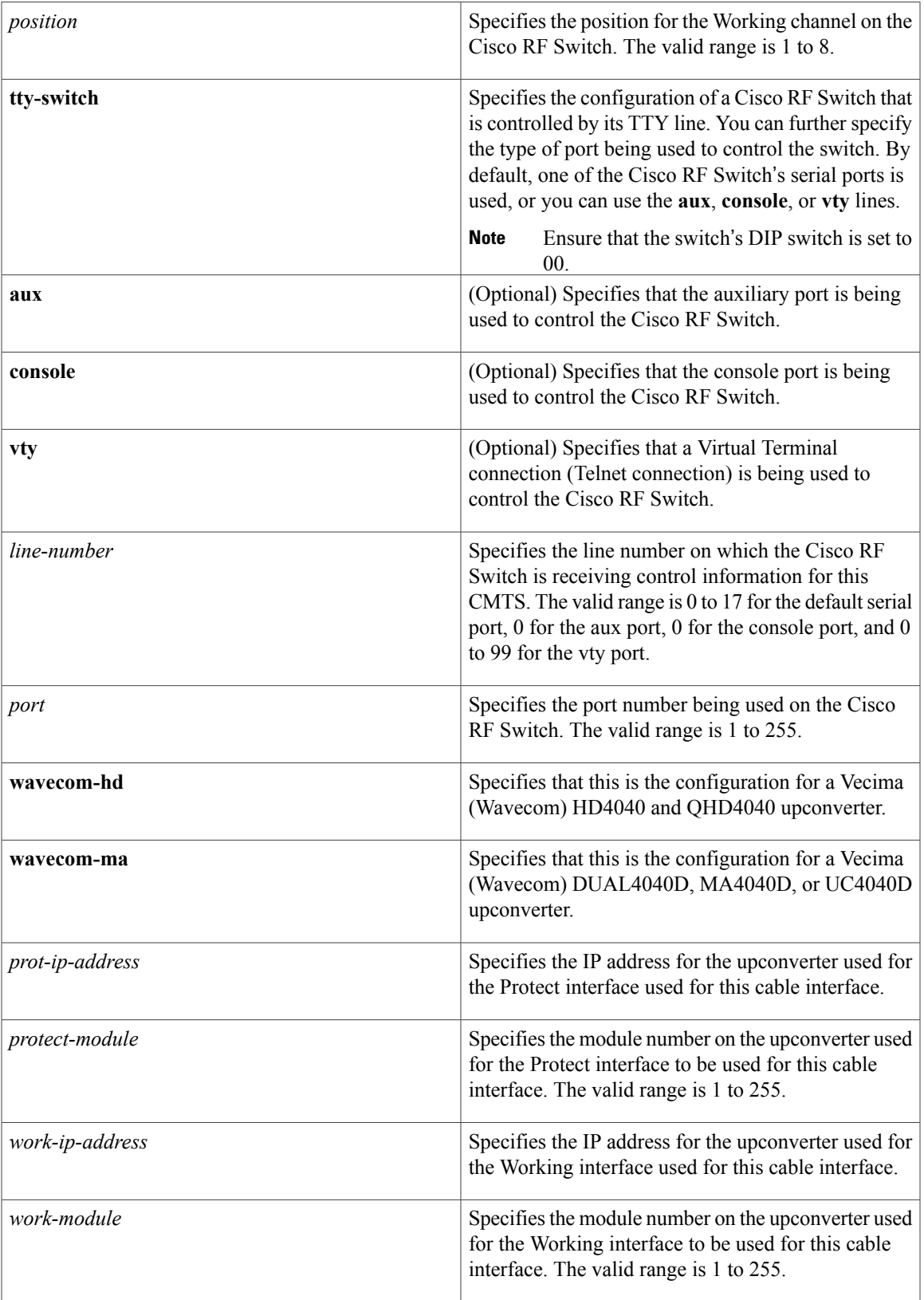

**Command Default** The CMTS is not configured to use a Cisco RF Switch by default, and no cable interfaces are configured for N+1 redundancy by default.

**Command Modes** Interface configuration—cable interface only (config-if)

### *<u>Command History</u>*

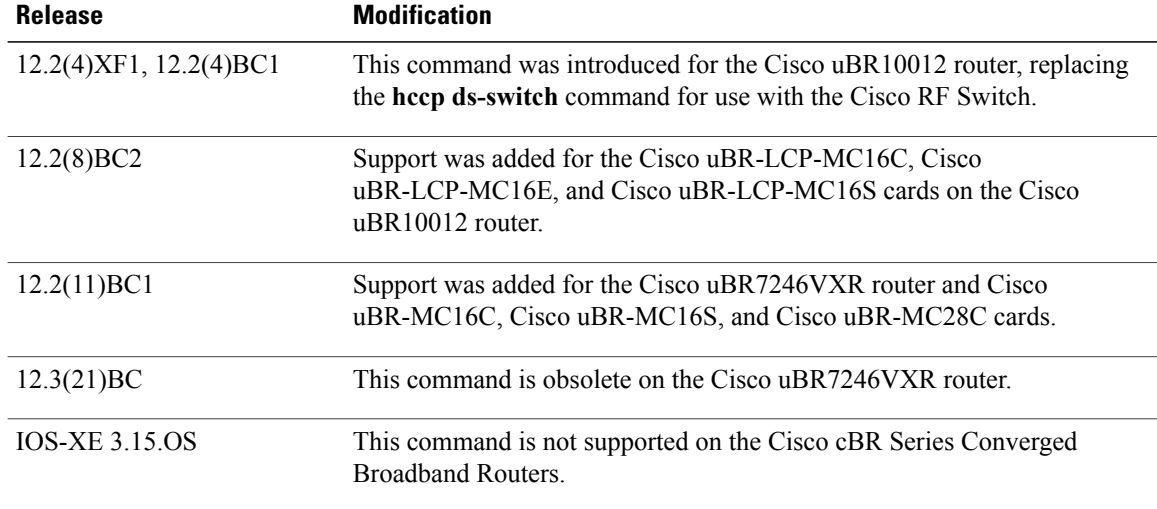

**Usage Guidelines** You must configure each Working and Protect cable interface for use with the Cisco RF Switch, typically specifying one **hccp channel-switch** command to configure the Cisco RF Switch information, and another **hccp channel-switch** command to configure the upconverter.

> The Protect interface is configured with the same **hccp channel-switch** commands as those that are used on the Working interface. However, typically, the same Protect interface is configured with multiple **hccp channel-switch** commands to protect multiple Working interfaces.

**Examples** The following example shows the cable interface 8/1/0 being configured as member 1 for the Working interface of HCCP group 1. This interface is configured to use the Wavecom HD4040 upconverter with the IP address of 10.97.1.21. The upconverter's module number 2 (B) is used for the Protect interface, and module number 16 (P) is used for the Working interface. The interface uses the Cisco RF Switch at IP address 10.97.1.20, using a module bitmap of AA200000 in switch slot 1.

```
Router# configure terminal
Router(config)# interface cable8/1/0
Router(config-if)# hccp 1 working 1
Router(config-if)# hccp 1 channel-switch 1 uc wavecom-hd 10.97.1.21 2 10.97.1.21 16
Router(config-if)# hccp 1 channel-switch 1 rfswitch rfswitch-group 10.97.1.20 AA200000 1
```
The following example shows the corresponding configuration for the Protect interface for member 1 of HCCP group 1, which is cable interface 5/1/0 on the same chassis. The**hccpchannel-switch**commands are identical to those used for cable interface 8/1/0.

Router# **configure terminal** Router(config)# **interface cable5/1/0** Router(config-if)# **hccp 1 protect 1 10.97.1.8** Router(config-if)# **hccp 1 channel-switch 1 uc wavecom-hd 10.97.1.21 2 10.97.1.21 16**

Router(config-if)# **hccp 1 channel-switch 1 rfswitch rfswitch-group 10.97.1.20 AA200000 1** Typically, the same Protect interface is used to protect multiple Working cable interfaces. For example, this same interface could be configured as follows to protect a Working interface that is using module number 14 (N) on the same Wavecom HD4040 upconverter, using slot 2 in the RF Switch.

```
Router# configure terminal
Router(config)# interface cable5/1/0
Router(config-if)# hccp 1 protect 2 10.97.1.8
Router(config-if)# hccp 1 channel-switch 2 uc wavecom-hd 10.97.1.21 2 10.97.1.21 14
Router(config-if)# hccp 1 channel-switch 2 rfswitch rfswitch-group 10.97.1.20 AA200000 2
```
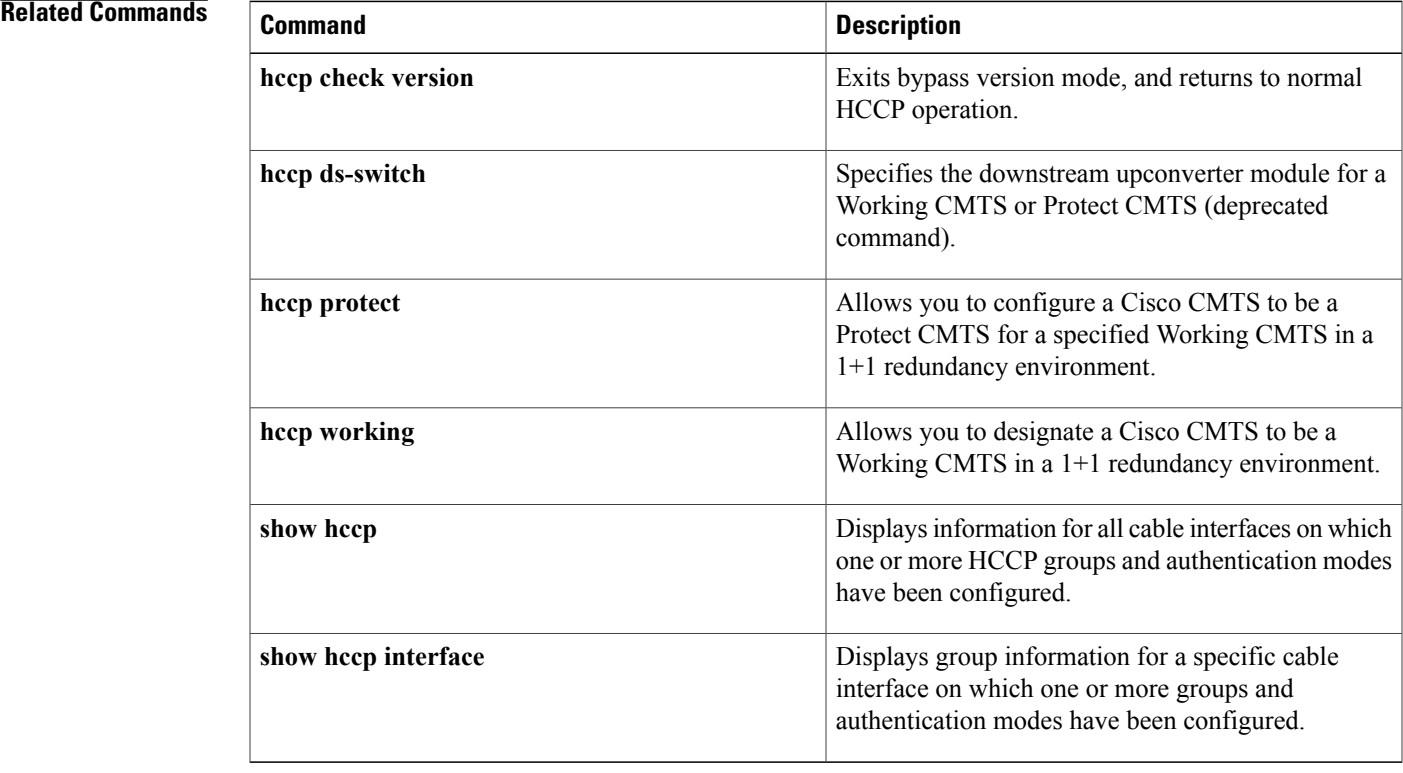

# **hccp check version**

To exit bypass version mode and return to normal Hot Standby Connection-to-Connection Protocol (HCCP) operations for a specific HCCP group, use the **hccp check version** command in privileged EXEC mode.

### **hccp** *group* **check version**

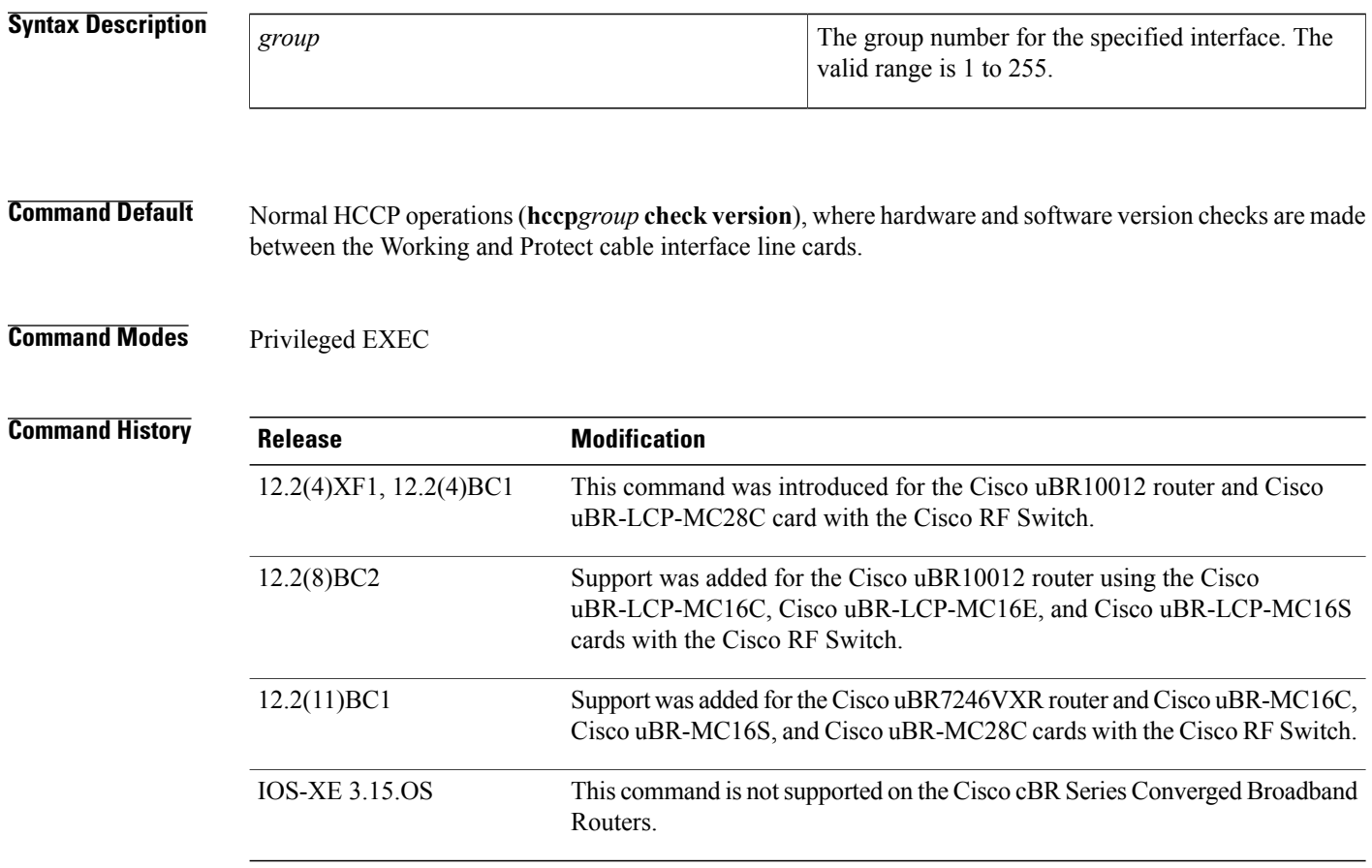

**Usage Guidelines** By default, the Cisco CMTS verifies that the Working and Protect cable interfaces are using the same versions of software and hardware, so as to avoid potential incompatibilities during a switchover. The hardware check verifies that the Working and Protect cable interface line cards are compatible. The software check verifies that the two cards are running the same major versions of software. If either of these two conditions is not true, the CMTS by default does not perform the switchover.

> You can override these version checks for a particular HCCP group by using the **hccp bypass version** command. After you give this command, the Cisco CMTS does not check the hardware or software versions of the two cable interfaces before performing a switchover. To return to normal HCCP operations, so that version checks are made for a group, use the **hccp check version** command.

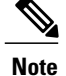

Two cable interface line cards are compatible when the Protect card has at least the same number of upstreams or downstreams as the Working card. The exceptions to this are that the Cisco uBR-MC16E card can be protected only by another Cisco uBR-MC16E card. Also, the DOCSIS versions of the Cisco uBR-MC16 card can be protected only by another Cisco uBR-MC16C card. You cannot use the Cisco uBR-MC28C card to protect a Cisco uBR-MC16B/C/S card.

Г

**Examples** The following example shows how to cancel a previous **hccp bypass version** command for HCCP group 1 and to return to normal HCCP operations:

Router# **hccp 1 check version**

Router#

### **Related Commands**

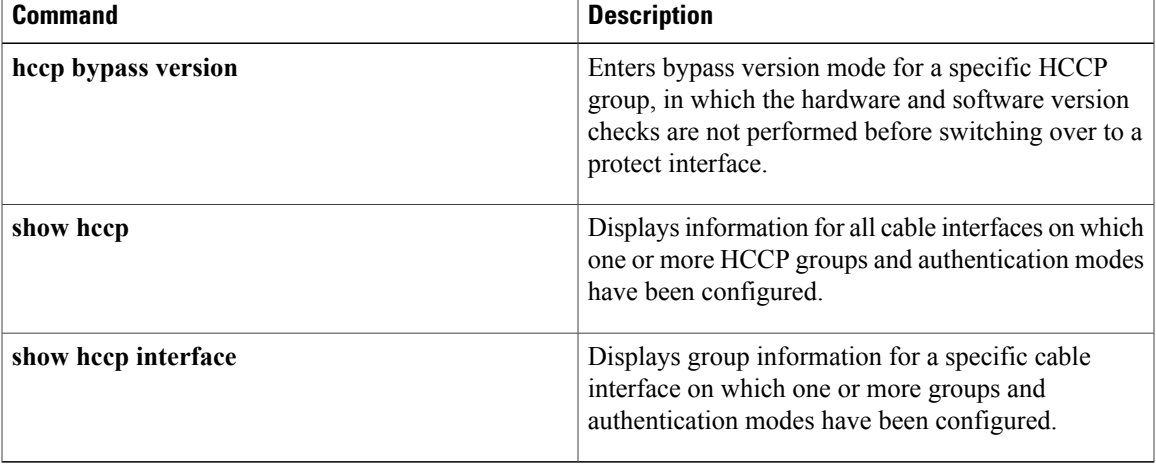

## **hccp ds-switch**

To specify the downstream upconverter module for a Working CMTS or Protect CMTS, use the **hccp ds-switch** command in cable interface configuration mode. To negate a downstream upconverter assignment, use the **no** form of this command.

**Note**

This command has been deprecated in current Cisco IOS releases and has been replaced by the **hccp channel-switch** command.

**hccp** *group* **ds-switch** *member make host-ipaddr host-module peer-ipaddr peer-module*

**no hccp** *group* **ds-switch** *member*

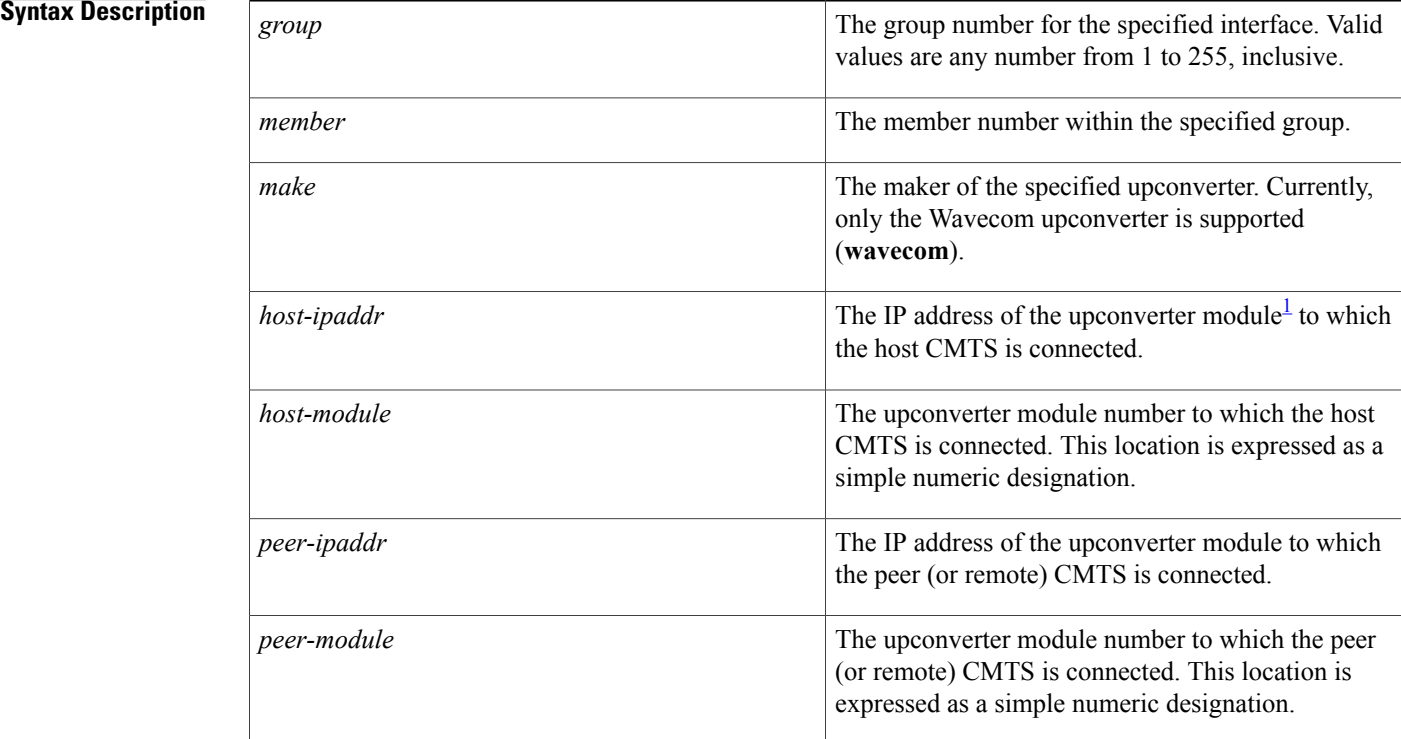

<span id="page-101-0"></span> $<sup>1</sup>$  The identification of the upconverter module is important to define when the host or peer CMTS is connected to a channel switch housing multiple modules.</sup> For example, the Wavecom MA4040D upconverter chassis offers a maximum of 10 independent frequency agile upconverters.

**Command Default** Upconverter specification and activation is disabled by default and must be specified before switching can take place.

**Command Modes** Interface configuration (cable interface only)

 $\mathbf I$ 

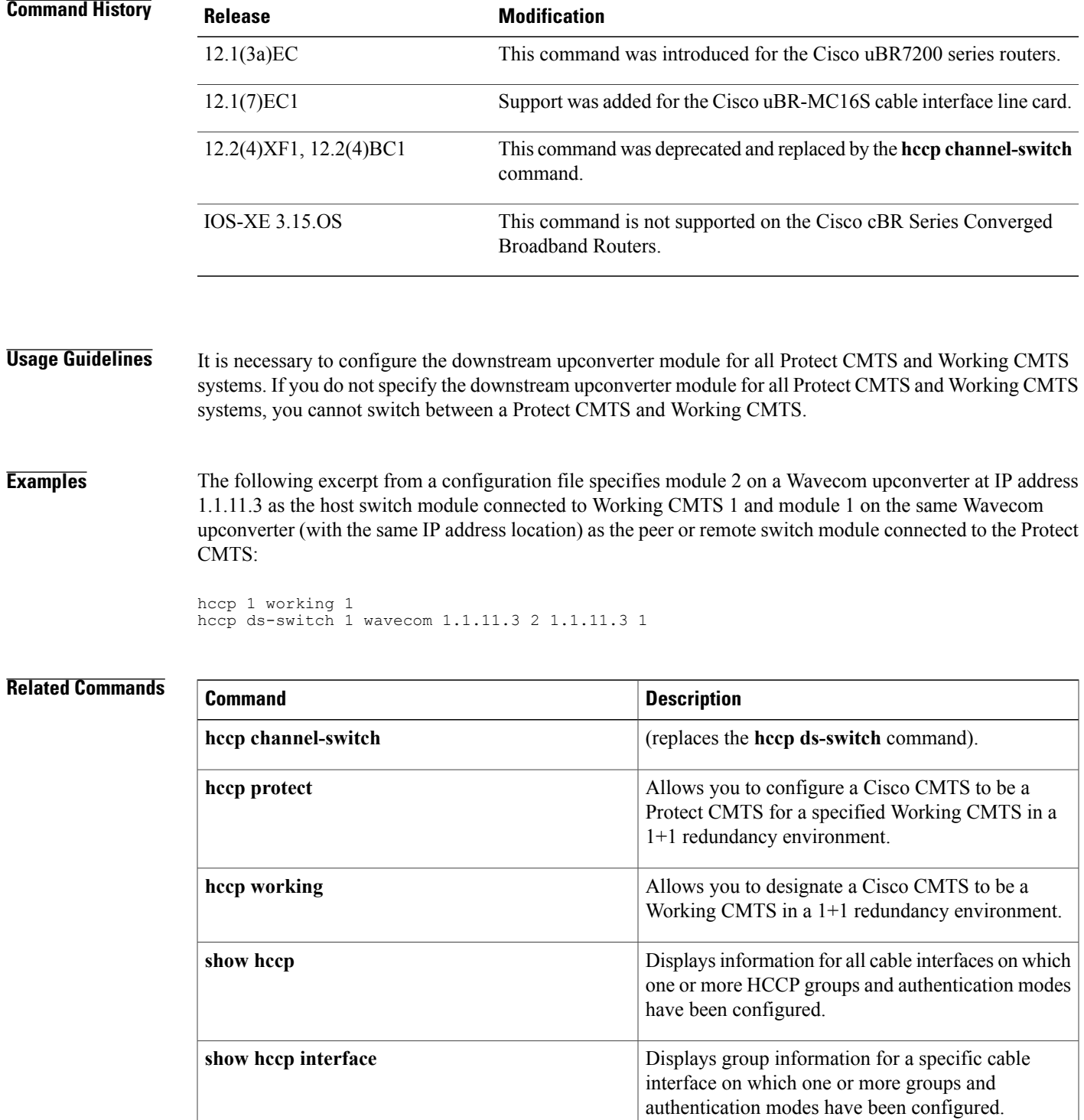

I

# **hccp lockout**

To prevent a Working CMTS from automatically switching to a Protect CMTS in the same group, use the **hccp lockout** command in privileged EXEC mode.

**Note**

This command is applicable only to Working CMTS in a given group. Issuing this command on a Protect CMTS has no effect.

**hccp** *group* **lockout** *member*

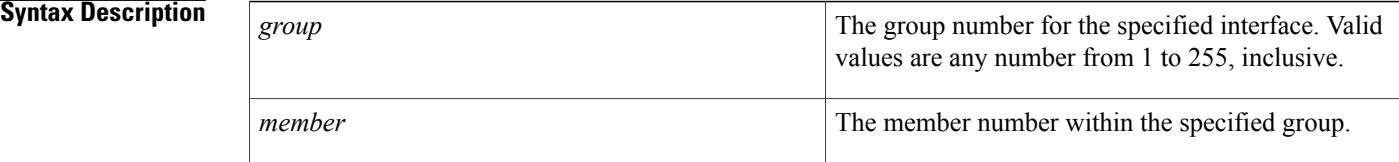

## **Command Default** By default, the **hccp lockout** command is inactive.

### **Command Modes** Privileged EXEC

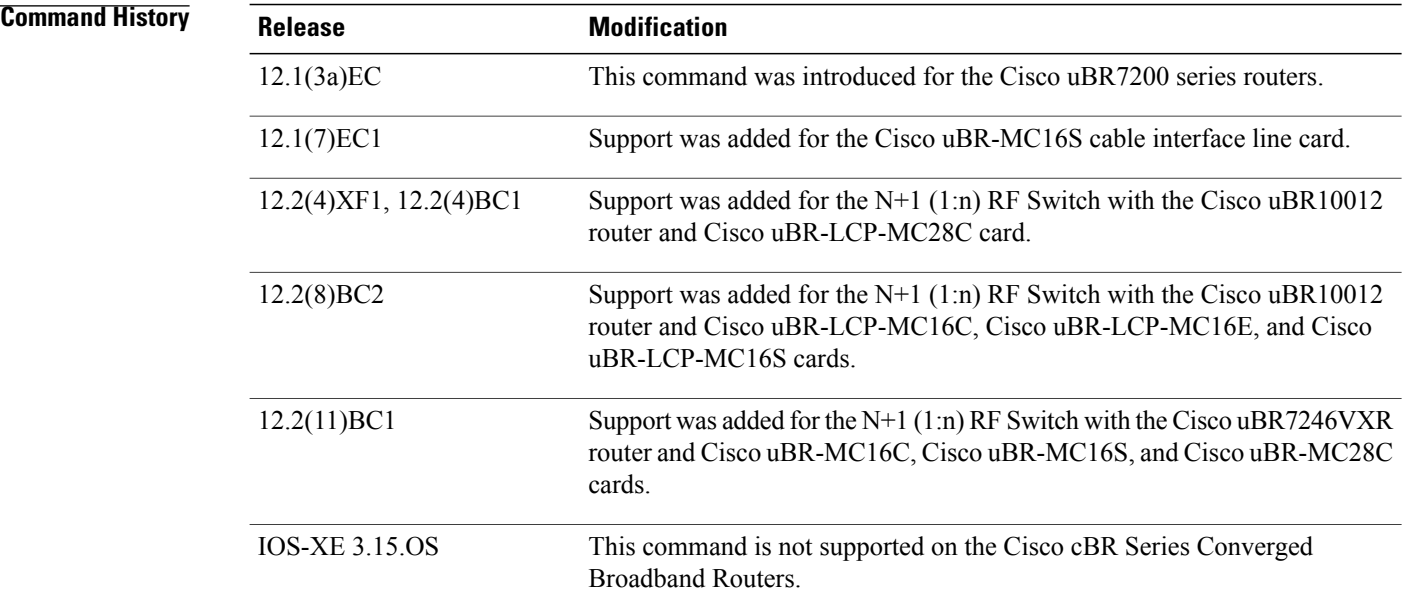

**Usage Guidelines** Typically the **hccp lockout** command is used to disable HCCP switchovers before removing the HCCP configuration on the Working interface. Otherwise, when you remove the HCCP configuration from the Working interface, the Protect interface assumes the Working interface has failed and switches over.

> You might also want to prevent a Working CMTS from automatically switching back to a Protect CMTS for testing or additional configuration purposes. For example, you might want to fully test protecting cable interfaces on your Cisco CMTS before returning it to protect status.

## **Examples** The following example shows how to activate the lockout feature of a Working CMTS in group 1:

Router# **hccp 1 lockout**

### **Related Commands**

Π

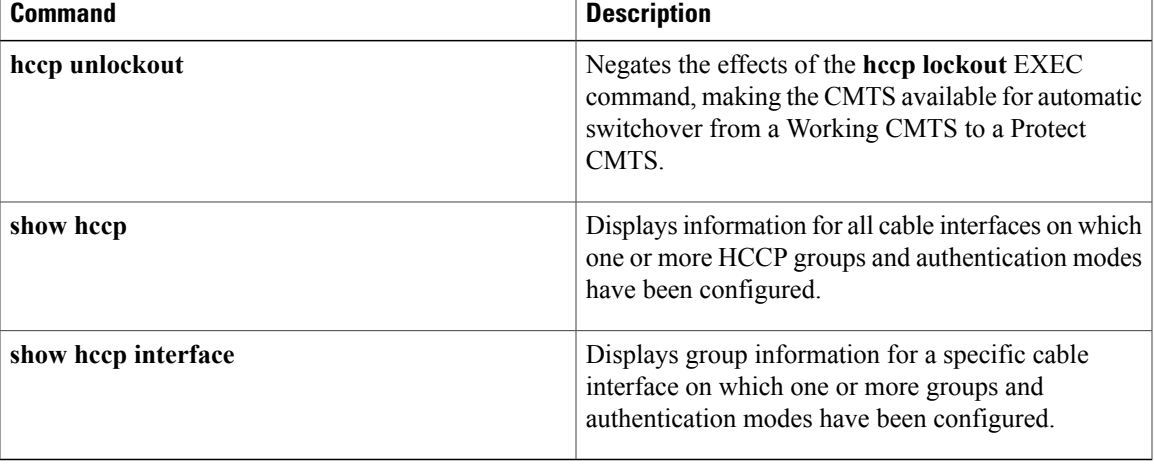

I

# **hccp protect**

To configure a particular cable interface to protect another cable interface in the same group, use the **hccp protect** command in cable interface configuration mode. To undo a particular host cable interface protection assignment, use the **no** form of this command.

**hccp** *group* **protect** *member ipaddr*

**no hccp** *group* **protect** *member*

### **Syntax Description**

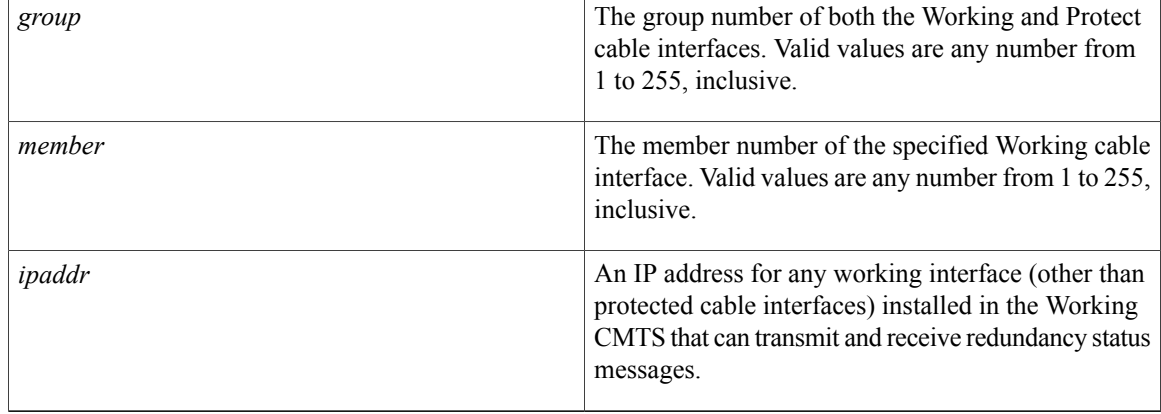

## **Command Default** No default behavior or values

## **Command Modes** Interface configuration (cable interface only)

## *Command History*

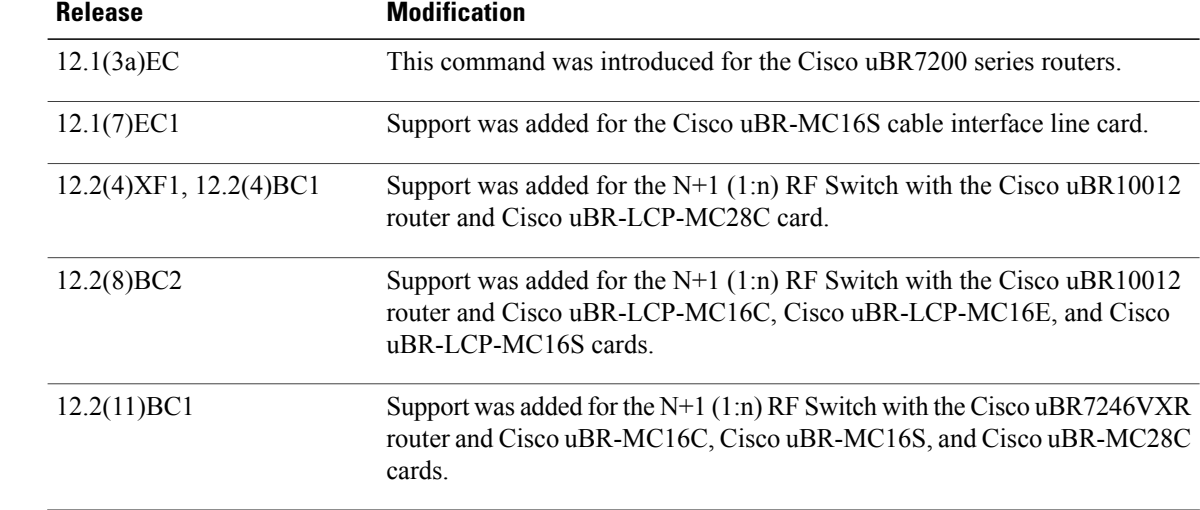

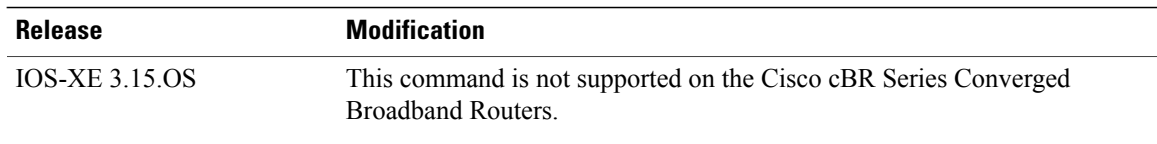

### **Usage Guidelines** The protect cable interface must be configured identically to the working cable interface, which typically means the interfaces must be the same card type. However, when the Cisco uBR-MC16S card is used, it can be used with either another Cisco uBR-MC16S card or a Cisco uBR-MC16C card.

The following table shows how a switchover affects the enhanced spectrum management features of the Cisco uBR-MC16S card.

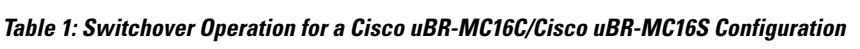

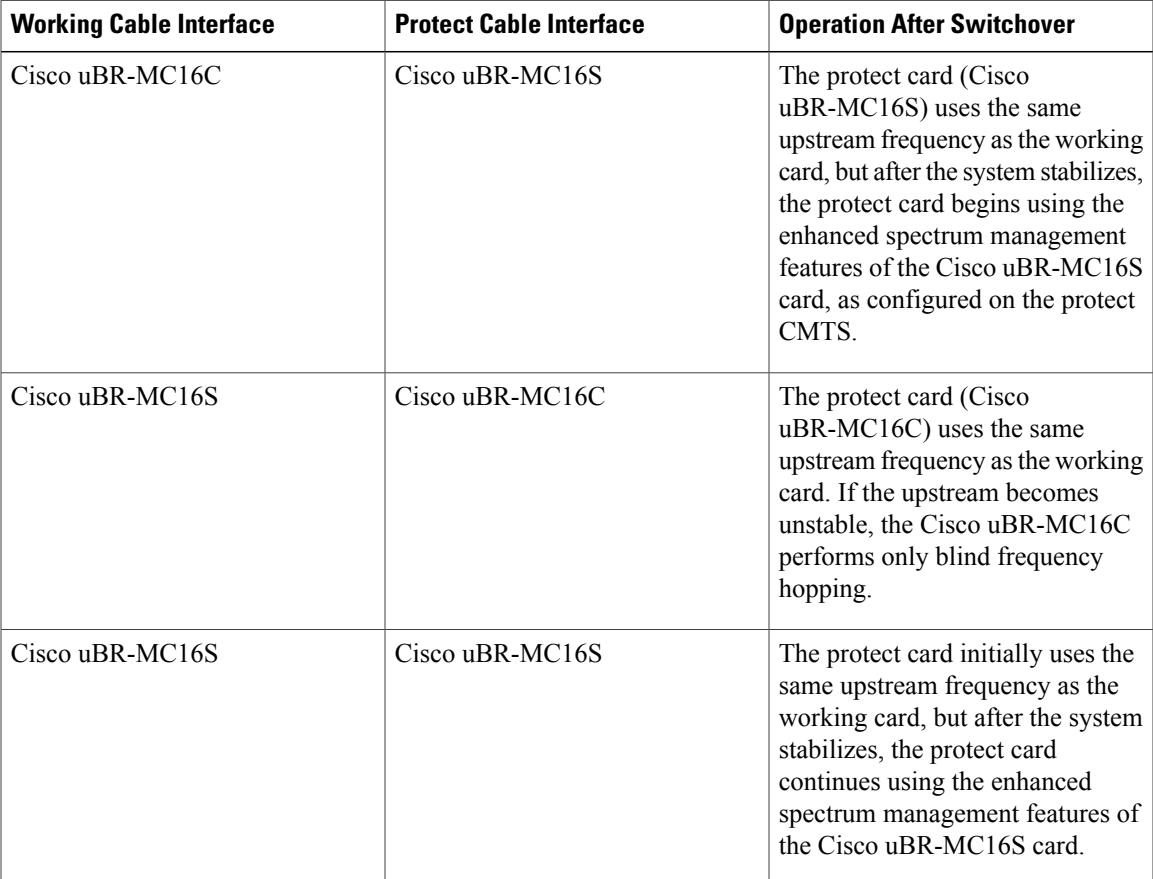

 $\blacksquare$ 

**Examples** The following example configures host cable interface 4/0 to protect member 2 of group 2 at IP address 1.1.11.2:

```
Router(config)# interface cable 4/0
Router(config-if)# hccp 2 protect 2 1.1.11.2
```
 $\mathbf l$ 

I

## **Related Commands**

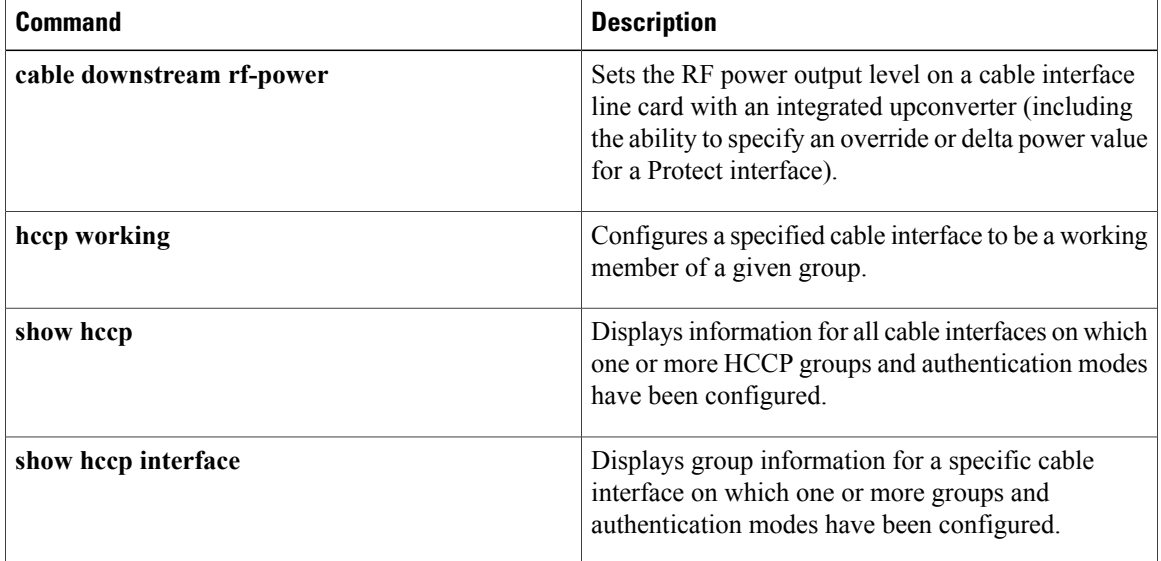
# **hccp resync**

To manually synchronize the Inter-database between the Working and Protect interfaces for a particular member in an Hot Standby Connection-to-Connection Protocol (HCCP) group, use the **hccp resync** command in privileged EXEC mode.

**hccp** *group* **resync** *member*

Π

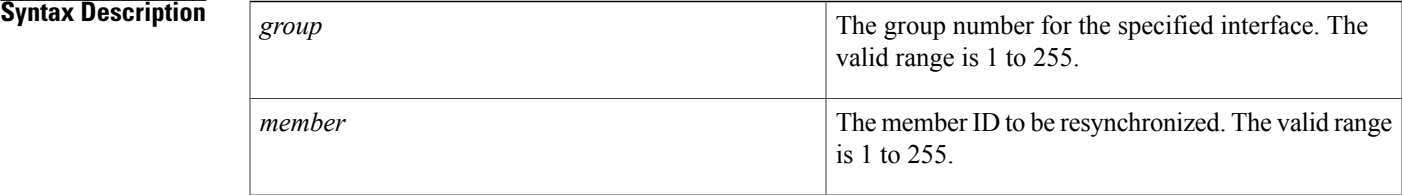

## **Command Default** No default behavior or values.

## **Command Modes** Privileged EXEC

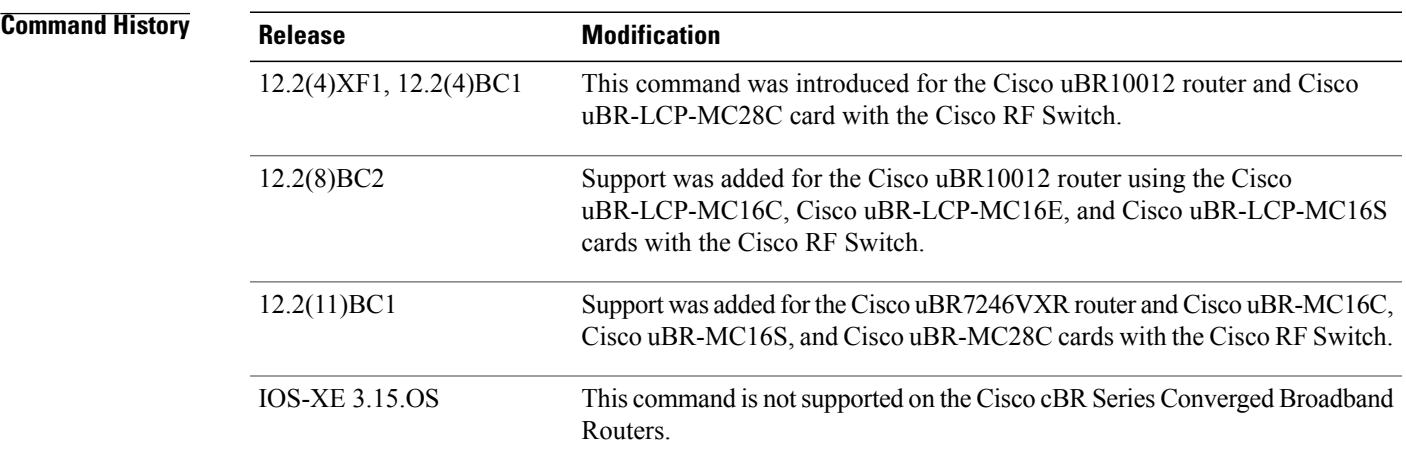

**Usage Guidelines** The Cisco CMTS automatically synchronizes the Working and Protect interfaces to ensure that when a switchover occurs, the Protect interface will run with a configuration that is identical to that of the Working interface. However, if you are troubleshooting HCCP problems, you can manually resynchronize the databases using the **hccp resync** command before performing any switchover tests.

I

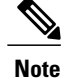

When a SYNC event command is occurring, CLI commands might be very slow to respond. In particular, if you enter a **show** command at the same time a SYNC event is occurring, the command might respond produce a blank display, or it might display an error message similar to the following: %No response from slot 6/1. Command aborted If this occurs, wait a minute or so and retry the command.

**Examples** The following example shows how to manually resynchronize the Inter-database between the Working and Protect interfaces for member 4 in HCCP group 13:

> Router# **hccp 13 resync 4** Router#

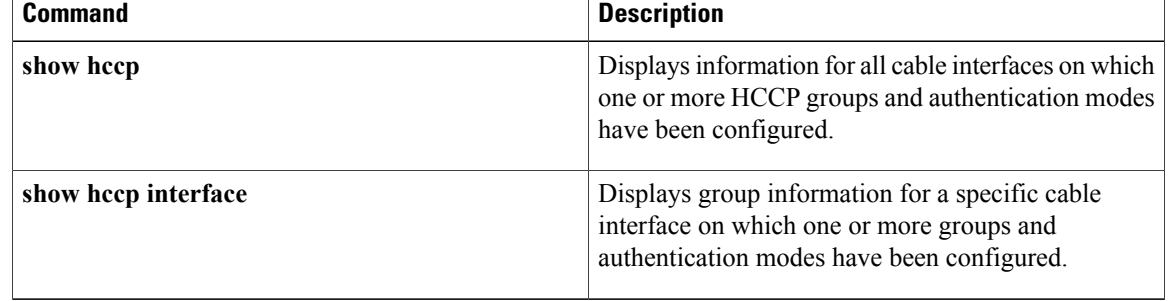

# **hccp revertive**

To configure a cable interface on a Protect CMTS that has assumed working capacity to automatically revert back to the Working CMTS, use the **hccp revertive** command in cable interface configuration mode. To disable the ability for the specified cable interface to automatically revert back to protect status, use the **no** form of this command.

**hccp** *group* **revertive**

**no hccp** *group* **revertive**

**Syntax Description**  $\sqrt{\frac{1}{\text{group}}}$  The group number for the specified interface. Valid values are any number from 1 to 255, inclusive. *group*

### **Command Default** Enabled

**Command Modes** Interface configuration (cable interface only)

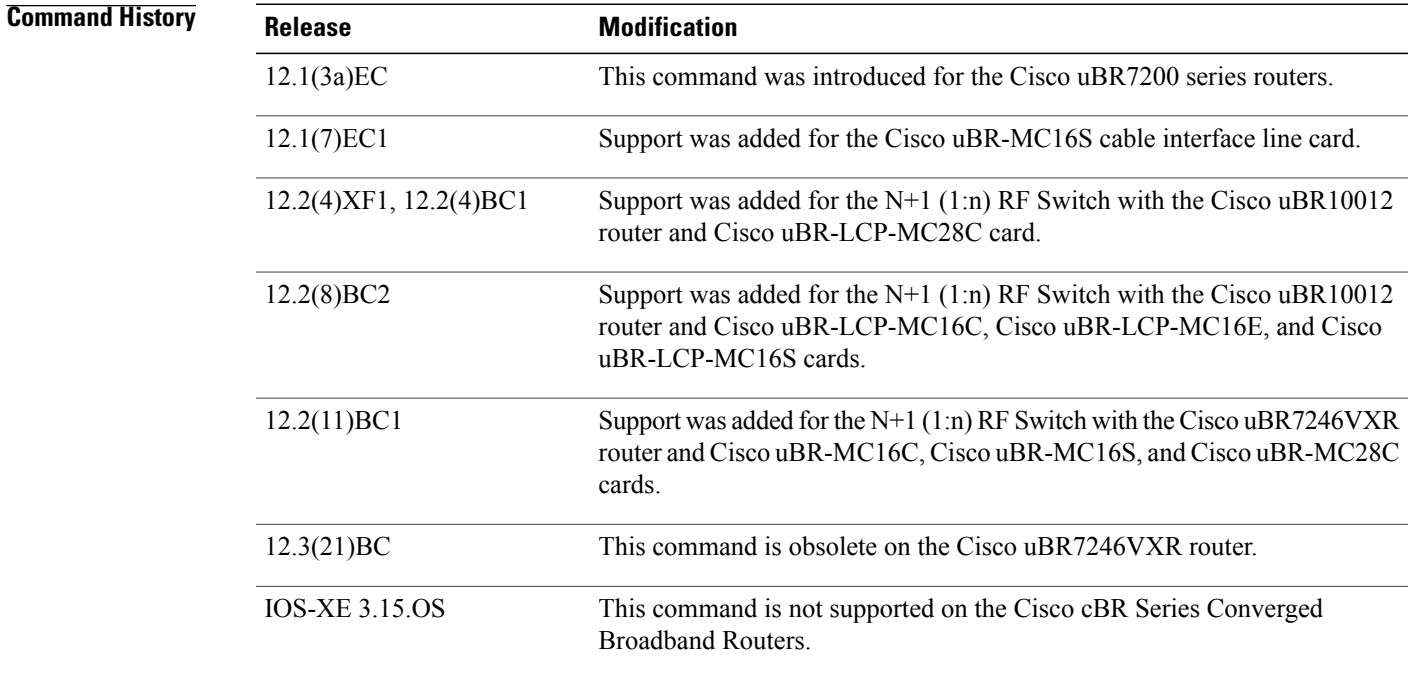

**Usage Guidelines** Using this command in conjunction with the **hccp** reverttime command gives you the ability to set up your protecting cable interfaces to automatically switch between working and protecting capacity without your

intervention. Otherwise, whenever a switchover has occurred, you must manually reactivate the failed Working CMTS and manually return the Protect CMTS to protect status using the **hccp switch** command.

 $\boldsymbol{\varphi}$ **Tip**

If you are using the **hccp revertive** command on a cable interface, do not also configure the **hccp track** command. Configuring both commands on the same interface can cause multiple switchovers on the same fault.

#### **Using hccp track with hccp revertive**

As a general rule, if you are using the **hccp track** command on a cable interface, do not also configure the **hccp revertive** command without also configuring **no keepalive** on the cable interface. Configuring both commands on the same interface, along with keepalives, can cause multiple switchovers on the same fault.

If you want to use keepalives along with both the **hccp track** and **hccp revertive** commands,use the **hccp track** command on both the Working and Protect interfaces, so that the Working interfaces on the same card track each other and the Protect interfaces on the same card track each other. The following table summarizes the guidelines for using these three commands:

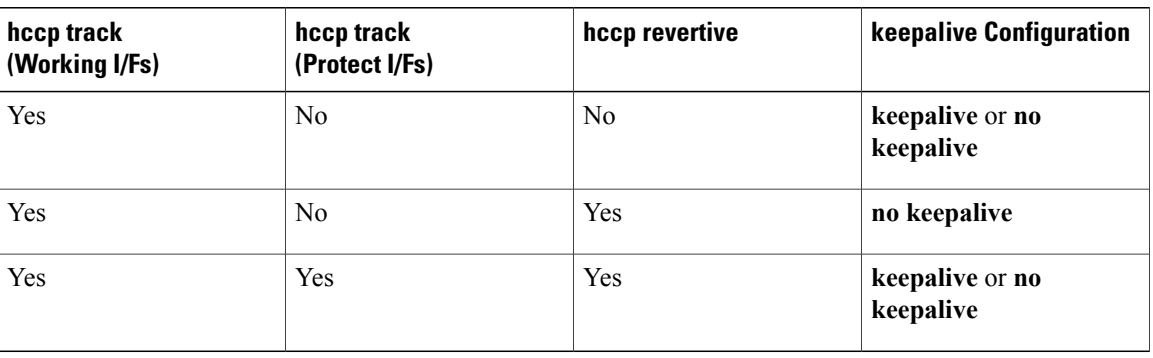

#### **Table 2: Possible hccp track and hccp revertive Configurations**

**Examples** The following example shows cable interface 4/0 on a Protect CMTS in group 2 being configured to automatically revert to protect status after the Working CMTS peer has returned to active duty:

> router(config)# **interface cable 4/0** router(config-if)# **hccp 2 revertive**

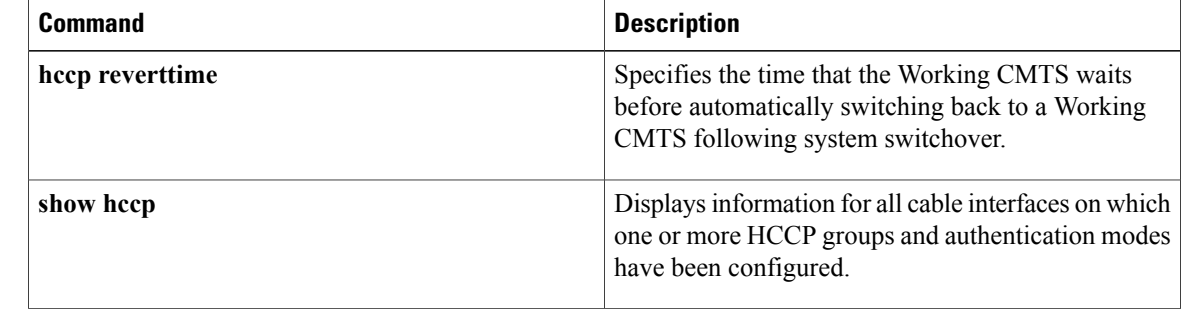

 $\mathbf I$ 

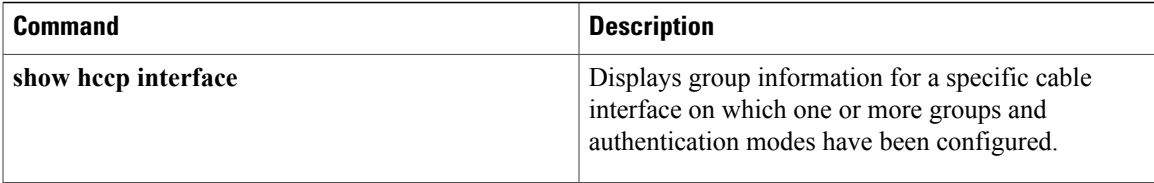

ı

# **hccp reverttime**

To specify the amount of time a Protect interface waits before automatically reverting back to a Working interface following a system switchover, use the **hccp reverttime** command in cable interface configuration mode on the Working CMTS. To set the revert-time back to its default value, use the**no** form of this command.

**hccp** *group* **reverttime** *revert-time*

**no hccp** *group* **reverttime**

### **Syntax Description**

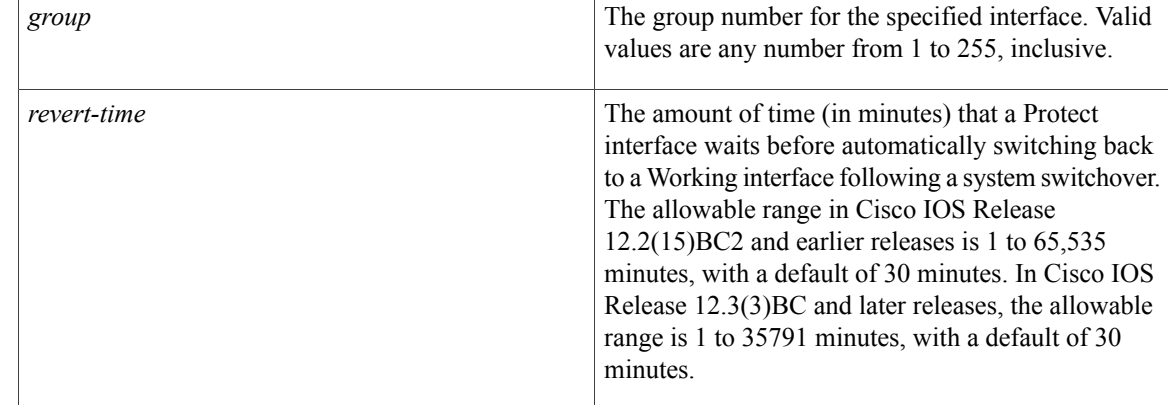

**Command Default** 30 minutes

## **Command Modes** Interface configuration (cable interface only, on the Working CMTS)

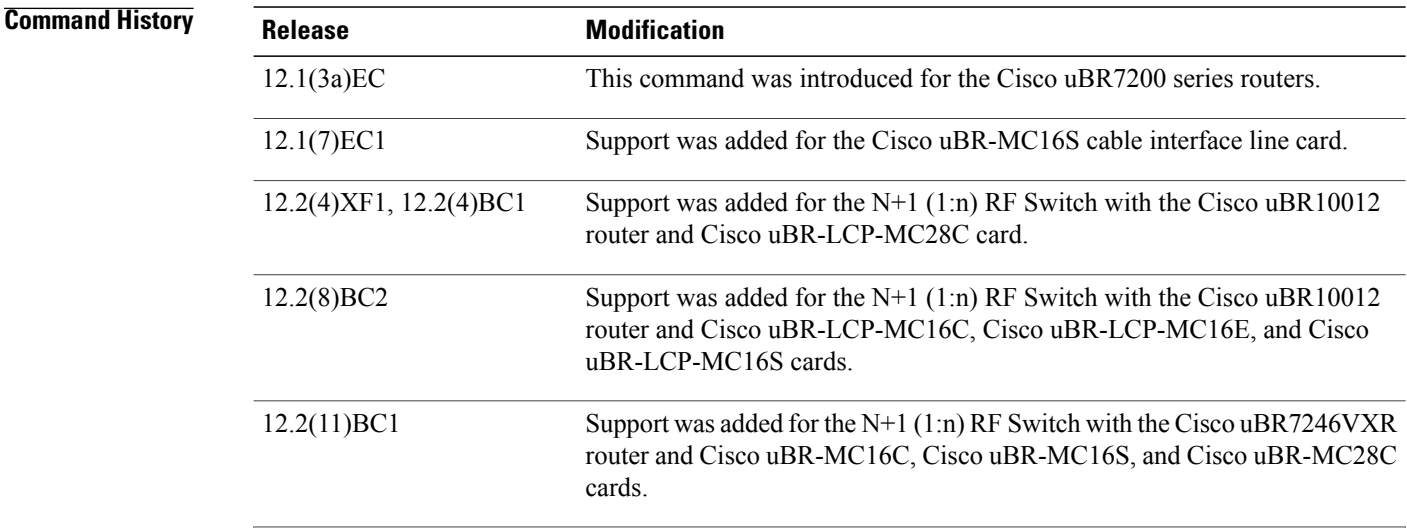

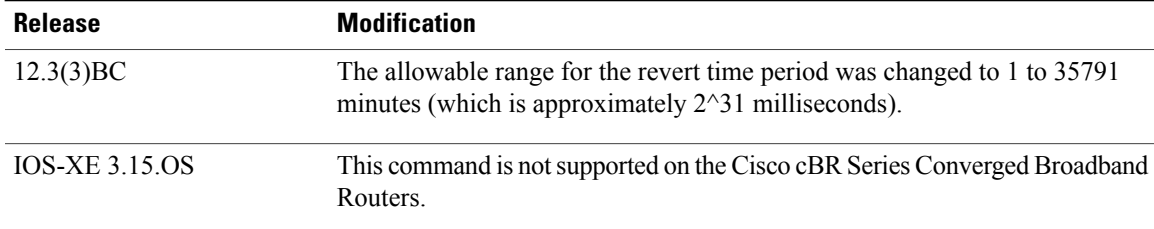

**Usage Guidelines** Use this command to configure the revert-time on the cable interfaces on the Working CMTS so that the Working CMTS will automatically resume normal operations and the Protect CMTS will automatically resume normal protect operations, in case an operator forgets to manually switch the Working CMTS back into operation after fixing the original problem.

> The Working CMTS first counts down two minutes of suspend time before starting to count down the revert-time. Any failures that occur within this two-minute suspend time are considered part of the same failure.

This means that the actual time that the Working CMTS will attempt to switch back after a switchover is two minutes plus the revert-time. For example, if the revert-time is set to its default of 30 minutes, the Working CMTS will attempt to switch back into operation 32 minutes after the initial switchover to the Protect CMTS.

After the suspend time has occurred, a failure in the Protect CMTS will cause a switchover to the Working CMTS, regardless of whether the revert-time has expired or not. You can force such a failure in the Protect CMTS, and restore the Working CMTS to operation without waiting for the revert-time, by using the **cable power off** and **cable power on** commands to turn off and turn on the protect interface on the Protect CMTS.

When choosing a revert-time, take into account all possible sources of failures, including third-party equipment. For example, an upconverter failure can trigger a switchover to the Protect CMTS. You should configure the revert-time so that the Working CMTS does not switch back into operation until technicians have had sufficient time to fix the equipment failure.

## $\bm{\mu}$ **Tip**

To disable the revert-time feature, use the **no** version of the **hccp revertive** command on the Protect CMTS.

**Examples** The following example shows cable interface 3/0 on a Working CMTS in group 2 being configured to wait 15 minutes before automatically reverting back to working status after a system switchover:

```
router(config)# interface cable 3/0
```
router(config-if)# **hccp 2 reverttime 15** The following example shows how to give the **no** form of this command, which resets the interface back to its default value of 30 minutes.

```
router(config)# interface cable 5/1/0
router(config-if)# no hccp 2 reverttime
```
 $\mathbf l$ 

I

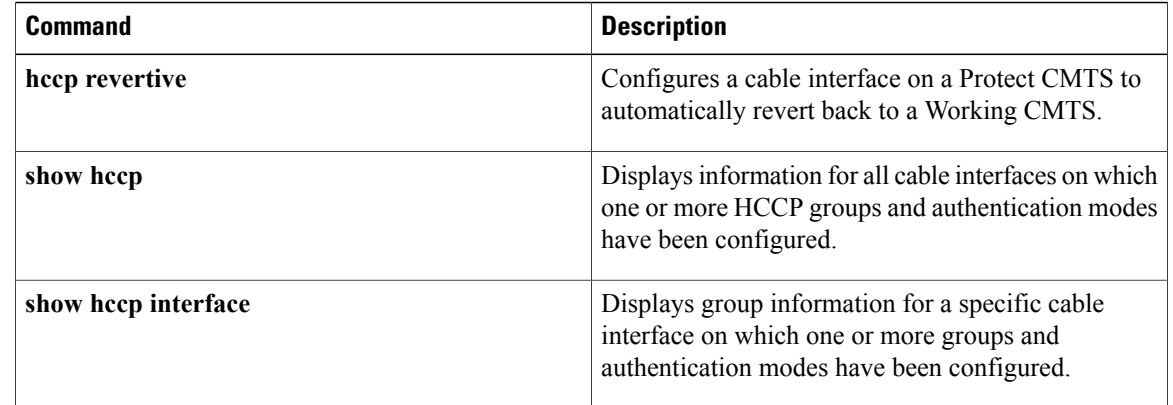

# **hccp switch**

To manually switch a Protect CMTS with its Working CMTS peer (or vice versa), use the **hccp switch** command in privileged EXEC mode.

**hccp** *group* **switch** *member*

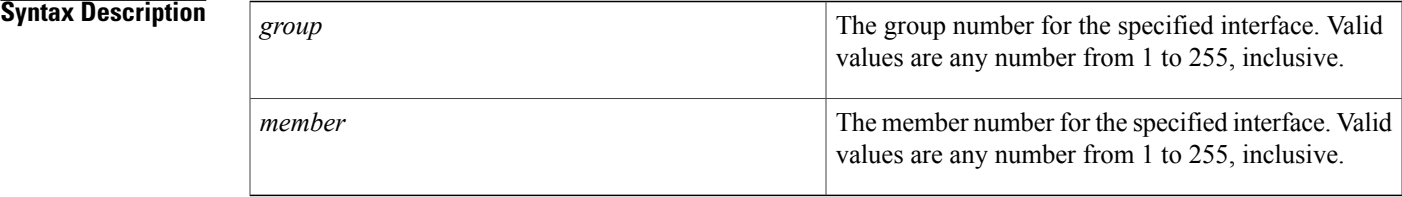

## **Command Default** No default behavior or values

## **Command Modes** Privileged EXEC

## **Command History Release Modification** 12.1(3a)EC This command was introduced for the Cisco uBR7200 series routers. 12.1(7)EC1 Support was added for the Cisco uBR-MC16S cable interface line card. Support was added for the N+1  $(1:n)$  RF Switch with the Cisco uBR10012 router and Cisco uBR-LCP-MC28C card. 12.2(4)XF1, 12.2(4)BC1 Support was added for the N+1  $(1:n)$  RF Switch with the Cisco uBR10012 router and Cisco uBR-LCP-MC16C, Cisco uBR-LCP-MC16E, and Cisco uBR-LCP-MC16S cards. 12.2(8)BC2 Support was added for the N+1 (1:n) RF Switch with the Cisco uBR7246VXR router and Cisco uBR-MC16C, Cisco uBR-MC16S, and Cisco uBR-MC28C cards. 12.2(11)BC1 This command is automatically disabled for approximately 2 to 3 seconds after a PRE module switches over to allow the system to stabilize before performing another switchover. 12.2(11)BC3 This command is notsupported on the Cisco cBR Series Converged Broadband Routers. IOS-XE 3.15.OS

 $\overline{\phantom{a}}$ 

## **Usage Guidelines** This command overrides any configuration you may have made on your Protect CMTS and Working CMTS using the **hccp revert** and **hccp reverttime** commands. In addition, you can issue the **hccp switch** command on either a Protect CMTS or a Working CMTS to force it to change places with its peer.

**Examples** The following example shows the host Protect CMTS being configured to assume traffic responsibility for member 2 Working CMTS in group 2:

Router# **hccp 2 switch 2R**

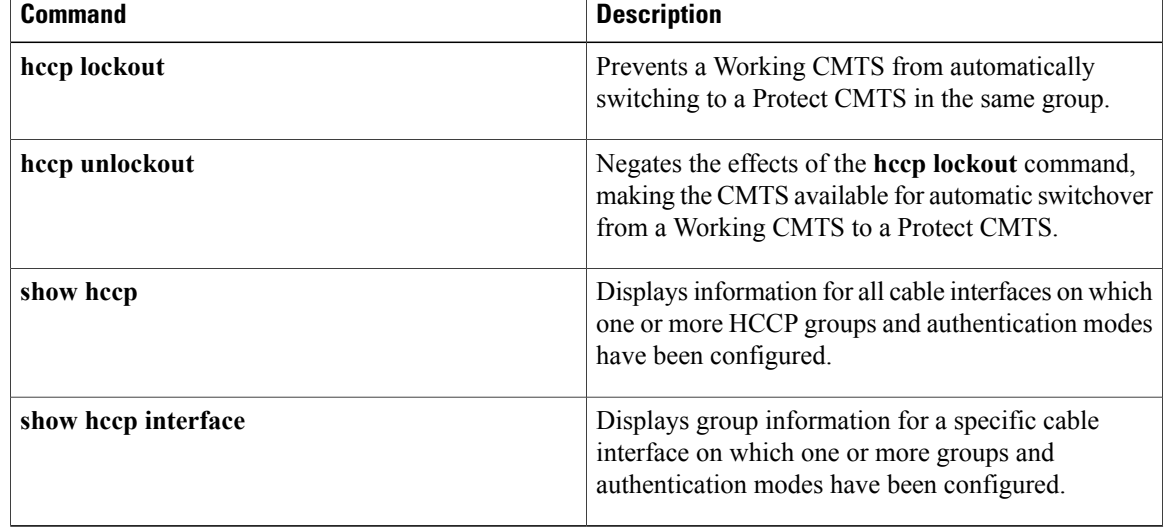

# **hccp timers**

To configure HELLO packet interval and hold time for a specified group on a Protect CMTS, use the **hccp timers** command in cable interface configuration mode. To erase the HELLO interval and hold time configuration and to assume the default values for each parameter, use the **no** form of this command.

**Note**

Issuing the **no** form of this command erases any manual HELLO interval and hold time values and automatically resets them to their default values.

**hccp** *group* **timers** *hello-time hold-time* **no hccp** *group* **timers** [*hello-time hold-time*]

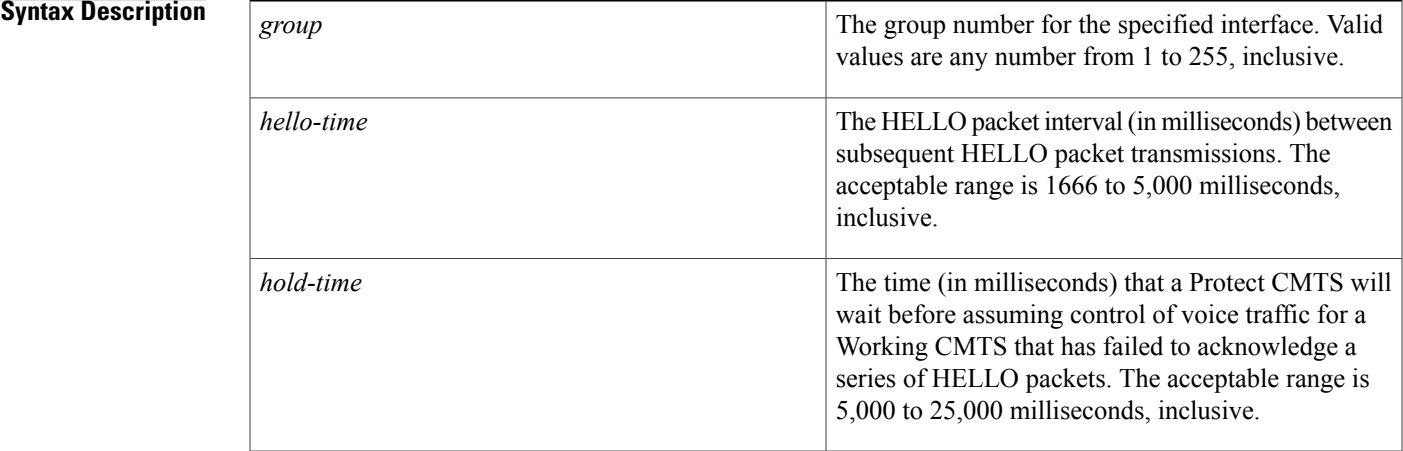

**Command Default** The default HELLO interval is 2,000 milliseconds, and the default hold time is 6,000 milliseconds.

**Command Modes** Interface configuration (cable interface only)

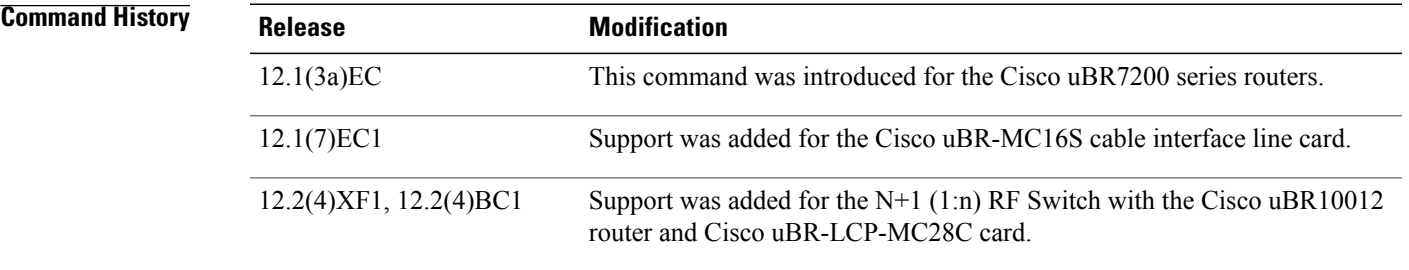

T

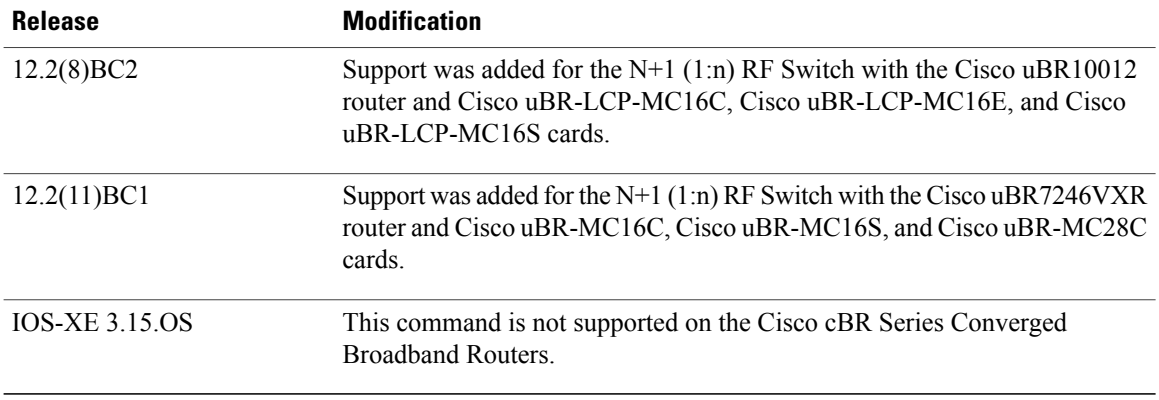

**Examples** The following example shows the HELLO interval and hold time on a Protect CMTS in group 2 being configured to 1,750 and 3,000 milliseconds, respectively:

Router(config)# **interval c4/0**

Router(config-if)# **hccp 2 timers 1750 3000**

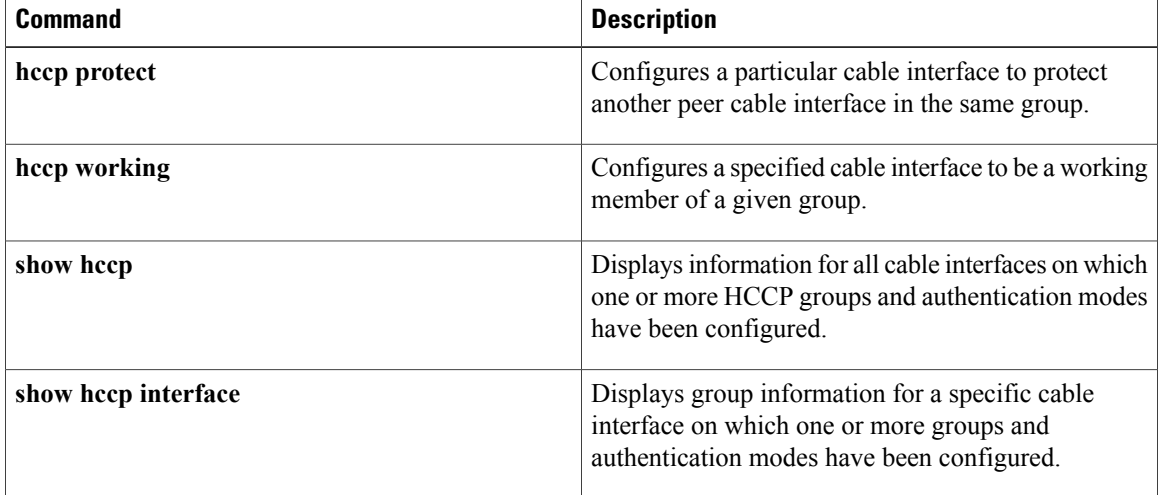

# **hccp track**

To configure a cable interface on a Working CMTS or Protect CMTS to enable automatic switchover based on the interface state, use the **hccp track** command in cable interface configuration mode. To disable the automatic switchover based on interface state, use the **no** form of this command.

**hccp** *group* **track** [ *interface* ]

**no hccp** *group* **track** [ *interface* ]

Π

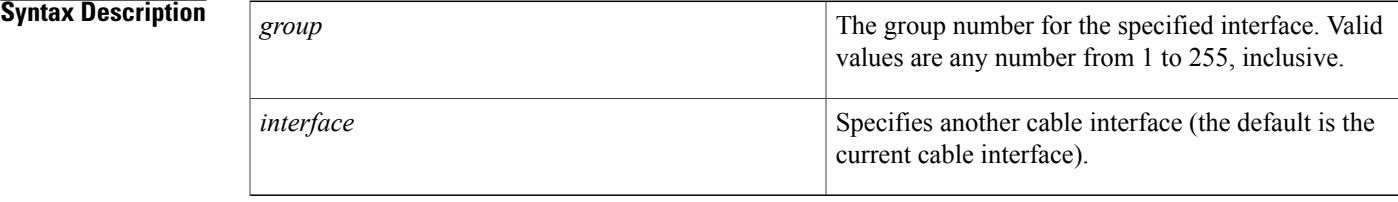

## **Command Default** Enabled for the current interface

**Command Modes** Interface configuration (cable interface only)

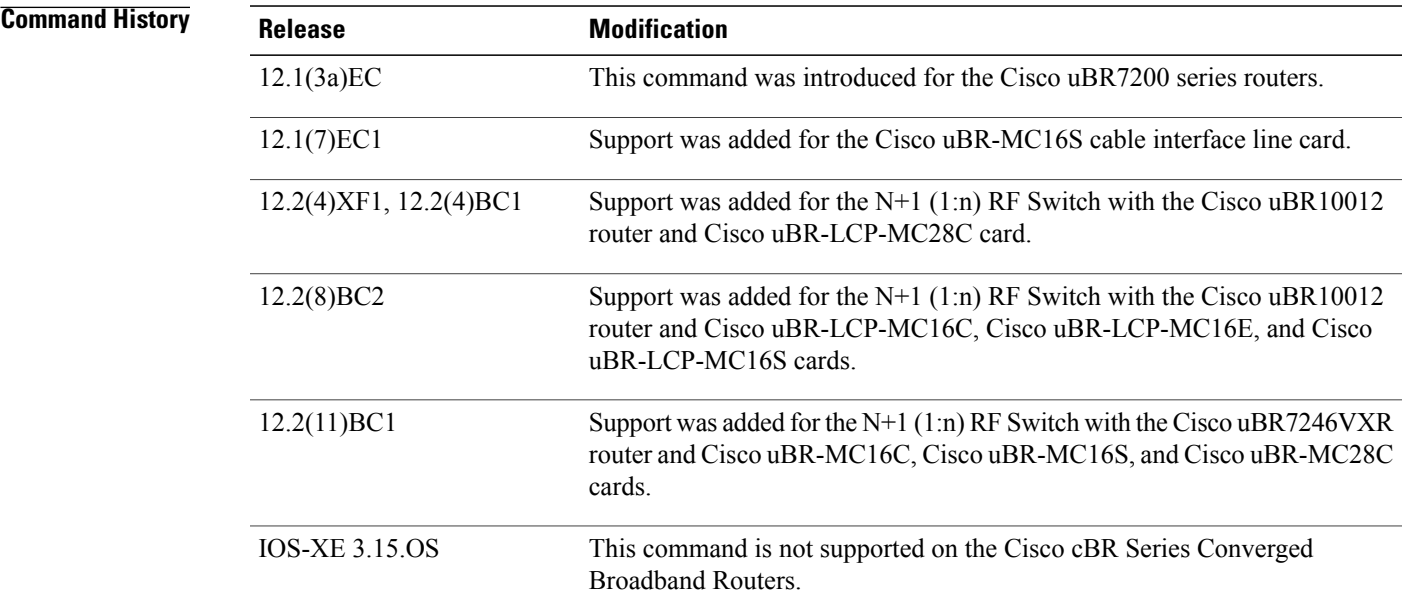

## **Usage Guidelines** This command enables automatic switchover of one interface when a tracked interface switches over from "up" to "down."

Typically, this command is used to allow all interfaces on one card to track one another, so that if one interface goes down and switches over to the Protect, all other interfaces can also switch over, allowing the Protect card to assume full operation for these interfaces. This allows support engineers to troubleshoot the problem on the Working interface, or to remove and replace the Working card, if necessary, without interfering with traffic.

#### **Using hccp track with hccp revertive**

As a general rule, if you are using the **hccp track** command on a cable interface, do not also configure the **hccp revertive** command without also configuring **no keepalive** on the cable interface. Configuring both commands on the same interface, along with keepalives, can cause multiple switchovers on the same fault.

If you want to use keepalives along with both the **hccp track** and **hccp revertive** commands,use the **hccp track** command on both the Working and Protect interfaces, so that the Working interfaces on the same card track each other and the Protect interfaces on the same card track each other. The following table summarizes the guidelines for using these three commands:

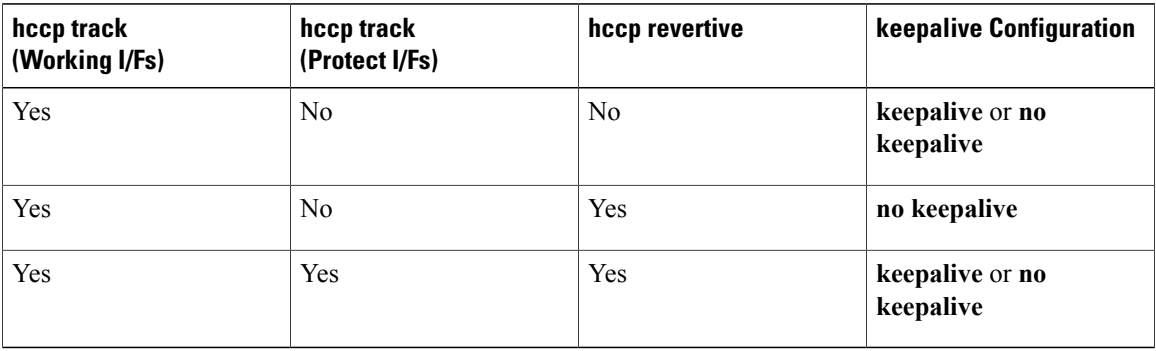

#### **Table 3: Possible hccp track and hccp revertive Configurations**

**Examples** The following example shows switchover behavior being enabled on a Cisco CMTS in group 2:

```
Router(config)# interface c3/0
Router(config-if)# hccp 2 track
```

```
Router(config-if)# keepalive
```
Router(config-if)#

The following example shows two Cisco uBR-LCP2-MC28C cards being used in a Cisco uBR10012 router, with each downstream being configured for a separate HCCP group. The card in slot 5/1 is being configured as the Working interfaces and the card in slot 6/1 is being configured as the Protect interfaces.

The two downstreams on each card track each other, so if one downstream fails and switches over, the other can do so as well, allowing the Protect card to assume full control of both interfaces. Similarly, when the Working interfaces come back into service, both Protect interfaces switch back at the same time.

```
Router(config)# interface cable c5/1/0
Router(config-if)# hccp 1 working 1
Router(config-if)# hccp 1 track c5/1/1
Router(config-if)# keepalive 3
Router(config-if)# exit
```

```
Router(config)# interface cable c5/1/1
Router(config-if)# hccp 2 working 1
Router(config-if)# hccp 2 track c5/1/0
Router(config-if)# keepalive 3
Router(config-if)# exit
Router(config)# interface cable c6/1/0
Router(config-if)# hccp 1 protect 1
ip-address-of-mgmt-lan
Router(config-if)# hccp 1 track c6/1/1
Router(config-if)# keepalive 3
Router(config-if)# exit
Router(config)# interface cable c6/1/1
Router(config-if)# hccp 2 protect 1
ip-address-of-mgmt-lan
Router(config-if)# hccp 2 track c6/1/0
Router(config-if)# keepalive 3
Router(config-if)#
```
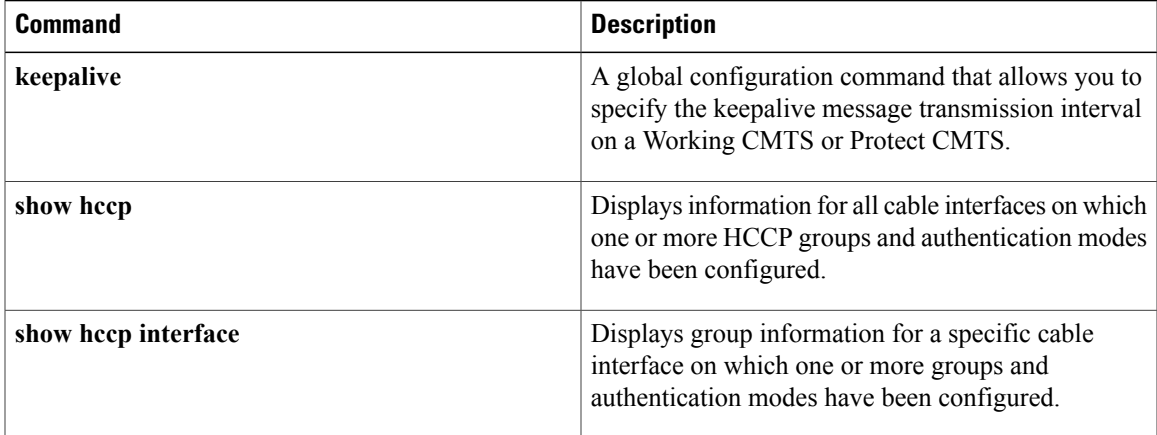

I

# **hccp unlockout**

To reverse the effects of the **hccp lockout** command—that is, to make a Working CMTS available for automatic switchover to Protect CMTS, use the **hccp unlockout** command in privileged EXEC mode.

**hccp** *group* **unlockout** *member*

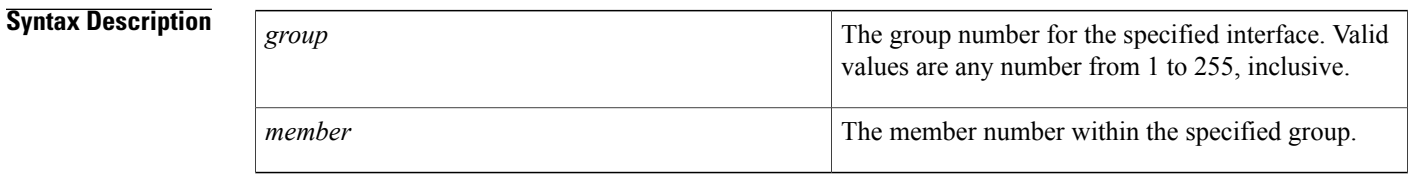

**Command Default** By default, the **hccp unlockout** command is active for all groups and members.

### **Command Modes** Privileged EXEC

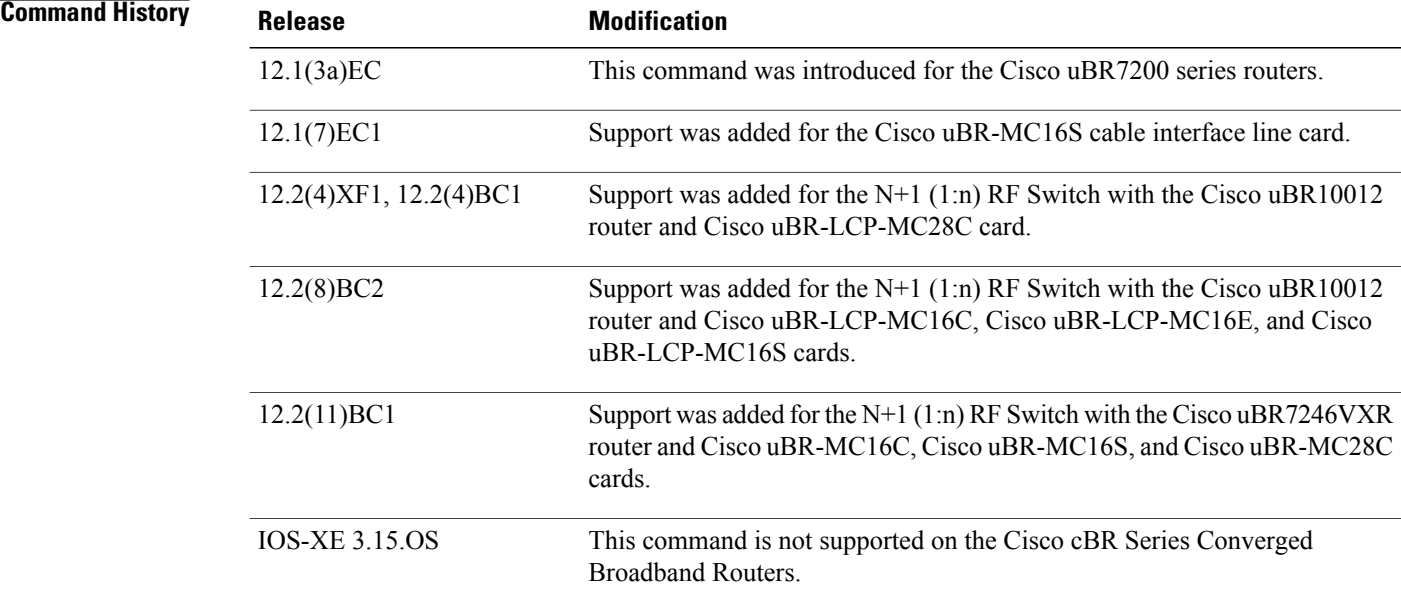

### **Usage Guidelines** This command reverses the effect of the **hccp lockout** command. Once you have reconfigured or tested your Protect CMTS, issuing this command manually reintroduces the CMTS back into your 1+1 redundancy protection scheme.

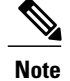

This command is applicable only on a Working CMTS in a given group. Issuing this command on a Protect CMTS has no effect.

 $\mathbf I$ 

**Examples** The following example shows the lockout feature of a Working CMTS in group 1 being deactivated:

hccp 1 unlockout

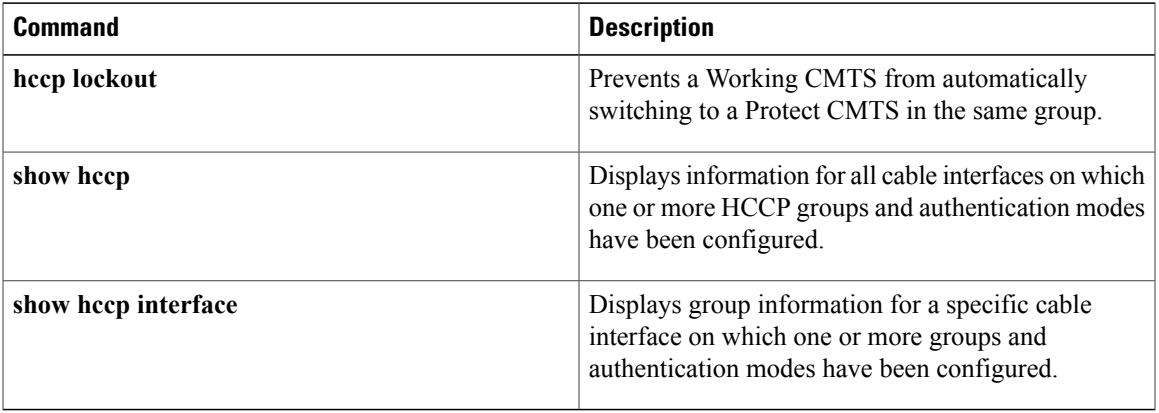

ι

# **hccp working**

To designate a cable interface on a CMTSin the specified group to be a Working CMTS, use the**hccp working** command in cable interface configuration mode. To remove a Working CMTS assignment, use the **no** form of this command.

**hccp** *group* **working** *member*

**no hccp** *group* **working** *member*

#### **Syntax Description**

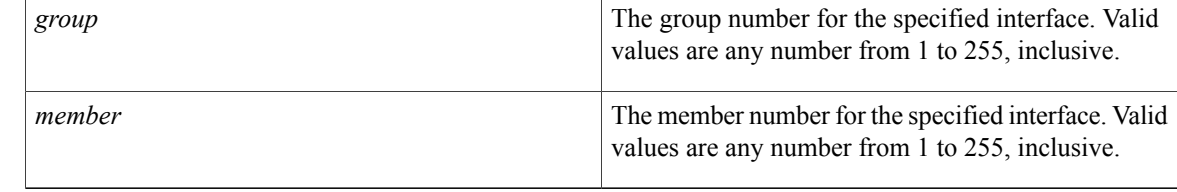

## **Command Default** No default behavior or values

## **Command Modes** Interface configuration (cable interface only)

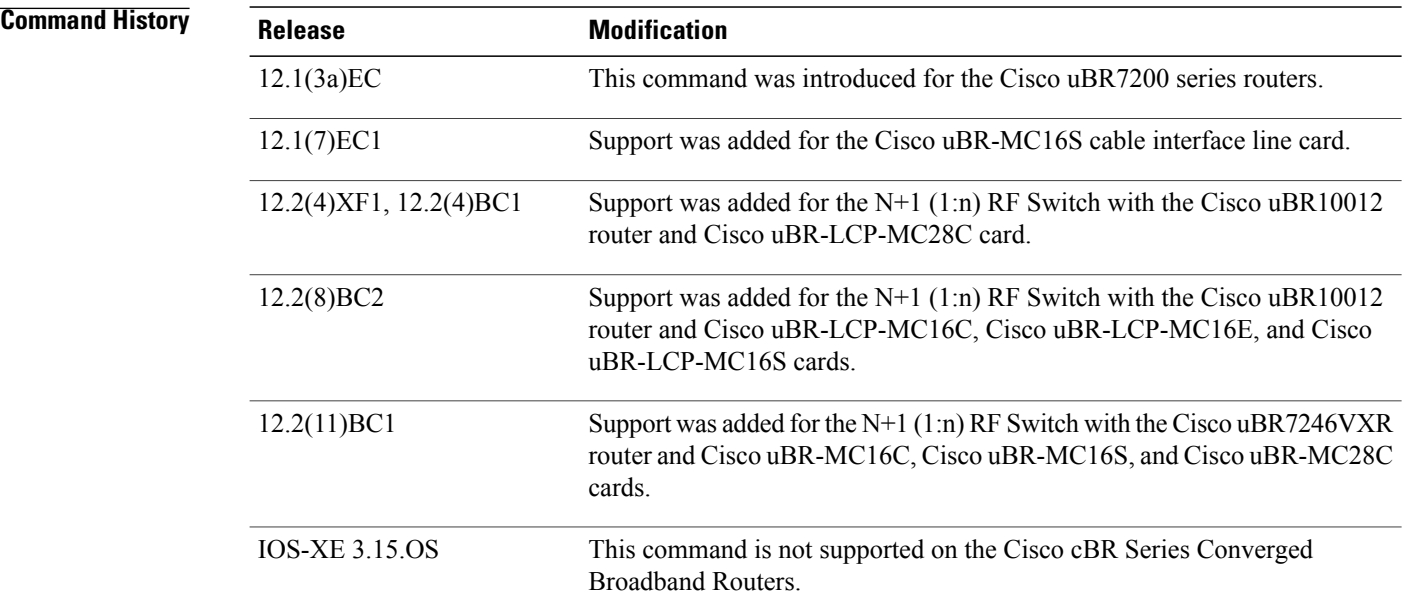

**Usage Guidelines** When N+1 HCCP redundancy is configured, the Protect interface switches over and becomes the active interface when it detects a situation similar to the following:

- The Working interface is removed from the chassis, is powered down, or is reset
- The Working interface crashes
- The Working interface no longer sends out regular keepalive messages
- The Working interface loses connectivity with the cable network

The Protect cable interface must be configured identically to the Working cable interface, which typically means the interfaces should be the same card type. However, when the Cisco uBR-MC16S is used, it can be used with either another Cisco uBR-MC16S card or a Cisco uBR-MC16C card.

The table below shows how a switchover affects the enhanced spectrum management features of the Cisco uBR-MC16S card.

| <b>Working Cable Interface</b> | <b>Protect Cable Interface</b> | <b>Operation After Switchover</b>                                                                                                    |
|--------------------------------|--------------------------------|----------------------------------------------------------------------------------------------------|
| Cisco uBR-MC16C                | Cisco uBR-MC16S                | The protect card (Cisco)<br>uBR-MC16S) uses the same<br>upstream frequency as the working<br>card, but after the system stabilizes,<br>the protect card begins using the<br>enhanced spectrum management<br>features of the Cisco uBR-MC16S<br>card, as configured on the protect<br>CMTS. |
| $Cisco$ uBR-MC16S              | Cisco uBR-MC16C                | The protect card (Cisco)<br>uBR-MC16C) uses the same<br>upstream frequency as the working<br>card. If the upstream becomes<br>unstable, the Cisco uBR-MC16C<br>performs only blind frequency<br>hopping.                                                                                   |
| $Cisco$ uBR-MC16S              | Cisco uBR-MC $16S$             | The protect card initially uses the<br>same upstream frequency as the<br>working card, but after the system<br>stabilizes, the protect card<br>continues using the enhanced<br>spectrum management features of<br>the Cisco uBR-MC16S card.                                                |

**Table 4: Switchover Operation for a Cisco uBR-MC16C/Cisco uBR-MC16S Configuration**

**Examples** The following example shows cable interface 4/0 being designated as a Working CMTS interface as member number 2 of group 2:

```
Router(config)# interface cable 4/0
Router(config-if)# hccp 2 working 2
```
 $\mathbf l$ 

I

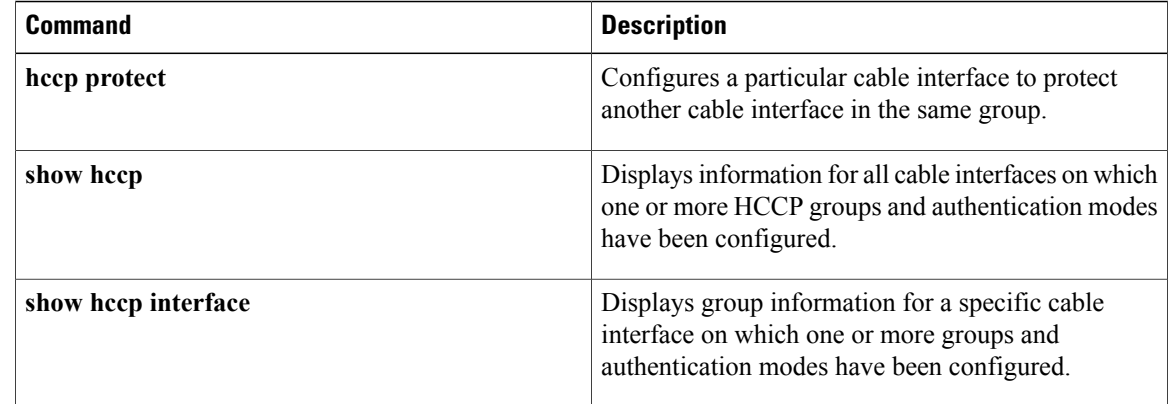

# **hw-module bay reload**

To reload the software and restart aSPA, use the**hw-modulebay reload**command in privileged EXEC mode.

### **Cisco IOS Releases 12.3(23)BC and 12.2(33)SCA**

**hw-module bay** *slot*/*subslot*/*bay* **reload**

#### **Cisco IOS Release 12.2(33)SCB**

**hw-module bay** *slot*/*bay*/*port* **reload**

## **Syntax Description**  $\sqrt{\frac{s}{\text{dot}}}$  The slot where a SIP resides. On the Cisco uBR10012

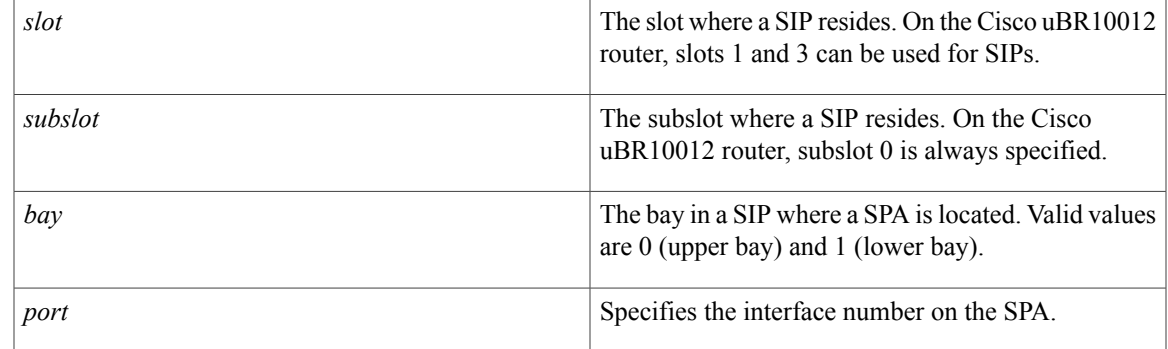

#### **Command Default** None

## **Command Modes** Privileged EXEC (#)

## **Command History Release Modification** 12.3(21)BC This command was introduced for the Cisco uBR10012 router. 12.2(33)SCA This command was integrated into Cisco IOS Release 12.2(33)SCA. This command was modified to change the addressing format for a SPA from *slot/subslot/bay* to *slot/bay/port.* 12.2(33)SCB This command is not supported on the Cisco cBR Series Converged Broadband Routers. IOS-XE 3.15.0S

### **Usage Guidelines** The **hw-module bay reload** command reloads the software and restarts a SPA.

1

### **Examples** The following example shows how to reload the software for the Cisco Wideband SPA in slot 1, subslot 0, and bay 1.

Router# **hw-module bay 1/0/1 reload** Router#

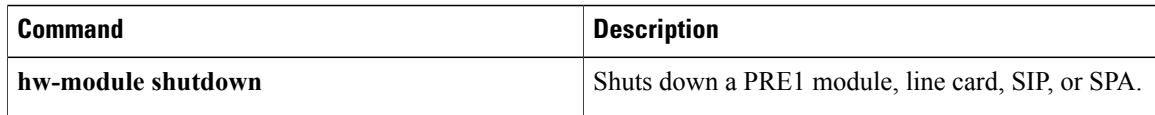

# **hw-module shutdown (ubr10012)**

To shut down a particular Performance Routing Engine (PRE1) module, line card, Wideband SIP or Wideband SPA, use the**hw-module shutdown(ubr10012)** command in global configuration mode. To activate a specific PRE1, line card, Wideband SIP or Wideband SPA, use the **no** form of this command.

**hw-module** {**main-cpu**| **pre** {**A| B**}**| sec-cpu**| **slot** *slot-number*| **subslot** *slot*/*subslot*| **bay** *slot*/*subslot*/*bay*}**shutdown [unpowered]**

**nohw-module** {**main-cpu**| **pre** {**A| B**}**| sec-cpu**| **slot** *slot-number*| **subslot** *slot*/*subslot*| **bay** *slot*/*subslot*/*bay*}**shutdown [unpowered]**

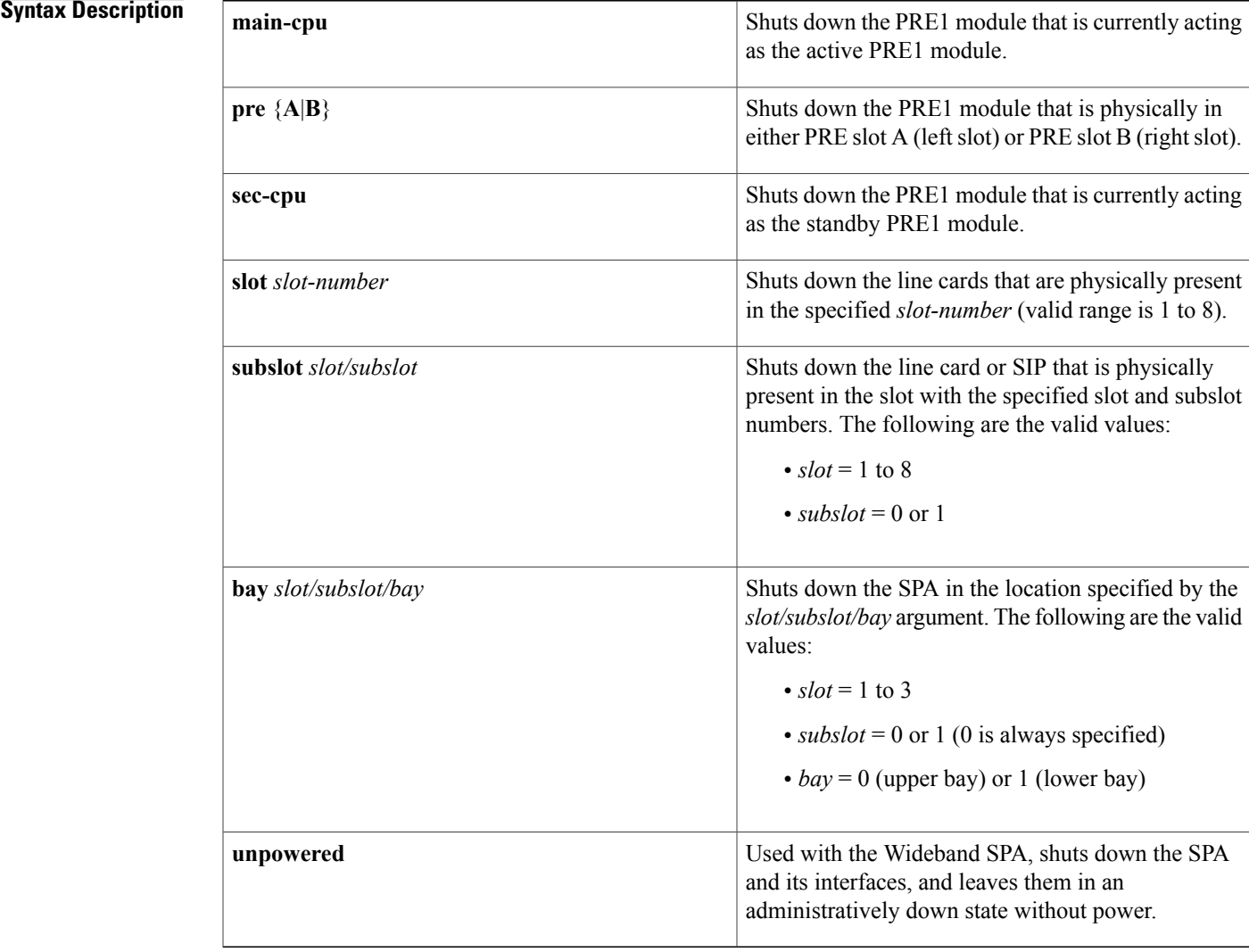

### **Command Default** No default behavior or values

I

#### **Command Modes** Global configuration

```
Command History Release <b>Modification
                     12.2(4)XF This command was introduced for the Cisco uBR10012 router.
                                                    Support was added for the Cisco Wideband SIP and Cisco 1-Gbps
                                                    Wideband SPA.
                     12.3(21)BC
Usage Guidelines The hw-module shutdown (ubr10012) command shuts down in a controlled manner a particular Performance
                     Routing Engine (PRE1) module, line card, Wideband SIP or Wideband SPA. To activate a specific PRE1,
                     line card, Wideband SIP, or Wideband SPA, use the no form of this command.
                    Shutting down the active PRE1 module will trigger a switchover, so that the standby PRE1 module becomes
                    the active PRE1 module.
           Caution
Examples The following example shows the standby PRE1 module being shut down:
                     Router(config)# hw-module sec-cpu shutdown
                     Router(config)#
                     The following example shows the active PRE1 module being shut down (which will trigger a switchover to
                     the standby PRE1 module):
                     Router(config)# hw-module main-cpu shutdown
                    Router(config)#
                     The following example shows the PRE1 module in PRE1 slot B being shut down:
                     Router(config)# hw-module pre B shutdown
                    Router(config)#
                     The hw-module pre B shutdown command shuts down the PRE1 module that is physically present in
                     slot B, regardless of whether the module is the active or standby PRE1 module.
             Note
                     The following example shows how to deactivate and verify deactivation for the Cisco Wideband SPA located
                     in slot 1, subslot 0, bay 0. In the output of the show hw-module bay oir command, notice the "admin down"
                     in the Operational Status field.
                     Router# configure terminal
                     Router(config)# hw-module bay 1/0/0 shutdown unpowered
```

```
%SPAWBCMTS-4-SFP_MISSING: Wideband-Cable 1/0/0, 1000BASE-SX SFP missing from port 0
%LINK-3-UPDOWN: Interface Wideband-Cable1/0/0:1, changed state to down
%LINK-3-UPDOWN: Interface Wideband-Cable1/0/0:2, changed state to down
%LINK-3-UPDOWN: Interface Wideband-Cable1/0/0:3, changed state to down
%LINK-3-UPDOWN: Interface Wideband-Cable1/0/0:4, changed state to down
%LINK-3-UPDOWN: Interface Wideband-Cable1/0/0:5, changed state to down
%LINK-3-UPDOWN: Interface Wideband-Cable1/0/0:6, changed state to down
```

```
%LINK-3-UPDOWN: Interface Wideband-Cable1/0/0:7, changed state to down
%LINK-3-UPDOWN: Interface Wideband-Cable1/0/0:8, changed state to down
%LINK-3-UPDOWN: Interface Wideband-Cable1/0/0:9, changed state to down
%LINK-3-UPDOWN: Interface Wideband-Cable1/0/0:10, changed state to down
%LINK-3-UPDOWN: Interface Wideband-Cable1/0/0:11, changed state to down
...
Router# show hw-module bay 1/0/0 oir
               Model Operational Status<br>----------------- ------------------
-------------- ------------------ -------------------------
               SPA-24XDS-SFP
```
The following example shows how to activate and verify activation for the Cisco Wideband SPA located in slot 1, subslot 0, bay 0. In the output of the **show hw-module bay oir** command, notice the "ok" in the Operational Status field.

```
Router# configure terminal
Router(config)# no hw-module bay 1/0/0 shutdown
%SPAWBCMTS-4-SFP_OK: Wideband-Cable 1/0/0, 1000BASE-SX SFP inserted in port 0
%SPAWBCMTS-4-SFP_LINK_OK: Wideband-Cable 1/0/0, port 0 link changed state to up
%SNMP-5-LINK_UP: LinkUp:Interface Wideband-Cable1/0/0:0 changed state to up
%LINK-3-UPDOWN: Interface Cable1/0/0:0, changed state to up
%LINK-3-UPDOWN: Interface Wideband-Cable1/0/0:1, changed state to up
%LINK-3-UPDOWN: Interface Wideband-Cable1/0/0:2, changed state to up
%LINK-3-UPDOWN: Interface Wideband-Cable1/0/0:3, changed state to up
%LINK-3-UPDOWN: Interface Wideband-Cable1/0/0:4, changed state to up
%LINK-3-UPDOWN: Interface Wideband-Cable1/0/0:5, changed state to up
%LINK-3-UPDOWN: Interface Wideband-Cable1/0/0:6, changed state to up
%LINK-3-UPDOWN: Interface Wideband-Cable1/0/0:7, changed state to up
%LINK-3-UPDOWN: Interface Wideband-Cable1/0/0:8, changed state to up
%LINK-3-UPDOWN: Interface Wideband-Cable1/0/0:9, changed state to up
%LINK-3-UPDOWN: Interface Wideband-Cable1/0/0:10, changed state to up
%LINK-3-UPDOWN: Interface Wideband-Cable1/0/0:11, changed state to up
%LINEPROTO-5-UPDOWN: Line protocol on Interface Wideband-Cable1/0/0:0, changed state to up
...
Router# show hw-module bay 1/0/0 oir
Module Model Model Operational Status
-------------- ------------------- ---<br>0av 1/0/0        SPA-24XDS-SFP        ok
```
#### **Related Commands**

 $bay 1/0/0$   $SPA-24XDS-SFP$ 

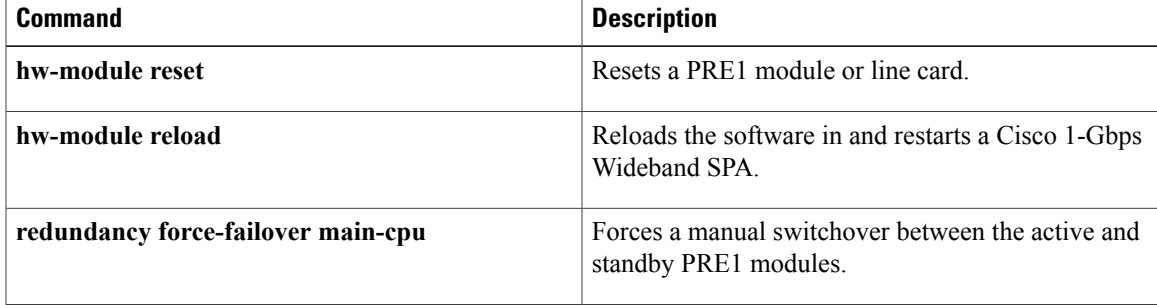

I

# **hw-module slot**

To control a component in a slot, use the **hw-module slot** command in Privileged EXEC mode.

**hw-module slot** *slot-inumber*{ {**logging onboard**{**disable** | **enable** } } | { **reload**[ **force** ] } | {**start** } | {**stop** [**force** ] } }

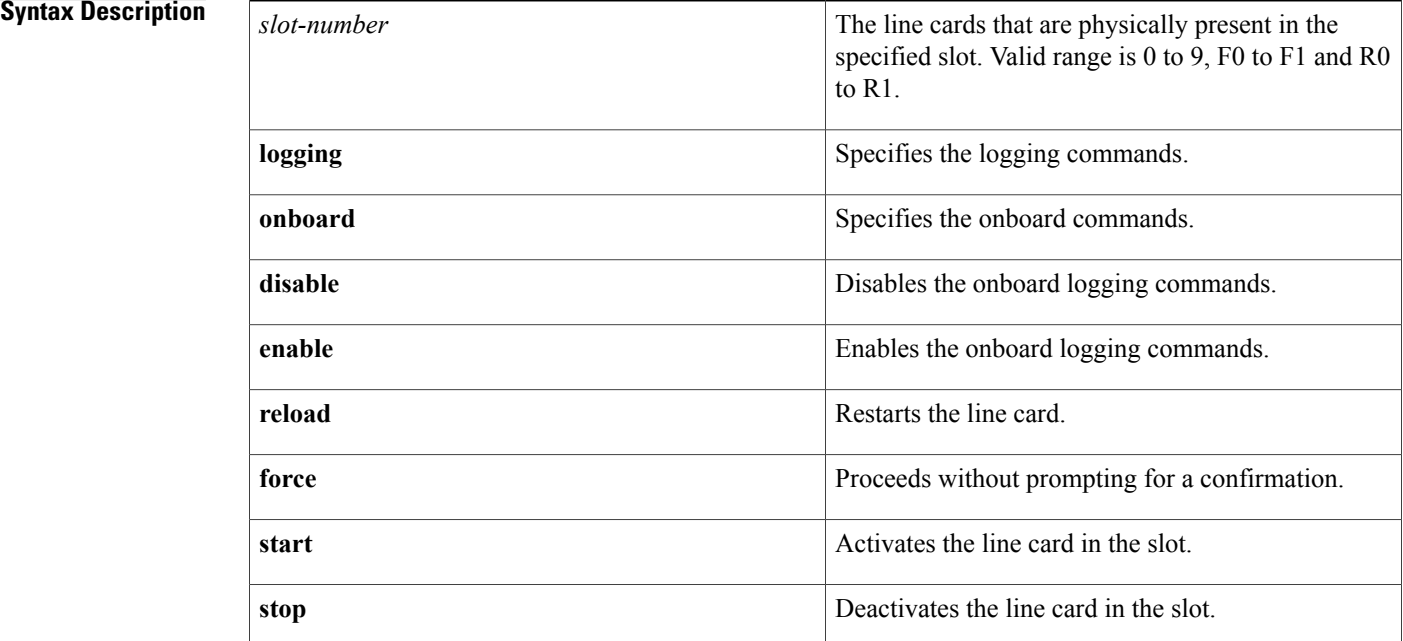

**Command Default** No default behavior or values.

**Command Modes** Privileged EXEC (#)

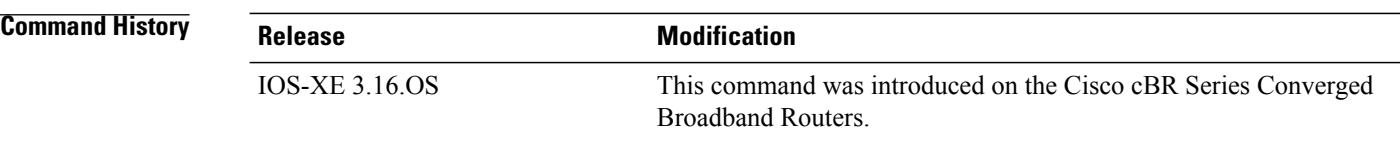

**Usage Guidelines** Use the **hw-module slot** command to power-on, shutdown and power-cycle the line card.

**Examples** The following example shows the status of line card in slot 4: Router# **show logging onboard slot 4 status** Status: Disabled The following example shows how to enable onboard logging commands on line card in slot 2: Router# **hw-module slot 4 logging onboard enable** The following example shows how to reload a line card in slot 1: ₳ **Warning** All modems will go offline and all the services will be impacted. Router# **hw-module slot 4 reload** The following example shows how to start a line card in slot 2: Router# **hw-module slot 4 start** The following example shows how to stop a line card in slot 3: Δ **Warning** All modems will go offline and all the services will be impacted. Router# **hw-module slot 4 stop Related Commands Command Command Description** 

**show platform** Displays platform information.

T

# **hw-module slot pos**

To configure a line card slot for Packet over SONET (POS) operation, use the **hw-module slot pos** command in privileged EXEC mode. To remove the configuration for a line card slot, use the **no** form of this command.

**hw-module slot** *slot-number* **pos**

**no hw-module slot** *slot-number* **pos**

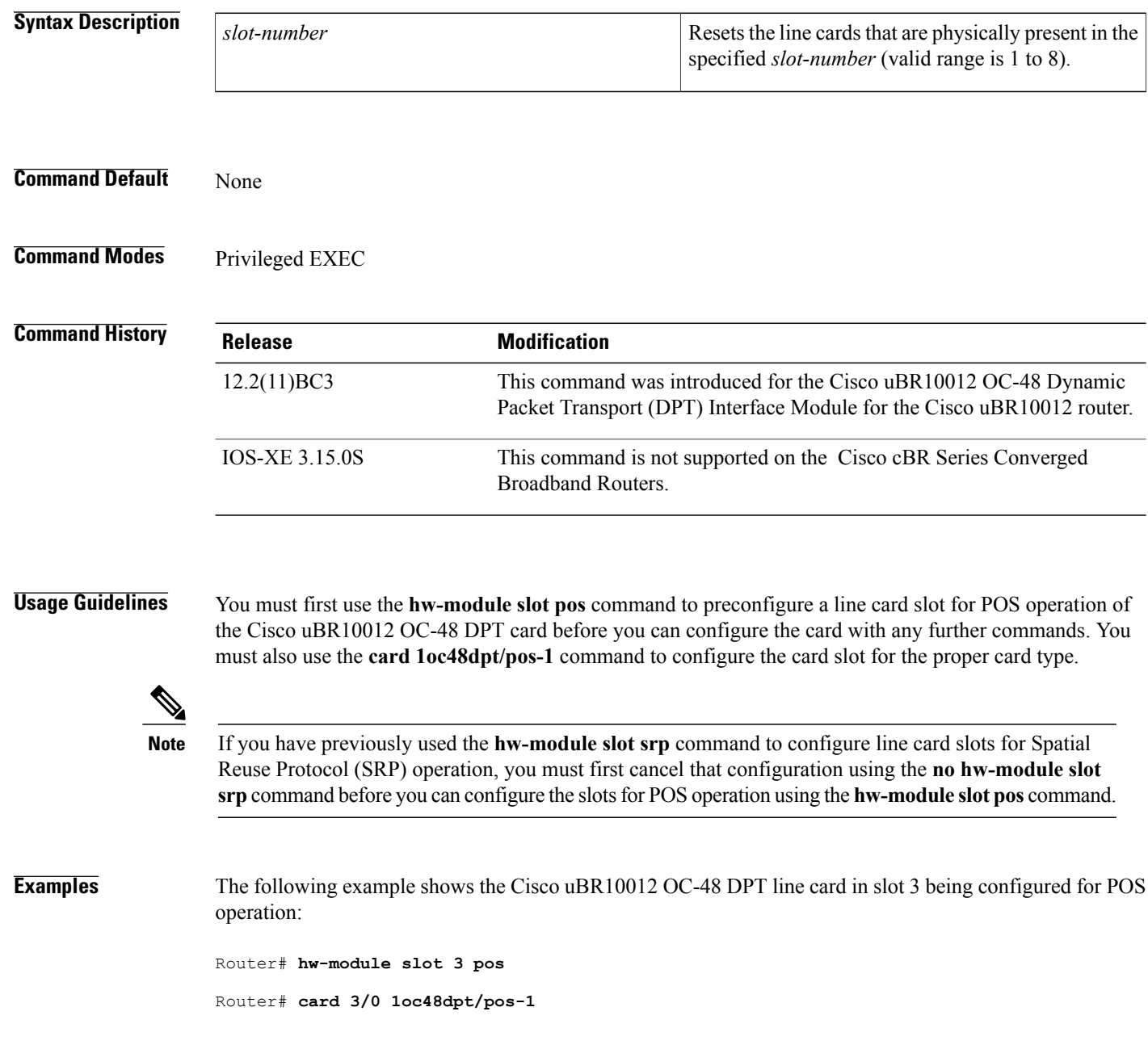

The following example shows the Cisco uBR10012 OC-48 DPT line cards in slots 3 and 4 being reconfigured from SRP operation to POS operation:

```
Router# no hw-module slot 3 srp
Router# no hw-module slot 4 srp
Router# hw-module slot 3 pos
Router# card 3/0 1oc48dpt/pos-1
Router# hw-module slot 4 pos
Router# card 4/0 1oc48dpt/pos-1
```
#### **Related Commands**

Г

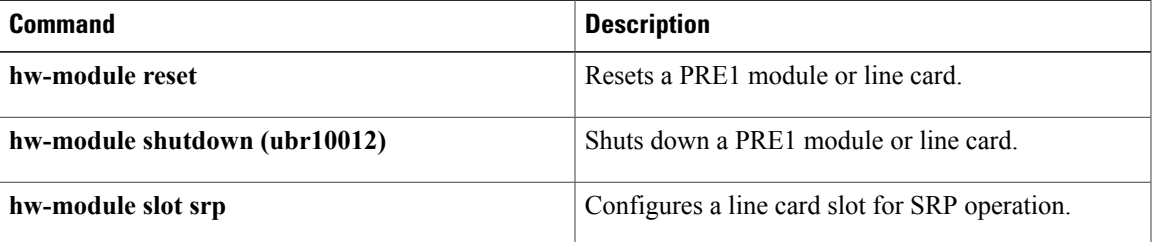

# **hw-module slot srp**

To configure a line card slot for Spatial Reuse Protocol (SRP) operation, use the **hw-module slot srp** command in privileged EXEC mode. To remove the configuration for a line card slot, use the **no** form of this command.

**hw-module slot** *slot-number* **srp**

**no hw-module slot** *slot-number* **srp**

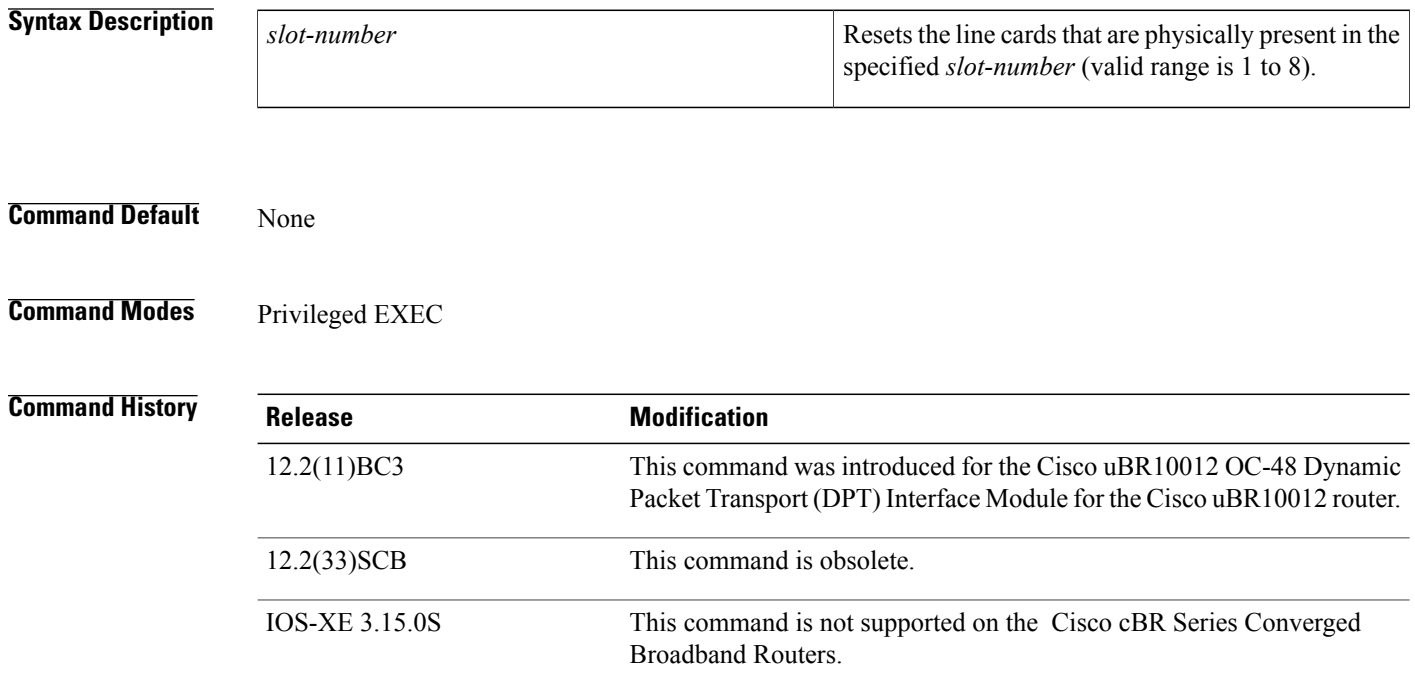

**Usage Guidelines** You must first use the **hw-module slot srp** command to preconfigure a line card slot for SRP operation of a pair of Cisco uBR10012 OC-48 DPT cards before you can configure the cards with any further commands. You must also use the **card 1oc48dpt/pos-1** command to configure each card slot for the proper card type.

 $\boldsymbol{\beta}$ **Tip**

The Cisco uBR10012 OC-48 DPT line cards support SRP operation only when installed in adjacent oddand even-numbered slots (such as slots 1 and 2 or 3 and 4). You need to use the **hw-module slot srp** command only for the lower-numbered (odd-numbered) slot to preconfigure both slots of the SRP pair.

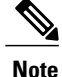

If you have previously used the **hw-module slot pos** command to configure line card slots for Packet over SONET (POS) operation, you must first cancel that configuration using the **no hw-module slot pos** command before you can configure the slots for POS operation using the **hw-module slot srp** command.

### **Examples** The following example shows the Cisco uBR10012 OC-48 DPT line cards in slots 1 and 2 being configured for POS operation:

Router# **hw-module slot 1 srp**

Router# **card 1/0 1oc48dpt/pos-1**

Router# **card 2/0 1oc48dpt/pos-1** The following example shows the Cisco uBR10012 OC-48 DPT line cards in slots 3 and 4 being reconfigured from POS operation to SRP operation:

Router# **no hw-module slot 3 pos** Router# **no hw-module slot 4 pos** Router# **hw-module slot 3 srp** Router# **card 3/0 1oc48dpt/pos-1**

Router# **card 4/0 1oc48dpt/pos-1**

#### **Related Commands**

I

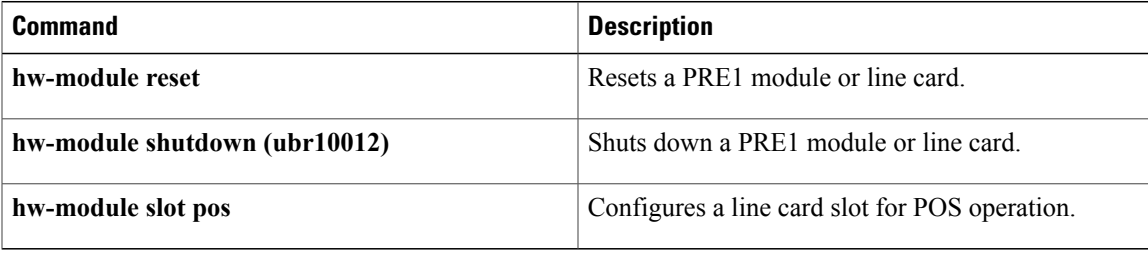

T

# **hw-module subslot**

To control a component in subslot, use the **hw-module subslot** command in Privileged EXEC mode.

**hw-module subslot** *card slot/subslot number* { {**reload** [ **force** ] } | {**start** } | {**stop** [**force** ] } }

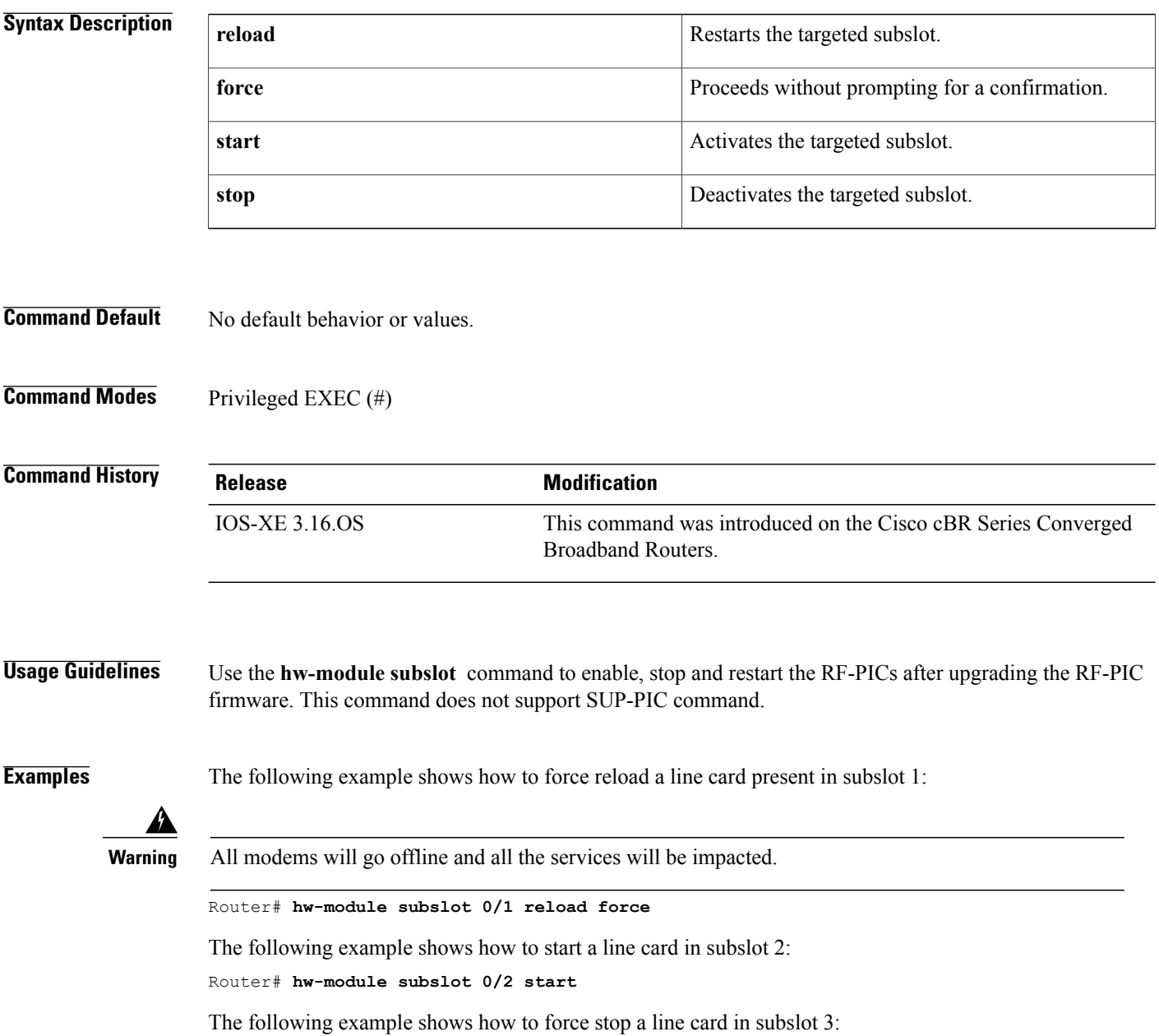

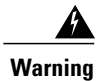

**Warning** All modems will go offline and all the services will be impacted.

Router# **hw-module subslot 0/3 stop force**

### **Related Commands**

 $\mathbf{I}$ 

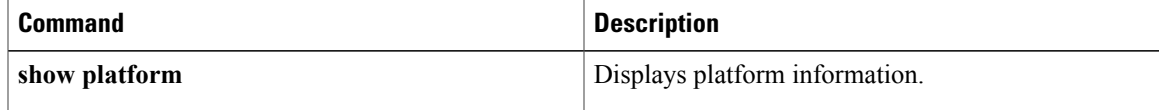

 $\overline{\phantom{a}}$ 

 $\mathbf I$